#### **BAB IV**

#### **IMPLEMENTASI DAN EVALUASI**

Pada bab ini akan dibahas tentang implementasi dan evaluasi pada sistem informasi penggajian pegawai dan remunerasi jasa medis. Terdapat beberapa perangkat lunak lain yang dibutuhkan pengembang untuk menuliskan kode program untuk bisa membangun aplikasi dari yang semula hanyalah kode bahasa pemrograman sehingga menjadi aplikasi yang bisa digunakan dengan mudah oleh

*user.* 

### **4.1. Kebutuhan Implementasi**

Sistem yang dibangun pengembang adalah berbasis *web*. Untuk dapat menjalankan sistem tersebut dengan baik dibutuhkan beberapa persyaratan mengenai perangkat lunak dan perangkat keras yang harus dipenuhi.

#### **4.1.1. Kebutuhan Perangkat Lunak**

Berikut ini akan dijelaskan pada tabel 4.1 tentang beberapa kebutuhan spesifikasi perangkat lunak yang menunjang dalam pembuatan aplikasi ini, yaitu sebagai berikut:

|                            | PC (Server) | PC(Klien)           |
|----------------------------|-------------|---------------------|
| Sistem Operasi             | Windows 7   | Windows/Linux/MacOS |
| <b>Browser</b>             |             | Google Chrome       |
| Database Management System | Mysql       |                     |
| Web Server                 | Apache      |                     |

Tabel 4.1 Tabel Kebutuhan Perangkat Lunak

#### **4.1.2. Kebutuhan Perangkat Keras**

Berikut ini akan dijelaskan pada tabel 4.2 tentang beberapa kebutuhan spesifikasi perangkat keras dibutuhkan untuk implementasi aplikasi ini yaitu sebagai berikut:

|            | PC (Server) | PC(Klien)         |
|------------|-------------|-------------------|
| Processor  | Intel Xeon  | Pentium Dual Core |
| Hardisk    | $2$ TB      | 500 GB            |
| <b>RAM</b> | 4GB         | 2GB               |

Tabel 4.2 Tabel Kebutuhan Perangkat Keras

### **4.1.3. Pembuatan Program**

Pembuatan program dimulai dari membuat perancangan sebagai gambaran dari aplikasi yang akan dibangun. Aplikasi yang digunakan dalam perancangan aplikasi ini adalah Microsoft Visio yang digunakan untuk merancang *document flow* dan *system flow*, aplikasi *web* Cacoo untuk merancang *use case diagram*, dan aplikasi Pencil yang digunakan untuk mendesain tampilan *form*.

Aplikasi sistem informasi penggajian pegawai dan remunerasi jasa medis nantinya akan berbasis web yang dibangun menggunakan bahasa pemrograman HTML5, CSS3, AJAX, dan PHP dengan menggunakan *framework* CodeIgniter. Pada saat penulisan kode program dalam proses pengembangan aplikasi, pengembang menggunakan editor Aptana Studio 3 yang sangat banyak membantu pengembang dalam mengembangkan aplikasi karena editor ini memiliki fitur *auto completion* pada fungsi-fungsi yang dimiliki oleh bahasa pemrograman yang dipakai.

*Web server* yang digunakan adalah Apache web server yang bersifat *freeware* yaitu perangkat lunak yang disediakan untuk dipakai secara gratis. Selain gratis, Apache memiliki kelebihan yaitu kemudahan proses instalasi dan ringan. Selain itu, Apache mampu beroperasi pada berbagai *platform* sistem operasi.

#### **4.1.4. Instalasi Aplikasi**

Untuk instalasi aplikasi hal dilakukan adalah sebagai berikut:

- 1. Meng-*install database* Mysql pada Komputer *server*.
- 2. Menginstall *web server* Apache pada Komputer *server.*
- 3. Meletakkan source code aplikasi pada file htdocs di komputer *server.*
- 4. Menginstall browser Google Chrome pada komputer *client.*
- 5. Aplikasi sudah bisa diakses dengan cara memasukkan IP *Server* disertai

dengan nama *folder* aplikasi yang telah diletakkan di *folder* htdocs di *server.* 

#### **4.2. Implementasi Sistem**

Pada sub bab ini akan dibahas mengenai implementasi rancangan sistem yang telah dibuat pada bab 3 pada realita pengembangan aplikasi. Berikut ini penjelasan singkat dari implementasi berdasarkan hasil analisa.

#### **4.2.1. Login**

Ketika pertama kali mengakses alamat URL dari aplikasi ini, maka user akan otomatis dibawa pada halaman *login*. Untuk melakukan proses *login*, seorang *user* harus mengisi *id user* dan *password* terlebih dahulu lalu menekan

tombol login. Apabila proses login berhasil, maka *user* akan dibawa pada halaman *Home.* Tampilan dari *form login* dapat dilihat pada gambar 4.1.

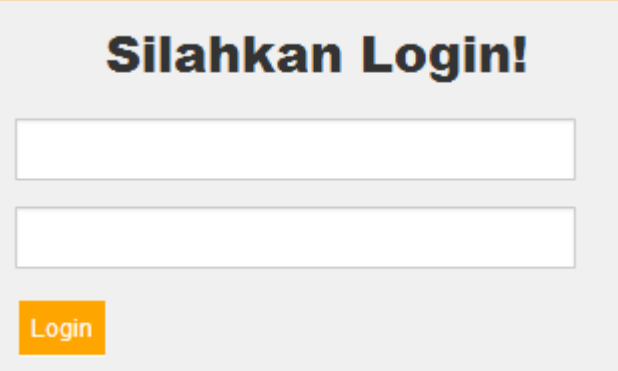

Gambar 4.1 Form Login

Menu yang tampil pada aplikasi akan berbeda disesuaikan dengan hak akses yang dimiliki oleh tiap *user.* Berikut ini adalah hak akses user yang dibedakan berdasarkan jabatan dan departemen:

- 1. HRD : Modul Master, Modul Penjadwalan, Modul Verifikasi Jadwal, Modul *Import* Absensi, Modul Verifikasi Overtime, *Manage user* dan *History Log.*
- 2. Supervisor Non-Keuangan : Modul Penjadwalan.
- 3. Manager Non-Keuangan: Modul Verifikasi Jadwal.
- 4. Supervisor Keuangan :Modul Penjadwalan, Modul Penghitungan Gaji (Remunerasi Jasa Medis)
- 5. Manager Keuangan : Modul Verifikasi Jadwal, dan Modul Penghitungan Gaji (Remunerasi Jasa Medis)

# **4.2.2. Modul Master**

Modul master adalah modul yang paling utama harus di *set up* atau diisi pada saat aplikasi ini baru pertama kali diimplementasi. Terdapat 16 yang masingmasing nantinya akan dijelaskan tujuan adanya form master tersebut, yaitu sebagai berikut:

#### **A. Master Employee**

*Master Employee* digunakan saat pertama kali program dibuat dan ketika terdapat karyawan baru pada RSBS untuk mengambil data karyawan dari mesin fingerprint dan mengisinya ke *database* aplikasi. Tampilan Form employee dapat dilihat pada gambar 4.2.

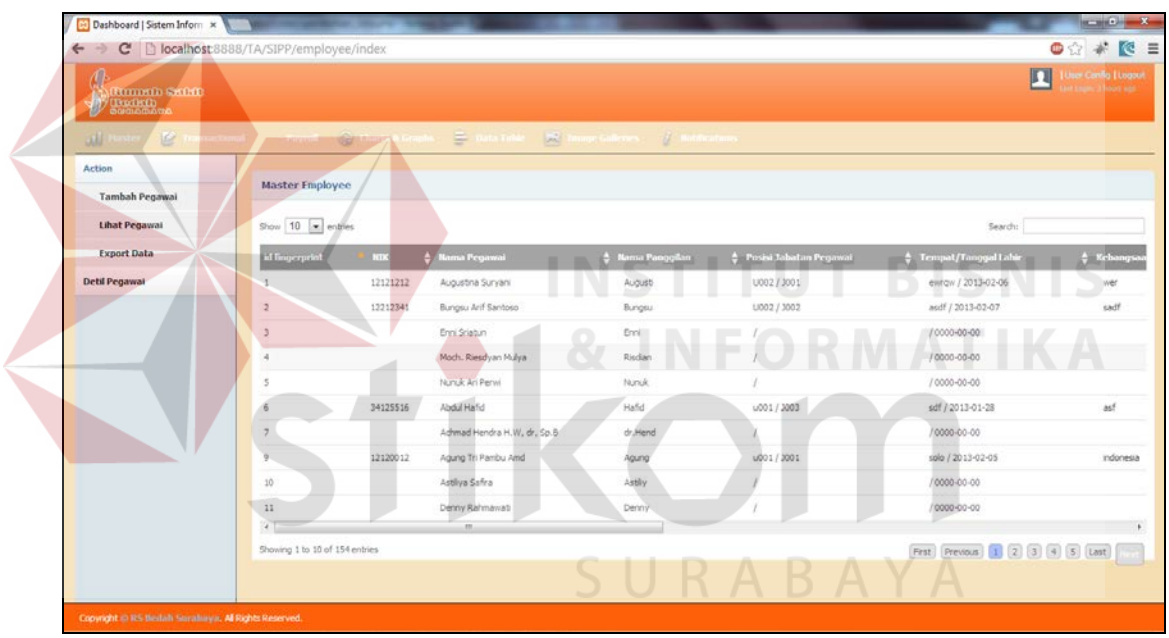

Gambar 4.2 Master Employee

#### **B. Master Anak**

Master anak adalah form master yang digunakan untuk menginput data anak yang dimiliki oleh pegawai RSBS yang nantinya ditujukan untuk menghitung tunjangan. Tampilan *form master* anak untuk melakukan proses input data dapat dilihat pada gambar 4.3, sedangkan tampilan untuk melakukan proses *view*, *edit*, dan *delete* dapat dilihat pada gambar 4.4. Variabel yang menjadi

inputan dalam *form* tersebut yaitu id\_fingerprint, id\_anak, nama\_anak, tempat\_lahir, tanggal\_lahir, jenis\_kelamin dan keterangan.

Master anak terletak dalam sub item pada master menu form pegawai bersama master pengalaman, master pendidikan dan master keterangan karena masih merupakan variabel yang melekat pada biodata pegawai.

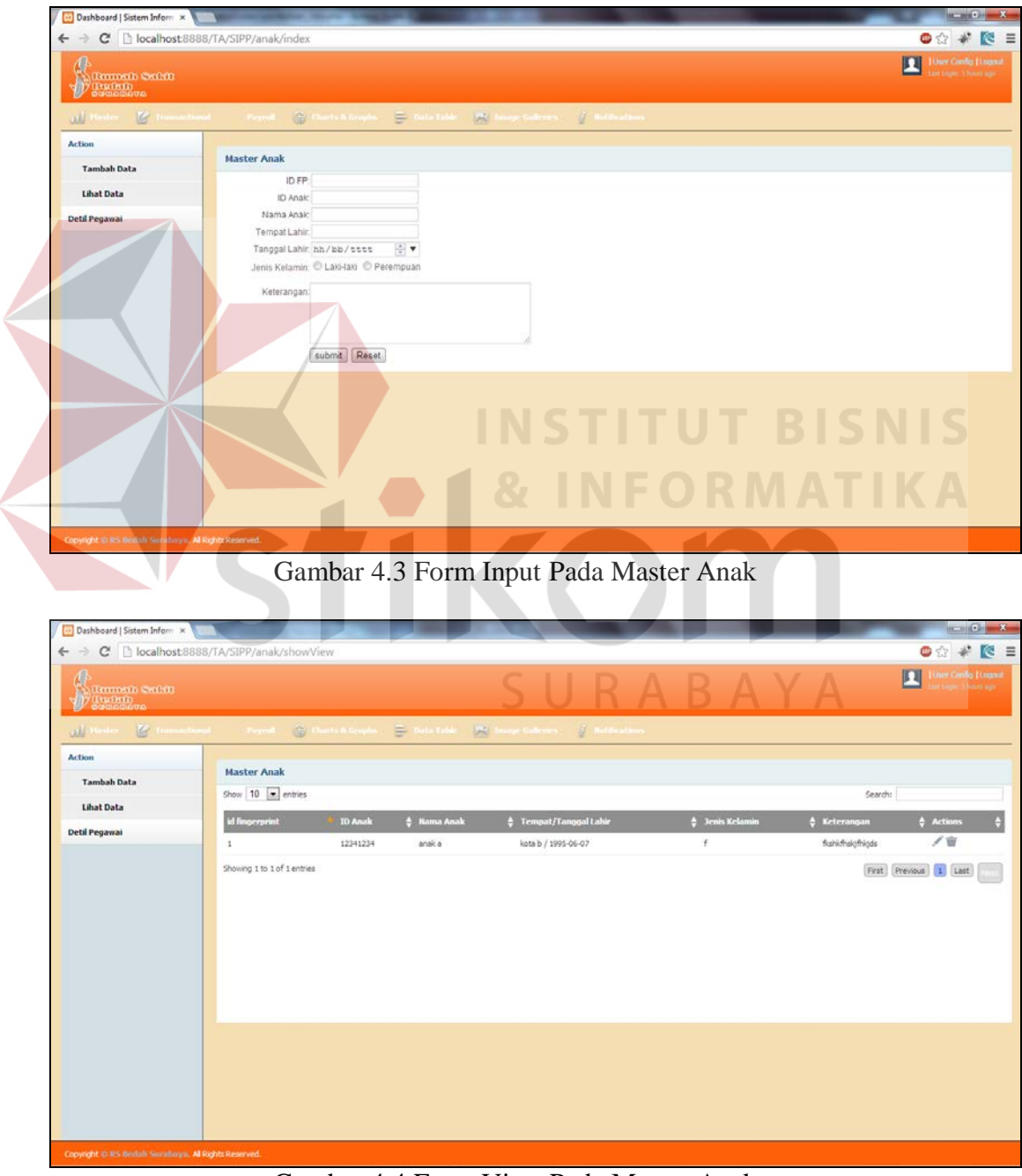

Gambar 4.4 Form View Pada Master Anak

# **C. Master Pengalaman**

*Master* pengalaman digunakan untuk menginput pengalaman kerja para pegawai yang telah diterima bekerja di RSBS. Tampilan *form master* pengalaman dapat dilihat pada gambar 4.5 dan gambar 4.6.

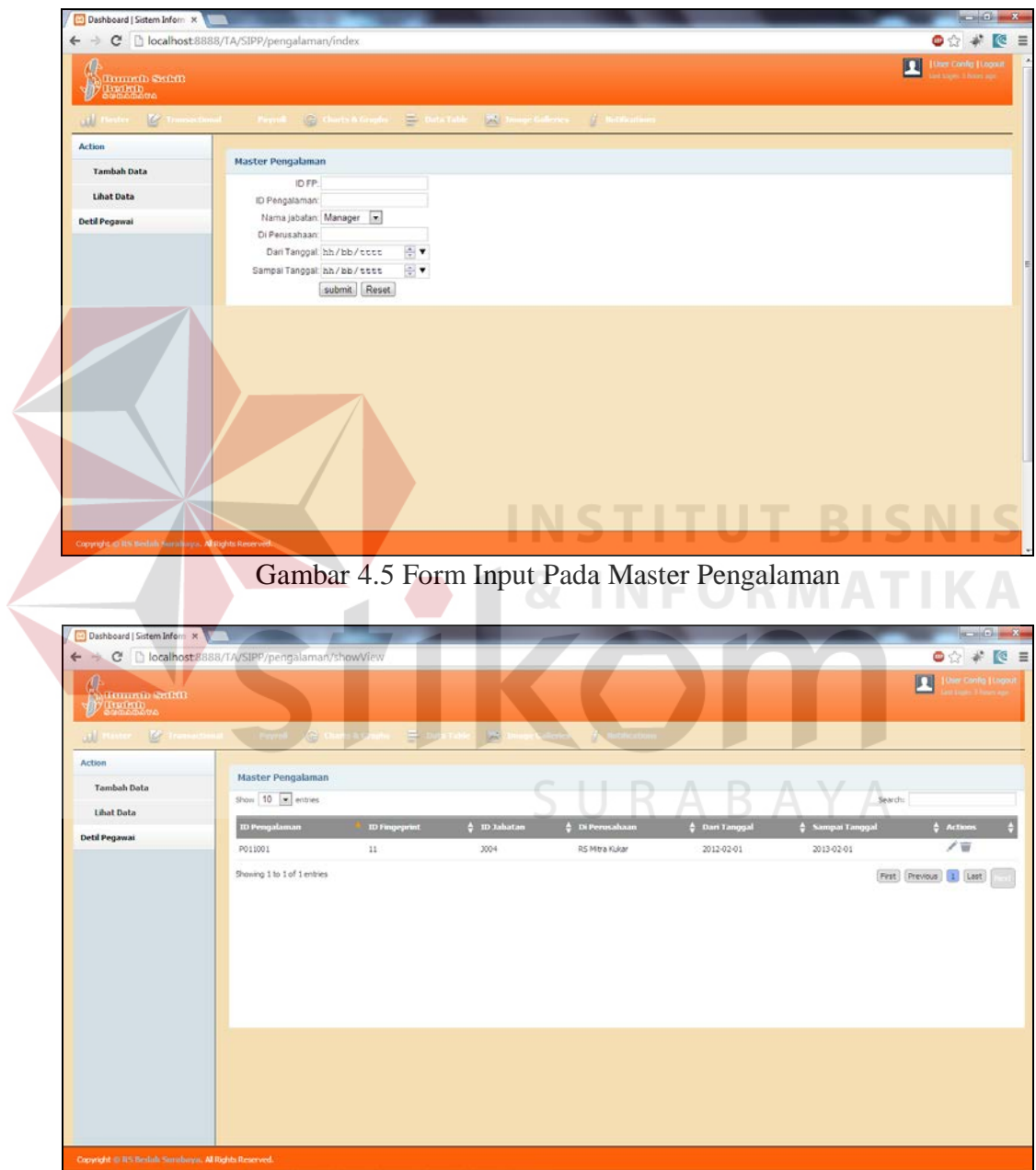

Gambar 4.6 Form View Pada Master Pengalaman

# **D. Master History Pendidikan**

*Master history* pendidikan digunakan untuk menginput pengalaman tempat menuntut ilmu para pegawai sejak SD sampai pendikan terakhir. Tampilan *form master history* pendidikan dapat dilihat pada gambar 4.7 dan gambar 4.8.

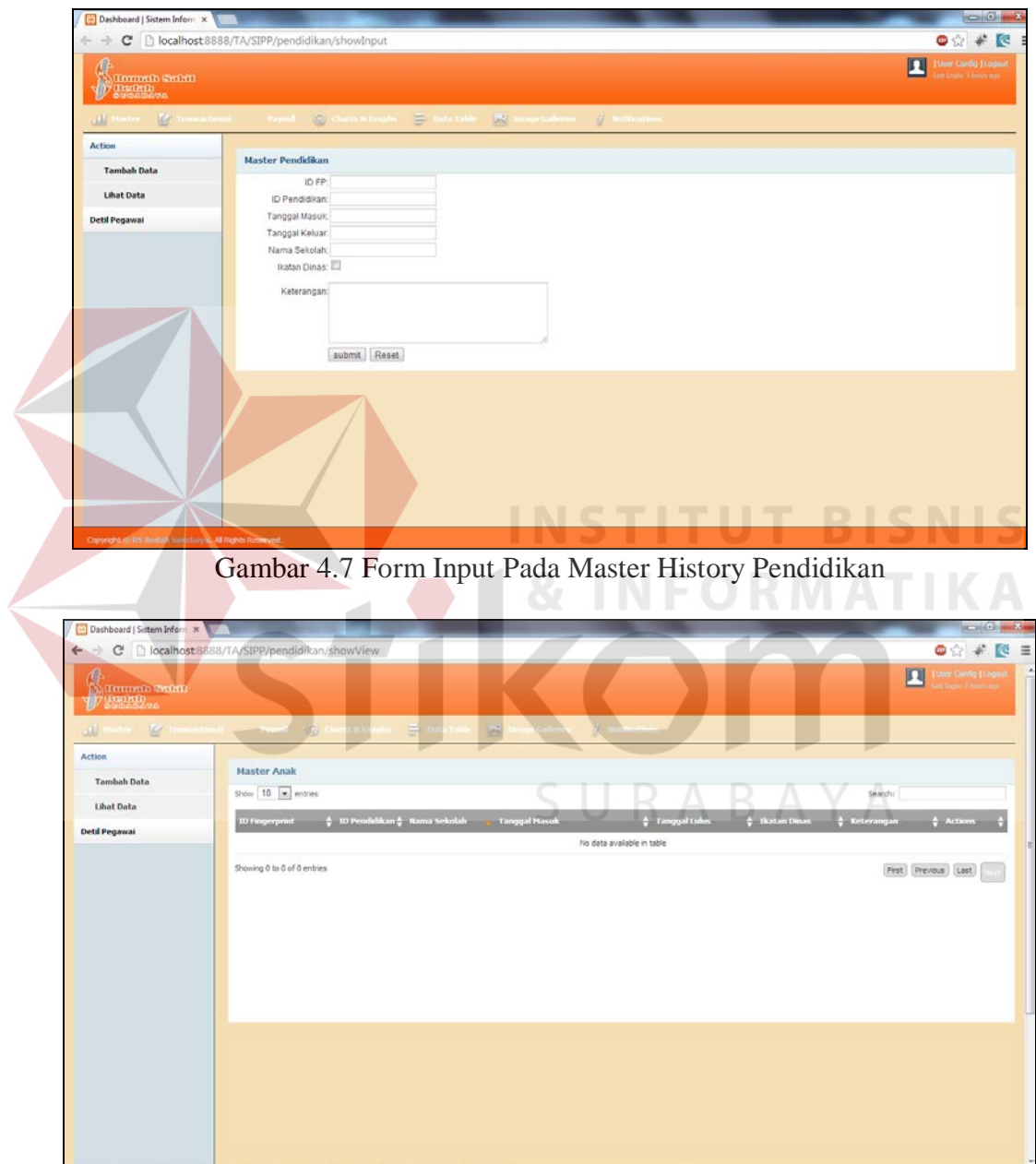

Gambar 4.8 Form View Pada Master History Pendidikan

### **E. Master Keterangan**

*Master* keterangan digunakan untuk menginput pengalaman organisasi yang pernah diikuti oleh pendidikan sebelum menjadi pegawai di RSBS. Tampilan *form master* keterangan dapat dilihat pada gambar 4.9 dan gambar 4.10.

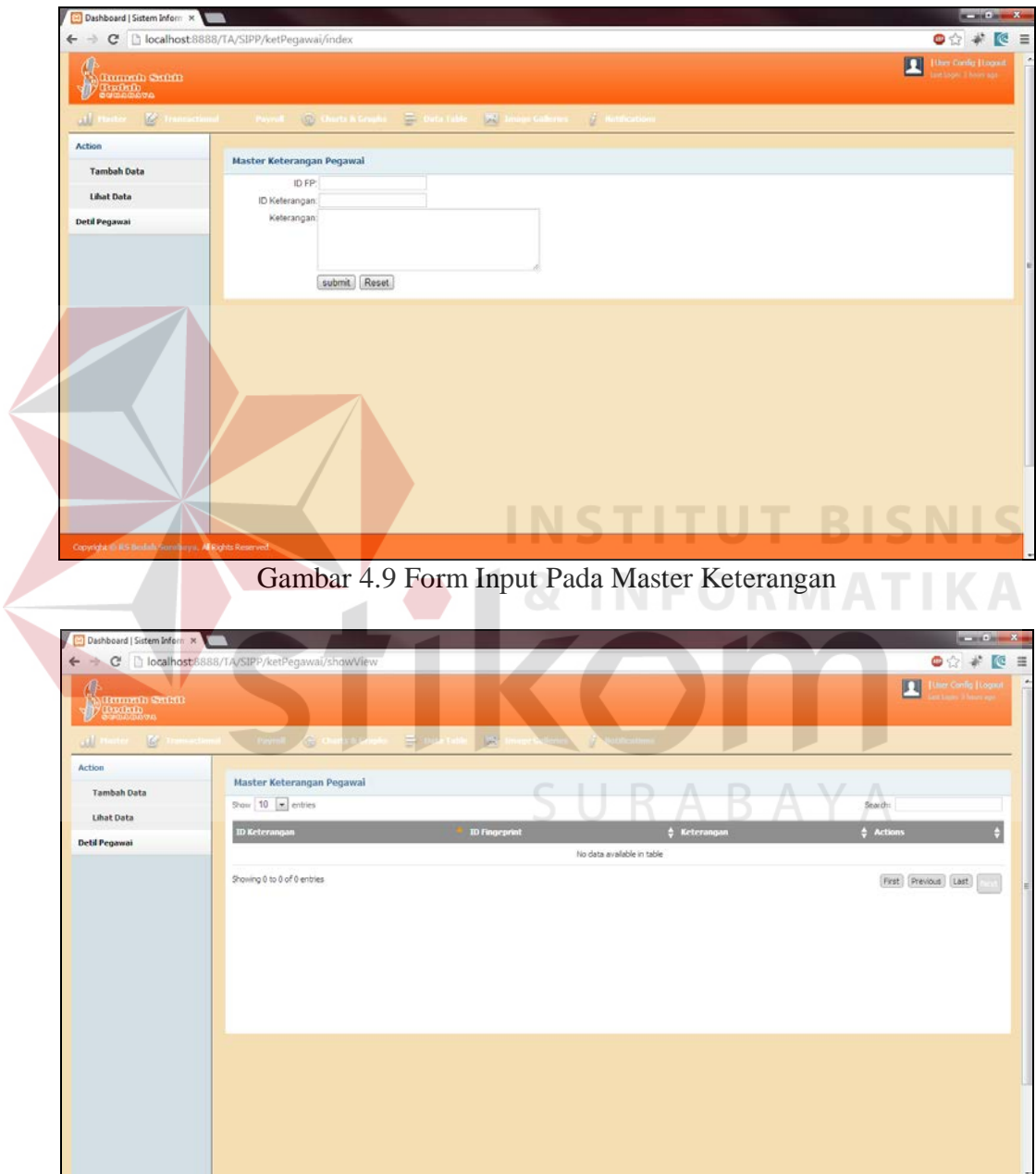

Gambar 4.10 Form View Pada Master Keterangan

### **F. Master Unit**

*Master* unit digunakan untuk menginput berbagai jenis unit yang teradapat pada struktur organisasi di RSBS. Tampilan *form master* unit dapat dilihat pada gambar 4.11 dan gambar 4.12.

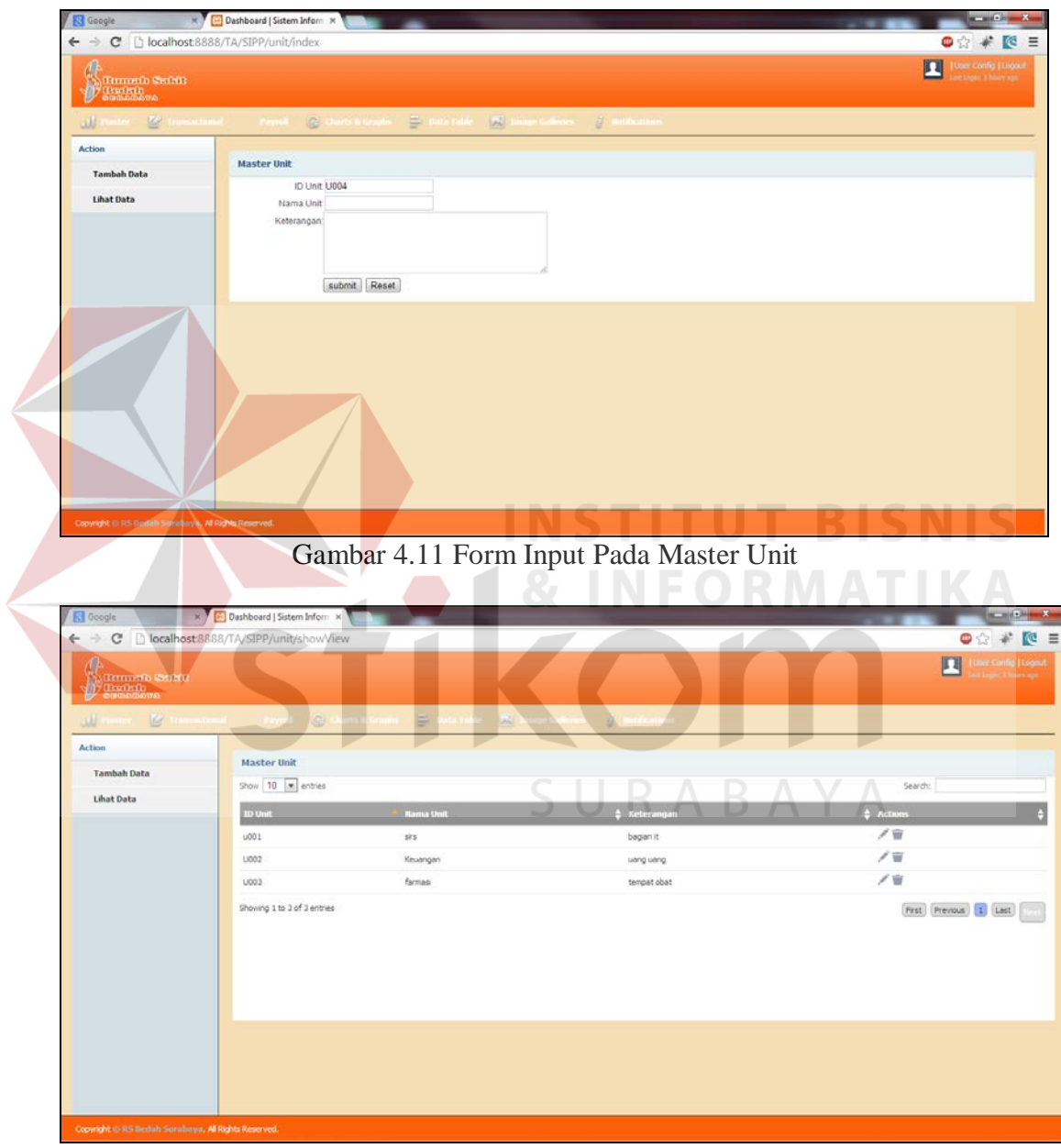

Gambar 4.12 Form View Pada Master Unit

# **G. Master Jabatan**

*Master* jabatan digunakan untuk menginput berbagai jenis jabatan yang teradapat pada struktur organisasi di RSBS. Tampilan *form master* unit dapat dilihat pada gambar 4.13 dan gambar 4.14.

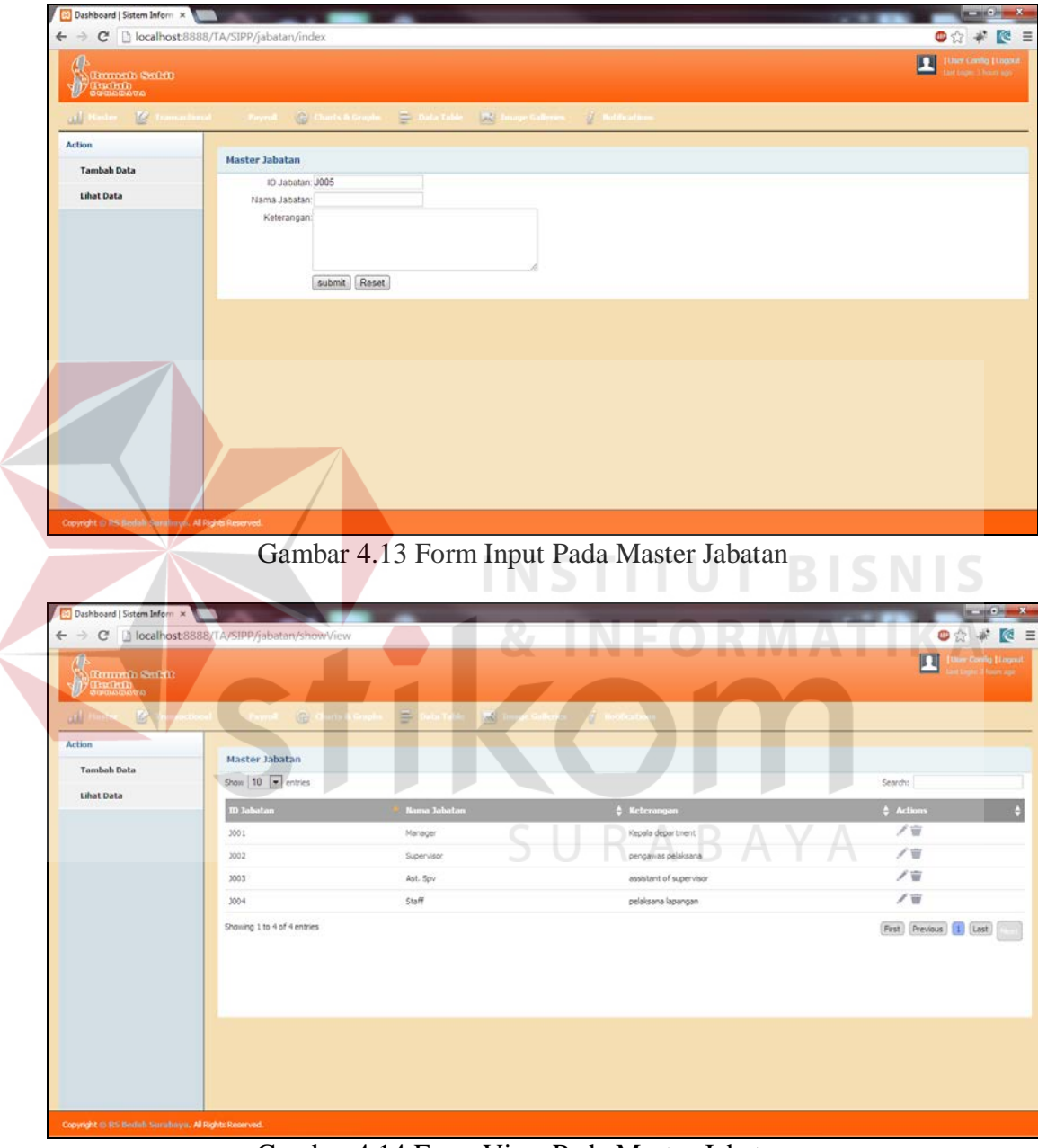

Gambar 4.14 Form View Pada Master Jabatan

**H. Master Gaji**

*Master* gaji digunakan untuk menginput nominal gaji yang diberikan melalui parameter golongan dan masa kerja. Tampilan *form master* gaji dapat dilihat pada gambar 4.15.

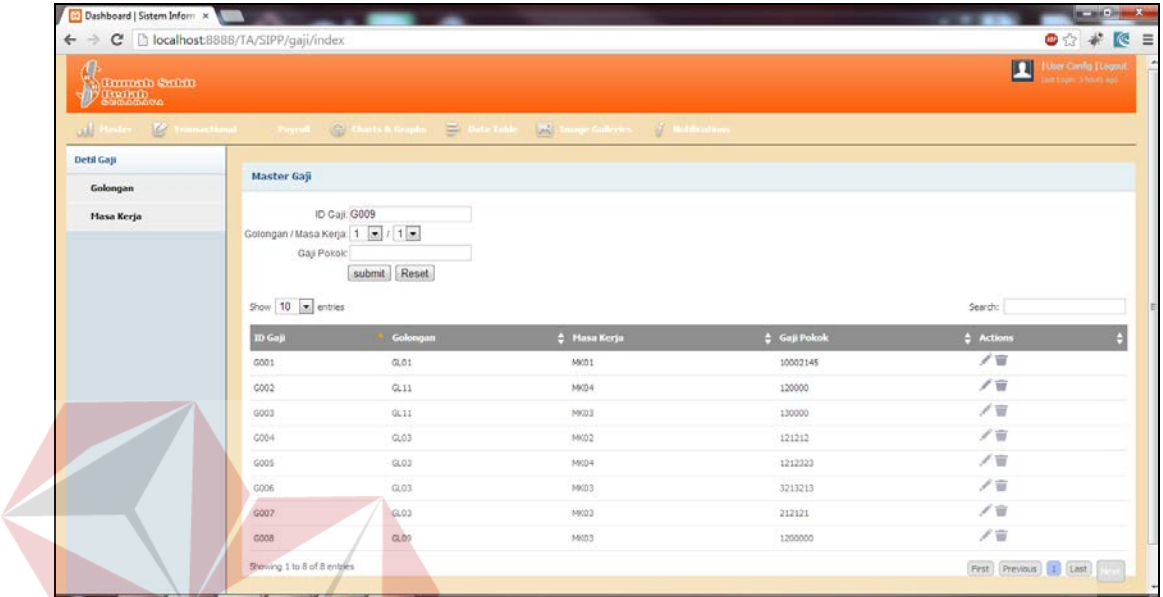

Gambar 4.15 Form Master Gaji

# **I. Master Golongan**

*Master* golongan digunakan untuk menginput kebijakan jumlah golongan, dimana nantinya golongan akan dijadikan parameter dalam penghitungan gaji. Tampilan *form master* golongan dapat dilihat pada gambar 4.16.

ΙS

| Dashboard   Sistem Inform                               | ← → C   bcalhost 8888/TA/SIPP/golongan/index |                                                                                                    |                  | $\frac{1}{2} \left( \frac{1}{2} \right) \left( \frac{1}{2} \right) \left( \frac$<br>$\bullet$ $\circ$ $\ast$ $\circ$ $\equiv$ |
|---------------------------------------------------------|----------------------------------------------|----------------------------------------------------------------------------------------------------|------------------|----------------------------------------------------------------------------------------------------|
| $\oint_{\mathcal{D}^{\text{tempion}}_{\text{compion}}}$ |                                              |                                                                                                    |                  | User Camfig   Logout<br>四                                                                                                    |
| <b>Master Gaji Umum</b>                                 |                                              | all Heater. If Transactional Perrot (C Courts & Couple C Costs Table 22 Image talkeness (F Indianamos |                  |                                                                                                    |
| <b>Master Golongan</b>                                  | <b>Master Golongan</b>                       |                                                                                                    |                  |                                                                                                    |
|                                                         | ID Golongan: GL14                            |                                                                                                    |                  |                                                                                                    |
| <b>Master Masa Kerja</b>                                | Golongan                                     |                                                                                                    |                  |                                                                                                    |
|                                                         | Show 10 m entries                            | submit Reset                                                                                          |                  | Search:                                                                                                    |
|                                                         | <b>ID Golongan</b>                           | <b>Nama Golongan</b>                                                                                  | $#$ Actions      |                                                                                                    |
|                                                         | GLO1                                         | $\mathbbm{Z}$                                                                                         | ノ盲               |                                                                                                    |
|                                                         | GL02                                         | $\sqrt{2}$                                                                                            | /音               |                                                                                                    |
|                                                         | GL03                                         | 3                                                                                                    | ノ言               |                                                                                                    |
|                                                         | GL04                                         | ä                                                                                                    | $\angle \otimes$ |                                                                                                    |
|                                                         | G1.05                                        | $\overline{\mathbf{s}}$                                                                               | ノ百               |                                                                                                    |
|                                                         | GL06                                         | $\delta$                                                                                              | /音               |                                                                                                    |
|                                                         | GL07                                         | $\tau$                                                                                                | ノ盲               |                                                                                                    |
|                                                         | GL0B                                         | a.                                                                                                    | ノ盲               |                                                                                                    |
|                                                         | GL09                                         | $\overline{9}$                                                                                        | ノ百               |                                                                                                    |
|                                                         | GL 10                                        | 10 <sub>1</sub>                                                                                       | ノ盲               |                                                                                                    |
|                                                         | Showing 1 to 10 of 13 entries                |                                                                                                    |                  | First Previous 1 2 Last                                                                                                    |

Gambar 4.16 Form Master Golongan

# **J. Master Masa Kerja**

*Master* masa kerja digunakan untuk menginput kebijakan jumlah masa kerja, dimana nantinya masa kerja akan dijadikan parameter dalam penghitungan gaji. Tampilan *form master* masa kerja dapat dilihat pada gambar 4.17.

| Dashboard   Sistem Inform                              |                                                                |                                                                                                    | $\mathbf{u} = \mathbf{u} + \mathbf{b} \mathbf{u} + \mathbf{X}$ |
|--------------------------------------------------------|----------------------------------------------------------------|----------------------------------------------------------------------------------------------------|----------------------------------------------------------------|
| $\leftarrow$ $\rightarrow$                             | C B localhost 8888/TA/SIPP/masakerja/index                     |                                                                                                    | $\bullet$ $\circ$ $*$ $\bullet$<br>$\equiv$                    |
| <b>College Committee</b><br><b>By Guannia</b>          |                                                                |                                                                                                    | ▣<br><b>Line Config   Logout</b>                               |
| $\frac{d\mathbf{r}}{dt} = \frac{d\mathbf{r}}{dt}$<br>J | Ferrall C Ourls & Crushs - C Data Like<br><b>San Executive</b> | $\left\  \mathbf{Z} \right\ $ . Integer the<br>divisor $\left\  \mathbf{Z} \right\ $ . We then then |                                                                |
| <b>Master Gaji Umum</b>                                |                                                                |                                                                                                    |                                                                |
| <b>Master Golongan</b>                                 | Master Masa Kerja                                              |                                                                                                    |                                                                |
| Master Masa Kerja                                      | ID Masa Kerja: MK05<br>Masa Kerja:<br>submit Reset             |                                                                                                    |                                                                |
|                                                        | Show $10 - 10$ entries                                         |                                                                                                    | Search:                                                        |
|                                                        | <b>ID Hasa Kerja</b>                                           | <b>Nama Masa Kerja</b>                                                                              | <b>C</b> Actions                                               |
|                                                        | MK01                                                           |                                                                                                    | ノ盲                                                             |
|                                                        | MK02                                                           | 20                                                                                                  | /音                                                             |
|                                                        | MK03                                                           | 3                                                                                                   | /音                                                             |
|                                                        | MK04                                                           | $\mathbf{d}$                                                                                        | /音                                                             |
|                                                        | Showing 1 to 4 of 4 entries                                    |                                                                                                    | First Previous 1 Last                                          |
| Copyright @ RS Bedah Sunabaya, Al Rights Reserved.     |                                                                |                                                                                                    |                                                                |

Gambar 4.17 Form Master Masa Kerja

#### **K. Master Shift**

*Master* shift digunakan untuk kebijakan jumlah shift dimana jumlah shift itu sendiri memiliki jumlah yang berbeda sesuai dengan unitnya. Misal unit perawat dibagi menjadi 3 shift yaitu pagi, sore, dan malam sedangkan unit keuangan hanya dibagi menjadi 1 shift yaitu shift pagi. Tampilan *form input* pada *master* shift dapat dilihat pada gambar 4.18.

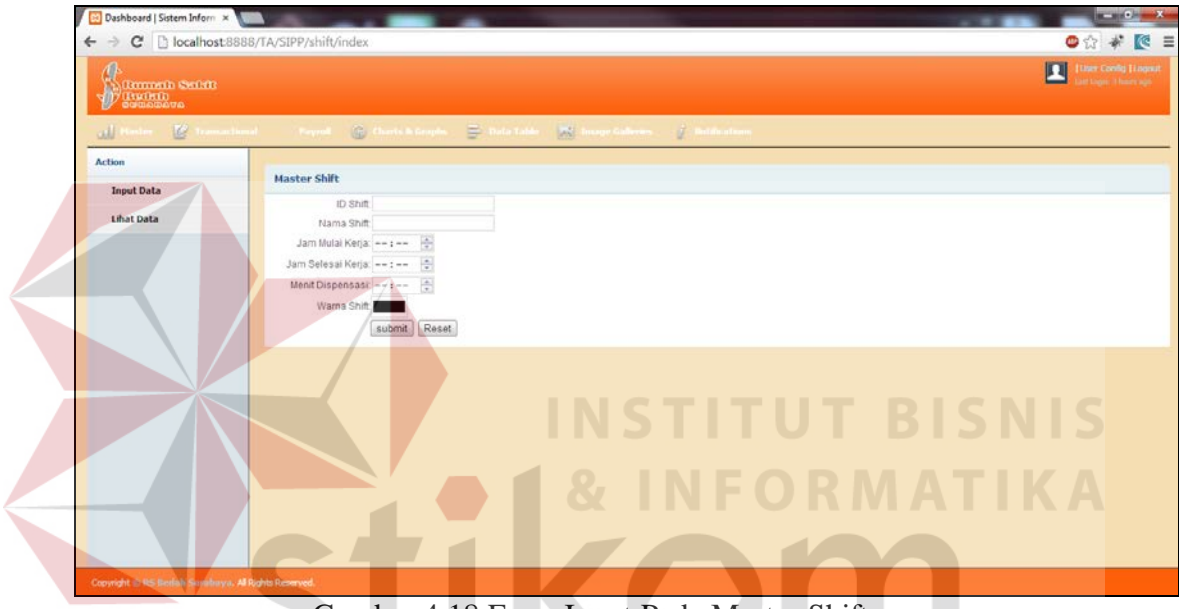

Gambar 4.18 Form Input Pada Master Shift

Pada form input *Master Shift* terdapat *input*-an untuk mengisi menit dispensasi. Dispensasi yang dimaksud disini adalah waktu toleransi keterlambatan bagi pegawai. Apabila telah ditentukan misal 10 menit, maka apa bila pegawai melakukan *check in* melebihi waktu pada jadwal shift yang telah ditentukan, tidak akan dihitung terlambat selama waktu keterlambatan tersebut tidak lebih dari 10 menit. Untuk *form view* pada *master shift* yang menampilkan hasil data inputan pada form input, dapat dilihat pada gambar 4.19

|                                                    |                                                                           |                     | $\mathcal{A}$ is the contract of the contract of the contract of the contract of the contract of the contract of the contract of the contract of the contract of the contract of the contract of the contract of the contract of t |                               |                         |               |                         |
|----------------------------------------------------|---------------------------------------------------------------------------|---------------------|----------------------------------------------------------------------------------------------------|-------------------------------|-------------------------|---------------|-------------------------|
|                                                    |                                                                           |                     |                                                                                                    |                               |                         |               |                         |
|                                                    |                                                                           |                     |                                                                                                    |                               |                         | Search:       |                         |
| <b>Nama Shift</b>                                  | <b>C</b> Jam Hasuk                                                        | <b>C</b> Jam Pulang | <sup>2</sup> Jumlah Jam Kerja (menit)                                                                                                    | <sup>2</sup> Menit Dispensasi | C Beda Hari             | C Warna Shift | # Actions               |
| Office Page                                        | 08:00:00                                                                  | 15:00:00            | 415                                                                                                    | 00:05:00                      | $\alpha$                |               | /音                      |
| Office Sore                                        | 14:00:00                                                                  | 21:00:00            | 415                                                                                                    | 00:05:00                      | $\alpha$                |               | ノ盲                      |
| Office Malam                                       | 21:00:00                                                                  | 08:00:00            | 655                                                                                                    | 00:05:00                      | $\mathbf{1}$            |               | ノ盲                      |
| Perawat Malam                                      | 21:00:00                                                                  | 07:00:00            | 595                                                                                                    | 00:05:00                      | 1                       |               | ノ窗                      |
| Perawat Pagi                                       | 07:00:00                                                                  | 14:00:00            | $-415$                                                                                                    | 00:05:00                      | o.                      | m.            | ノ盲                      |
| Perawat Sore                                       | 14:00:00                                                                  | 21:00:00            | 415                                                                                                    | 00:05:00                      | o.                      | 机干力           | ノ宮                      |
| Alpha                                              | 00:00:00                                                                  | 00:00:00            |                                                                                                    | 00:00:00                      | $\alpha$                | $\sim$        | ノ盲                      |
| Cuti                                               | 00:00:00                                                                  | 00:00:00            |                                                                                                    | 00:00:00                      | ۰                       |               | ノ盲                      |
| Izin                                               | 00:00:00                                                                  | 00:00:00            |                                                                                                    | 00:00:00                      | $\sigma$                |               | ノ盲                      |
| 1.bur                                              | 00:00:00                                                                  | 00:00:00            |                                                                                                    | 00:00:00                      | $\overline{\mathbb{Q}}$ |               | ノ盲                      |
| Showing 1 to 10 of 11 entries                      |                                                                           |                     |                                                                                                    |                               |                         |               |                         |
| x<br>$\mathfrak{D}$<br>3<br>$\eta$<br>$\hbar$<br>c | <b>Master Shift</b><br>Show $10$ $\rightarrow$ entries<br><b>ID Shift</b> |                     |                                                                                                    |                               |                         |               | First Previous 1 2 Last |

Gambar 4.19 Form View Pada Master Shift

# **L. Master Status Log**

*Master* status log digunakan oleh sistem untuk mengidentifikasi apakah absensi yang dilakukan oleh pegawai termasuk absensi untuk *check in* ataukan untuk *check out*. Tampilan *form input* pada *master* status log dapat dilihat pada

 $\blacksquare$ 

gambar 4.20.

| Dashboard   Sistem Inform X                                                                                                    |                                                                 |            |                     | <b>ACTIVITY AND INCOME.</b>               |
|----------------------------------------------------------------------------------------------------|-----------------------------------------------------------------|------------|---------------------|-------------------------------------------|
|                                                                                                    | ← → C' Diocalhost:8888/TA/SIPP/statusDatang/index               |            |                     | $\bullet$ $\circ$ $\ast$ $\circ$ $\equiv$ |
| Tunnele Selft)<br><b>Buring</b> <sub>oo</sub>                                                                                                    |                                                                 |            |                     | Л<br><b>Univ Contig   Logici</b>          |
| $\begin{array}{c} \mathbb{R}^n \times \mathbb{R}^n \times \mathbb$<br>ull ! | months of the months                                            |            |                     |                                           |
| <b>Action</b>                                                                                                    |                                                                 |            |                     |                                           |
|                                                                                                    | <b>Master Status Log</b>                                        |            |                     |                                           |
|                                                                                                    | ID Status:<br>Keterangan<br>submit Reset<br>Show $10 -$ entries |            |                     | Search:                                   |
|                                                                                                    |                                                                 |            |                     |                                           |
|                                                                                                    | <b>ID Status</b>                                                | Keterangan | <b>C</b> Actions    |                                           |
|                                                                                                    | $\circ$                                                         | Check In   | /音                  |                                           |
|                                                                                                    | 1                                                               | Check Out  | $/ \, \overline{u}$ |                                           |
|                                                                                                    | $\mathbf{z}$                                                    | break      | /音                  |                                           |
|                                                                                                    | Showing 1 to 3 of 3 entries                                     |            |                     | First Previous 1 Last                     |
| Copyright @ RS Bestah Sarratorya, Al Rights Reserved.                                                                                                    |                                                                 |            |                     |                                           |

Gambar 4.20 Form Master Status Log

#### **M. Master Tunjangan Transport**

*Master* tunjangan transport digunakan untuk menginputkan kebijakan pemberian nominal tunjangan transport berdasarkan parameter jabatan dan golongan. Tampilan *form master* tunjangan transport dapat dilihat pada gambar 4.21.

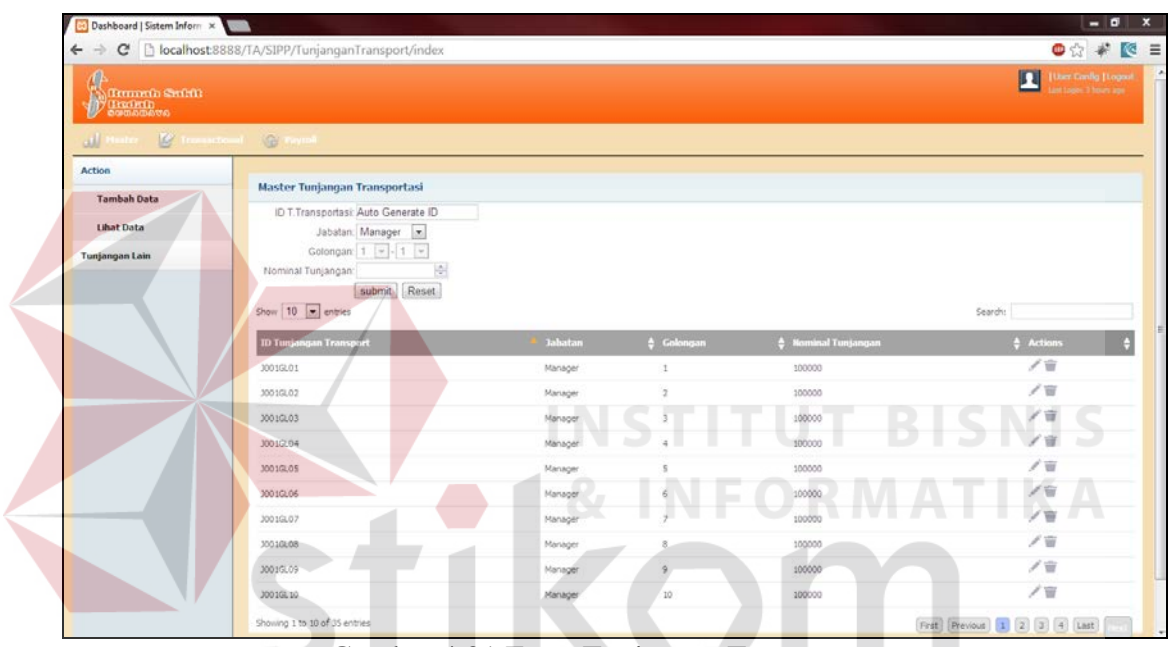

Gambar 4.21 Form Tunjangan Transport

SURABAYA

#### **N. Master Tunjangan Kesejahteraan**

*Master* tunjangan kesejahteraan digunakan untuk menginputkan kebijakan pemberian nominal tunjangan kesejahteraan berdasarkan parameter golongan. Tampilan *form master* tunjangan kesejahteraan dapat dilihat pada gambar 4.22.

|                                                | ← → C   localhost 8888/TA/SIPP/TunjanganKesejahteraan/index                                                                                                    |                    |                                | $\bullet$ $\circ$ $*$ $\circ$ $\equiv$                              |
|------------------------------------------------|----------------------------------------------------------------------------------------------------|--------------------|--------------------------------|---------------------------------------------------------------------|
| d<br><b>BULGARD SWIND</b><br><b>D</b> Thursday |                                                                                                    |                    |                                | $\blacksquare$<br>Uter Carlie   Logout<br>ant Layer: 11 Seattle age |
| ull -                                          | $\begin{picture}(180,10) \put(0,0){\line(1,0){10}} \put(10,0){\line(1,0){10}} \put(10,0){\line(1,0){10}} \put(10,0){\line(1,0){10}} \put(10,0){\line(1,0){10}} \put(10,0){\line(1,0){10}} \put(10,0){\line(1,0){10}} \put(10,0){\line(1,0){10}} \put(10,0){\line(1,0){10}} \put(10,0){\line(1,0){10}} \put(10,0){\line(1,0){10}} \put(10,0){\line($ |                    |                                |                                                                     |
| <b>Tunjangan Lain</b>                          |                                                                                                    |                    |                                |                                                                     |
| <b>Tunjangan Transport</b>                     | Master Tunjangan Kesejahteraan                                                                                                    |                    |                                |                                                                     |
| Tunjangan Kesejahteraan                        | ID Tunjangan: Auto Generate ID                                                                                                    |                    |                                |                                                                     |
|                                                | Golongan: 1                                                                                                    |                    |                                |                                                                     |
|                                                | Nominal Tunjangan:<br>submit Reset                                                                                                    | 岡                  |                                |                                                                     |
|                                                |                                                                                                    |                    |                                |                                                                     |
|                                                | Show $10$ $\overline{x}$ entries                                                                                                    |                    |                                | Search:                                                             |
|                                                | <b>ID Tunjangan</b>                                                                                                    | <b>ID Golongan</b> | <sup>6</sup> Nominal Tunjangan | <b>C</b> Actions                                                    |
|                                                |                                                                                                    |                    |                                |                                                                     |
|                                                | TXX2.01                                                                                                    | GLO 1              | 150000                         | /音                                                                  |
|                                                | TXX2.02                                                                                                    | 0102               | 150000                         | 18                                                                  |
|                                                | TXX6.03                                                                                                    | GLOJ               | 150000                         | ノ盲                                                                  |
|                                                | TKGL04                                                                                                    | 61.04              | 150000                         | ノ盲                                                                  |
|                                                | TXXL05                                                                                                    | 0105               | 100000                         | ノ盲                                                                  |
|                                                | TI03L05                                                                                                    | GL06               | 100000                         | $\times$                                                            |
|                                                | TKGL07                                                                                                    | GL07               | 100000                         | /音                                                                  |
|                                                | TXXL08                                                                                                    | 0108               | 100000                         | ノ盲                                                                  |
|                                                | TKGL09                                                                                                    | GLO9               | 100000                         | / ii                                                                |

Gambar 4.22 Form Master Tunjangan Kesejahteraan

### **O. Master Tunjangan Jabatan**

*Master* alokasi masa kerja & golongan digunakan untuk menginputkan kebijakan pemberian status masa kerja dan golongan pada pegawai yang nantinya digunakan sebagai parameter untuk menghitung gaji. Tampilan *form master*  alokasi masa kerja dan golongan dapat dilihat pada gambar 4.23.

| <b>Common</b><br>all Haster Le Transactional G Franch |                                                              |                   |                     |                       |
|-------------------------------------------------------|--------------------------------------------------------------|-------------------|---------------------|-----------------------|
| <b>Tunjangan Lain</b><br><b>Tunjangan Transport</b>   | Master Tunjangan Jabatan                                     |                   |                     |                       |
| Tunjangan Jabatan<br>Tunjangan Kesejahteraan          | ID Tunjangan Auto Generate ID<br>Jabatan: Manager<br>W       |                   |                     |                       |
|                                                       | Nominal Tunjangan:<br>submit Reset<br>Show $10 - 10$ entries |                   |                     | Search:               |
|                                                       | ID Tunjangan                                                 | <b>ID Jabatan</b> | * Nominal Tanjangan | C Actions             |
|                                                       | T33001                                                       | 3001              | 350000              | / 窗                   |
|                                                       | T33002                                                       | 3002              | 150000              | / 官                   |
|                                                       | Showing 1 to 2 of 2 entries                                  |                   |                     | First Previous 1 Last |

Gambar 4.23 Form Master Alokasi Masa Kerja dan Golongan

#### **P. Master Alokasi Masa Kerja & Golongan**

*Master* alokasi masa kerja & golongan digunakan untuk menginputkan kebijakan pemberian status masa kerja dan golongan pada pegawai yang nantinya digunakan sebagai parameter untuk menghitung gaji. Tampilan *form master*  alokasi masa kerja dan golongan dapat dilihat pada Gambar 4.24.

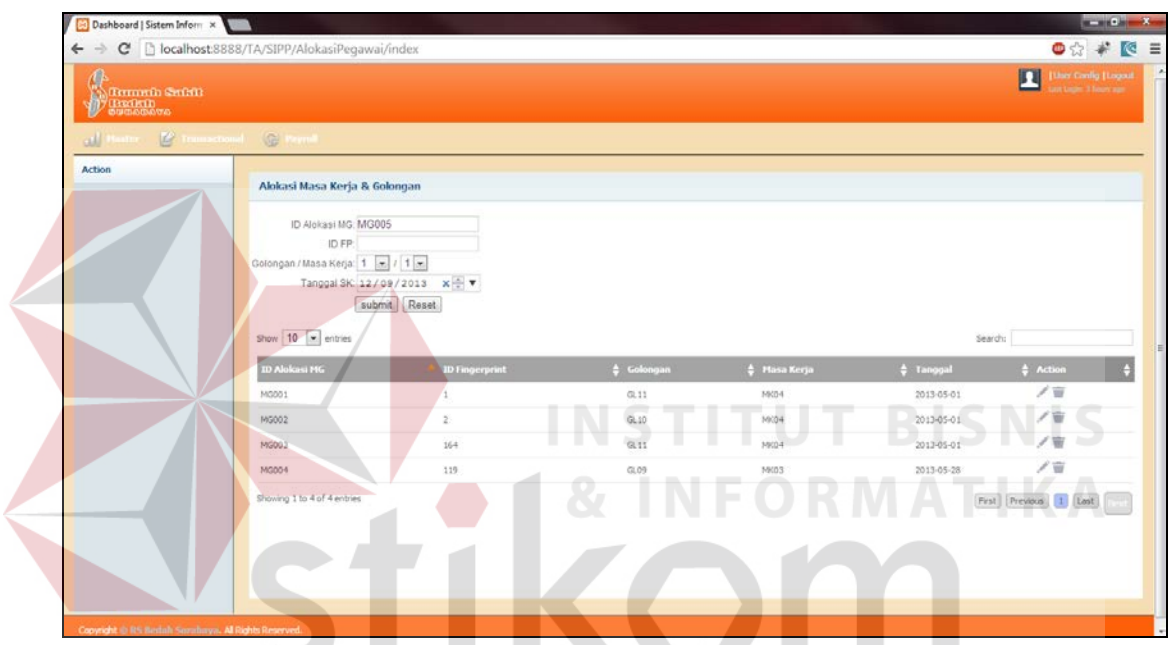

Gambar 4.24 Form Master Alokasi Masa Kerja dan Golongan

# SURABAYA

#### **4.2.3. Modul Penjadwalan Shift**

Proses perencanaan penjadwalan dilakukan oleh supervisor dari tiap unit untuk menentukan jadwal shift pegawai yang ada dalam unit tersebut. Penjadwalan inilah yang nantinya dijadikan acuan dalam penghitungan absensi pegawai dengan cara dicocokkan dengan realisasi absensi tiap hari. Tampilan dari form penjadwalan shift dapat dilihat pada Gambar 4.25 dan Gambar 4.26.

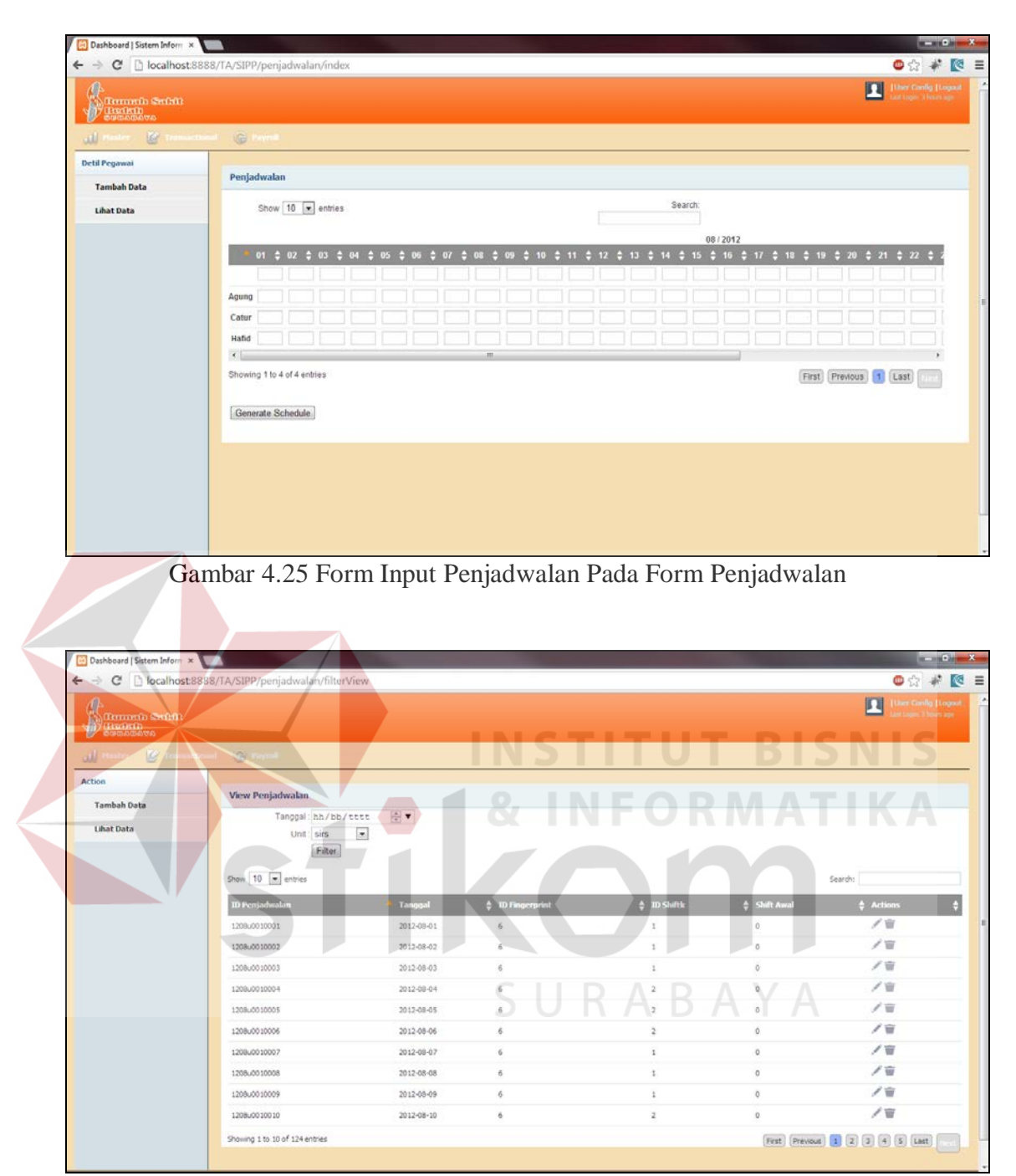

Gambar 4.26 Form View Penjadwalan Pada Form Penjadwalan

### **4.2.4. Verifikasi Jadwal Shift**

Proses verifikasi penjadwalan adalah proses dimana para manager unit dan HRD melihat dan memverifikasi perencanaan jadwal yang dibuat oleh supervisor unit. Apabila ada hal yang tidak sesuai dengan keinginan manajer, manajer bisa meminta supervisor untuk melakukan kroscek kembali untuk melakukan revisi dengan cara menggunakan fitur edit yang telah tersedia dalam aplikasi. Tampilan form verifikasi jadwal shift dapat dilihat pada Gambar 4.27.

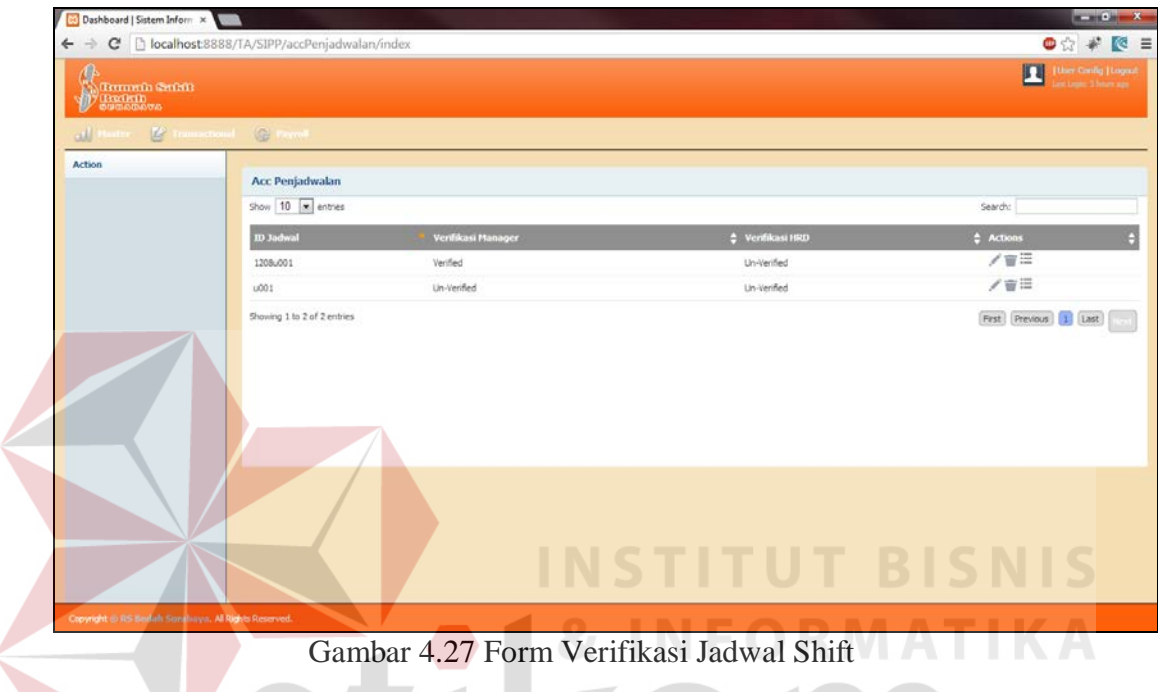

# **4.2.5. Export Log Pegawai**

Modul export log pegawai adalah modul yang akan paling sering dipakai, dimana petugas HRD akan melakukan aktivitas *retrieve* realisasi absensi pegawai setiap harinya dengan mengambil data absensi dari *database* mesin *fingerprint* ke *database* aplikasi. Tampilan form *export log* pegawai dapat dilihat pada gambar 4.28.

KON

| Dashboard   Sistem Inform x                           |                                                                         |                             |             | $\frac{1}{2} \left( \frac{1}{2} \right) \left( \frac{1}{2} \right) \left( \frac$ |
|-------------------------------------------------------|-------------------------------------------------------------------------|-----------------------------|-------------|----------------------------------------------------------------------------------------------------|
| $\leftarrow$                                          | $\Rightarrow$ $\textbf{C}$     localhost:8888/TA/SIPP/log_pegawai/index |                             |             | $\bullet$ $\circ$ $\ast$ $\circ$ =                                                                                                    |
| <b>CA</b><br><b>Common</b> Safath<br><b>SUBDANCED</b> |                                                                         |                             |             | P.<br>四<br><b>[they Cardig [Logout</b> ]<br>tant tage: 3 hours ago                                                                                                    |
| all Basine. E transcribed. (E Perroll                 |                                                                         |                             |             |                                                                                                    |
| <b>Action</b>                                         |                                                                         |                             |             |                                                                                                    |
| <b>Export Data</b>                                    | Log Pegawai                                                             |                             |             |                                                                                                    |
|                                                       | Tanggal hh/bb/tttt<br>Export<br>Show $10 - $ entries                    | $\div$ v<br>₹ 50 hh/bb/cttt |             | Search:                                                                                                    |
|                                                       | <b>1d Fingerprint</b>                                                   | <b>Tanggal Log</b>          | * Waktu Log | <b>4</b> ID Status                                                                                                    |
|                                                       |                                                                         | 2012-08-16                  | 06:36:00    | 0                                                                                                    |
|                                                       | 6                                                                       | 2012-08-09                  | 16:11:00    | $\circ$                                                                                                    |
|                                                       | $\tilde{\sigma}$                                                        | 2012-08-09                  | 08:41:00    | $\alpha$                                                                                                    |
|                                                       | 6                                                                       | 2012-08-08                  | 16:17:00    | $\circ$                                                                                                    |
|                                                       | 6                                                                       | 2012-08-09                  | 10:02:00    | $\circ$                                                                                                    |
|                                                       | $\tilde{6}$                                                             | 2012-08-07                  | 15:16:00    | $\circ$                                                                                                    |
|                                                       | $\ddot{\theta}$                                                         | 2012-08-07                  | 07:04:00    | $\mathbf 1$                                                                                                    |
|                                                       | $\vec{0}$                                                               | 2012-08-06                  | 15:28:00    | $\circ$                                                                                                    |
|                                                       | $\mathbf{g}$                                                            | 2012-08-02                  | 15:28:00    | $\mathbf 1$                                                                                                    |
|                                                       | 6                                                                       | 2012-08-02                  | 09:14:00    | $\circ$                                                                                                    |
|                                                       | Showing 1 to 10 of 168 entries                                          |                             |             | First Previous 1 2 3 4 5 Lest                                                                                                    |

Gambar 4.28 Form Log Pegawai

### **4.2.6. Verifikasi Overtime**

Overtime atau lembur merupakan sebuah apresiasi untuk karyawan yang bekerja lebih dari jam kerja yang biasanya diwujudkan dalam bentuk uang tambahan. Pada realitanya, tidak semua pegawai yang jam pulangnya jauh diatas jam kerja akan dihitung lembur. Modul ini menjembatani hal tersebut yaitu untuk melakukan verifikasi apakah seorang pegawai memang resmi diperintahkan untuk lembur atau hanya terlambat pulang atas kemauannya sendiri. Tampilan dari form klarifikasi jadwal yang didalamnya terdapat modul verifikasi overtime dapat dilihat pada Gambar 4.29.

| Dashboard   Sistem Inform X<br>c          | D localhost 8888/TA/SIPP/klarifikasiJadwal/index |                                             |                        |                                    |                   |          |                                          |          |          |             |          |                                      |          | <b>Road Calendary</b><br>$\bullet$ $\circ$ $\ast$ $\circ$ $\equiv$ |
|-------------------------------------------|--------------------------------------------------|---------------------------------------------|------------------------|------------------------------------|-------------------|----------|------------------------------------------|----------|----------|-------------|----------|--------------------------------------|----------|--------------------------------------------------------------------|
| <b>Tomotic Switch</b><br><b>Company's</b> |                                                  |                                             |                        |                                    |                   |          |                                          |          |          |             |          |                                      | 同        | <b>Uner Config Ecopout</b><br><b>State of Thomas</b>               |
| all.<br><b>Action</b>                     | Communist Consult                                |                                             |                        |                                    |                   |          |                                          |          |          |             |          |                                      |          |                                                                    |
| <b>Tambah Data</b>                        | <b>Klarifikasi Jadwal</b>                        |                                             |                        |                                    |                   |          |                                          |          |          |             |          |                                      |          |                                                                    |
| <b>Libat Data</b>                         |                                                  | Tanggal: hh/bb/tttt<br>Unit: sirs<br>Filter | $\mathbf{x}$           | $\frac{1}{2}$ $\blacktriangledown$ |                   |          |                                          |          |          |             |          |                                      |          |                                                                    |
|                                           | show 10 m entries                                |                                             |                        |                                    |                   |          |                                          |          |          |             |          | Search:                              |          |                                                                    |
|                                           |                                                  |                                             |                        |                                    |                   |          |                                          |          |          |             |          |                                      |          |                                                                    |
|                                           | <b>ID Fingerprint</b>                            | Tanggal<br>$7 - 0.00$                       | Tanggal<br><b>Data</b> | Tempol<br>v <sub>Pulang</sub>      | $\phi$ . ID Shell |          | Jam Datang Jam Palang Late Ing Early Out |          |          | Overtime NV |          | <b>Jam Elekty</b> Total Jam Overtime | Verified | $\leftrightarrow$ Actions                                          |
|                                           | 6                                                | 2012-08-01                                  | 2012-08-01             | 2012-08-01                         | ÷                 | 09:14:00 | 15:26:00                                 | 01:14:00 | 00:00:00 | 00:26:00    | 05:46:00 | 06:12:00                             |          | ノ盲                                                                 |
|                                           | 6                                                | 2012-08-02                                  | 2012-08-02             | 2012-08-02                         | $\mathbb{1}$      | 09:14:00 | 15:28:00                                 | 01:14:00 | 00:00:00 | 00:28:00    | 05:46:00 | 06:14:00                             |          | / 窗                                                                |
|                                           | $\overline{6}$                                   | 2012-08-03                                  | 0000-00-00             | 0000-00-00                         | $\mathbf{1}$      | 00:00:00 | 00:00:00                                 | 00:00:00 | 00:00:00 | 00:00:00    | 00:00:00 | 00:00:00                             |          |                                                                    |
|                                           | 4                                                | 2012-08-04                                  | 0000-00-00             | 0000-00-00                         | $\overline{2}$    | 00:00:00 | 00:00:00                                 | 00:00:00 | 00:00:00 | 00:00:00    | 00:00:00 | 00:00:00                             |          | ノ盲<br>ノ盲                                                           |
|                                           | ×.                                               | 2012-08-05                                  | 0000400400             | 0000-00-00                         | $\overline{2}$    | 00:00:00 | 00:00:00                                 | 00:00:00 | 00:00:00 | 00:00:00    | 00:00:00 | 00:00:00                             |          | ノ目                                                                 |
|                                           | 6                                                | 2012-08-05                                  | 2012-08-06             | 2012-08-06                         | $\frac{2}{3}$     | 08:04:00 | 15:28:00                                 | 00:00:00 | 05:32:00 | 00:00:00    | 12:56:00 | 07:24:00                             |          | /音                                                                 |
|                                           | $\frac{1}{6}$                                    | 2012-08-07                                  | 2012-08-07             | 2012-08-07                         | $\overline{1}$    | 15:16:00 | 15:16:00                                 | 00:00:00 | 00:00:00 | 00:16:00    | 07:56:00 | 08:12:00                             |          | ノ盲                                                                 |
|                                           | $\overline{6}$                                   | 2012-08-08                                  | 2012-08-08             | 2012-08-08                         | $\mathbf{I}$      | 10:02:00 | 16:17:00                                 | 02:02:00 | 00:00:00 | 01:17:00    | 04:58:00 | 06:15:00                             |          | ノ盲                                                                 |
|                                           | 6                                                | 2012-08-09                                  | 2012-08-09             | 2012-08-09                         | ÷.                | 08:41:00 | 16:12:00                                 | 00:41:00 | 00:00:00 | 01:12:00    | 06:19:00 | 07:31:00                             |          | ノ目                                                                 |

Gambar 4.29 Form Klarifikasi Jadwal

# **4.2.7. Modul Penghitungan Gaji**

Penghitungan gaji adalah output utama dari aplikasi ini dimana untuk menentukan gaji dibutuhkan bermacam variabel yang telah disediakan untuk diinput pada fitur sebelumnya. Tampilan dari form yang mencakup fungsi pada modul penhitungan gaji dapat dilihat pada gambar 4.30 dan 4.31.

| C Dlocalhost 8888/TA/SIPP/GajiOrganik/index                |                                  |                                  |                                                                                    |                |              |                                      |                                         |                    |           |                          |                                     | $\bullet$ $\circ$ $*$ $\bullet$                    |
|------------------------------------------------------------|----------------------------------|----------------------------------|------------------------------------------------------------------------------------|----------------|--------------|--------------------------------------|-----------------------------------------|--------------------|-----------|--------------------------|-------------------------------------|----------------------------------------------------|
| đ<br><b>MARITAN CHELL</b><br><b>D</b> Gradua<br>16<br>اللف | <b>G 1-1-1</b>                   |                                  |                                                                                    |                |              |                                      |                                         |                    |           |                          | □                                   | <b>Liser Config   Logoci</b><br><b>CITIZEN AND</b> |
| Action                                                     |                                  |                                  |                                                                                    |                |              |                                      |                                         |                    |           |                          |                                     |                                                    |
|                                                            | Report Gaji Pegawai Organik      |                                  |                                                                                    |                |              |                                      |                                         |                    |           |                          |                                     |                                                    |
| ٠                                                          |                                  | submit<br>Generate Gaji          |                                                                                    |                |              |                                      |                                         |                    |           |                          |                                     |                                                    |
|                                                            | Show $10$ $\overline{x}$ entries | Generate Report                  |                                                                                    |                |              |                                      |                                         |                    |           | Search:                  |                                     |                                                    |
|                                                            | <b>ID Gaji Organik</b>           | <b>ID Fingerprint</b>            | ≑ Dinas Halam Ş Jam Lembur Ş Tariftembur Ş Sakit Ş Izin Ş Cuti Ş Alpha Ş Terlambat |                |              |                                      |                                         |                    |           | Caji Pokok C T.Transport |                                     |                                                    |
|                                                            | 13050006<br>13050009             | $\overline{6}$<br>$\overline{9}$ | $\Phi$<br>$\mathbb{Q}^{\times}$                                                    | Ø.<br>$\alpha$ | 5000<br>5000 | $\sigma$<br>ö<br>$\theta$<br>$\circ$ | $\ddot{\alpha}$<br>$\ddot{\phantom{0}}$ | $\circ$<br>$\circ$ | 36<br>104 | $\circ$<br>$0^{\circ}$   | $\ddot{\mathbb{O}}$<br>$\mathbf{0}$ | $\circ$                                            |
|                                                            | 13050119                         | 119                              | $\overline{\tau}$                                                                  | $\overline{4}$ | 5000         | $\mathbf{1}$<br>t.                   |                                         | $\mathbf{1}$       | o         | 1200000                  | 350000                              |                                                    |
|                                                            | 13050164                         | 264                              | $\ddot{\mathbb{Q}}$                                                                | 0              | 5000         | $Q$<br>ö.                            | O.                                      | $\circ$            | 32        | 120000                   | $\mathbb Q$                         | $\circ$                                            |
|                                                            | 13060006                         | $\tilde{u}$                      | $\circ$                                                                            | 0              | 5000         | 0<br>$\sigma$                        | $\theta$                                | O.                 | 35        | 0                        | $\mathbf{0}$                        | $\circ$                                            |
|                                                            | 13060009                         | 9                                | $\circ$                                                                            | $\alpha$       | \$000        | $\alpha$<br>$\circ$                  | $\alpha$                                | $\circ$            | 304       | 0                        | $\circ$                             | $\circ$                                            |
|                                                            | 13060119                         | 119                              | 7                                                                                  | H.             | 5000         | ö.<br>$\ddot{\phantom{a}}$           |                                         | $\mathbf{1}$       | $\alpha$  | 1200000                  | 350000                              | <b>C</b> LOper<br>434001<br>1400000<br>$\circ$     |
|                                                            | 13060164                         | 554                              | $\circ$                                                                            | $\alpha$       | 5000         | $\circ$<br>$\circ$                   | $\mathbf{0}$                            | $\overline{0}$     | 32        | 120000                   | $\alpha$                            | $\circ$                                            |

Gambar 4.30 Form Report Gaji Pegawai Organik pada Modul Penghitungan Gaji

| Dashboard   Sistem Inform x<br><b>Manual Salt</b> | C   bcalhost8888/TA/SIPP/JasaDokter/filterView |                                                    |            |                         | 四                         | $-6$<br>$\mathbf{x}$<br>◎☆ #   @<br>$\equiv$<br>User Config-Ecoport<br>13 Vitami, ago |
|---------------------------------------------------|------------------------------------------------|----------------------------------------------------|------------|-------------------------|---------------------------|---------------------------------------------------------------------------------------|
|                                                   | all Baster D Transistional G Poyne             |                                                    |            |                         |                           |                                                                                       |
| Action<br><b>Tambah Data</b>                      | <b>Report Jasa Dokter</b>                      |                                                    |            |                         |                           |                                                                                       |
|                                                   | Tanggal: hh/bb/tttt                            | ÷ ▼ S/D hh/bb/tttt                                 | $\div$ v   |                         |                           |                                                                                       |
| <b>Lihat Data</b>                                 | Dolter: Mesut Ozil (dr.Sp.B)<br>Filter         | Jenis: Rawat Jalan C Rawat Inap<br>Generate Report | $\bullet$  |                         |                           |                                                                                       |
|                                                   | Show 10 x entries                              |                                                    |            |                         | Search:                   |                                                                                       |
|                                                   | <b>No.Reg / Nota</b>                           | Tanggal                                            | $$$ Ho.RPI | $\triangle$ Dokter      | # Nominal Tindakan        |                                                                                       |
|                                                   | 0000010780                                     | 02/08/2013                                         | 00010304   | Mesut Ozil, dr, Sp.B.   | 187000                    |                                                                                       |
|                                                   | 0000010781                                     | 02/08/2013                                         | 00010304   | Mesut Ozil , dr. Sp.B.  | 187000                    |                                                                                       |
|                                                   | 0000011020                                     | 07/08/2013                                         | 00001358   | Mesut Ozil , dr, Sp.B   | 82500                     |                                                                                       |
|                                                   | 0000011102                                     | 12/08/2013                                         | 00010554   | Mesut Ozl , dr.Sp.B.    | 1100000                   |                                                                                       |
|                                                   | 0000011104                                     | 12/08/2013                                         | 00010304   | Mesut Ozil , dr , Sp. B | 187000                    |                                                                                       |
|                                                   | 0000011105                                     | 12/08/2013                                         | 00010358   | Mesut Ozil , dr. Sp.B   | 300000                    |                                                                                       |
|                                                   | Showing 1 to 10 of 26 entries                  |                                                    |            |                         | First Previous 1 2 3 Last |                                                                                       |
|                                                   |                                                |                                                    |            |                         |                           |                                                                                       |
|                                                   | TOTAL: Rp 7.377.250,00                         |                                                    |            |                         |                           |                                                                                       |
|                                                   | Pajak: Rp 922.156,25                           |                                                    |            |                         |                           |                                                                                       |

Gambar 4.31 Form Report Nominal Jasa Dokter

#### **4.3. Evalusi**

Evaluasi dilakukan untuk melakukan pengujian sistem. Apakah sistem yang telah dibuat dapat berjalan sesuai dengan tujuan. Jika terjadi perbedaan hasil maka sistem yang dibuat masih memiliki kemungkinan kesalahan, oleh karena itu diperlukan beberapa perbaikan. Proses pengujian menggunakan *Black Box Testing*  dimana aplikasi diuji dengan melakukan berbagai percobaan untuk membuktikan bahwa aplikasi yang dibuat telah sesuai dengan tujuan.

# **4.3.1. Uji Coba Fungsi Aplikasi**

A. Uji Coba Login

Desain uji coba *login* untuk menguji apakah fungsi melakukan proses *login* dapat berjalan sesuai yang diharapkan. Desain uji coba proses *login* dapat dilihat pada tabel 4.3.

| <b>Test</b><br>Case<br>ID | Tujuan                                                                | Input                 | Output yang<br>diharapkan                                                        | <b>User</b><br><b>Stories</b> | <b>Status</b>                                   |
|---------------------------|-----------------------------------------------------------------------|-----------------------|----------------------------------------------------------------------------------|-------------------------------|-------------------------------------------------|
| $\mathbf{1}$              | Melakukan Login                                                       | Username,<br>Password | Login<br>berhasil akan<br>masuk<br>halaman<br>yaitu<br>utama,<br>home            | U1                            | Sukses,<br>dibuktikan<br>pada gambar<br>4.34    |
| 2                         | Melakukan<br>login<br>dengan<br>password/username<br>yang tidak valid | Username,<br>password | Login gagal,<br>muncul<br>kembali<br>halaman login<br>dengan pesan<br>kesalahan. | U1                            | Sukses,<br>dibuktikan<br>pada<br>gambar<br>4.35 |

Tabel 4.3 Uji Coba Login

Tahap login diawali dengan mengisikan kolom username dan password,

seperti pada gambar 4.32. Jika sukses akan masuk halaman home, seperti yang

pada gambar 4.33. Untuk mengujinya

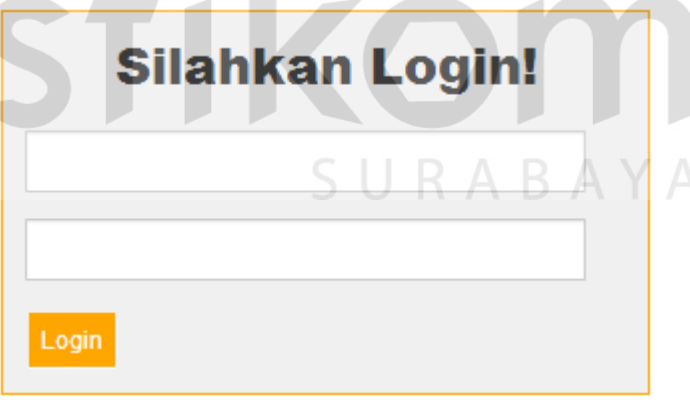

Gambar 4.32 Dialog Login

**IS** 

**TIKA** 

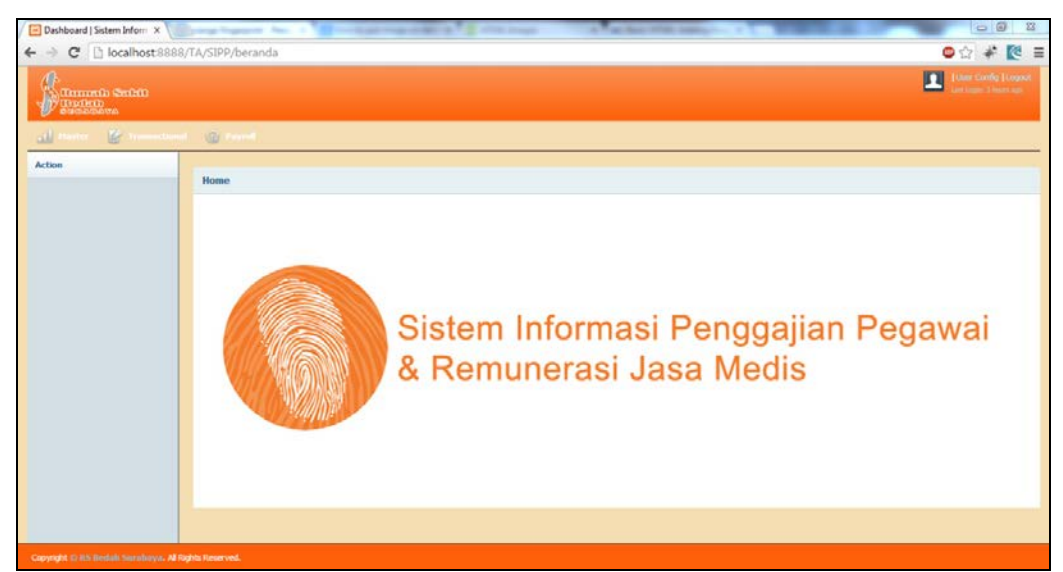

Gambar 4.33 Halaman Home

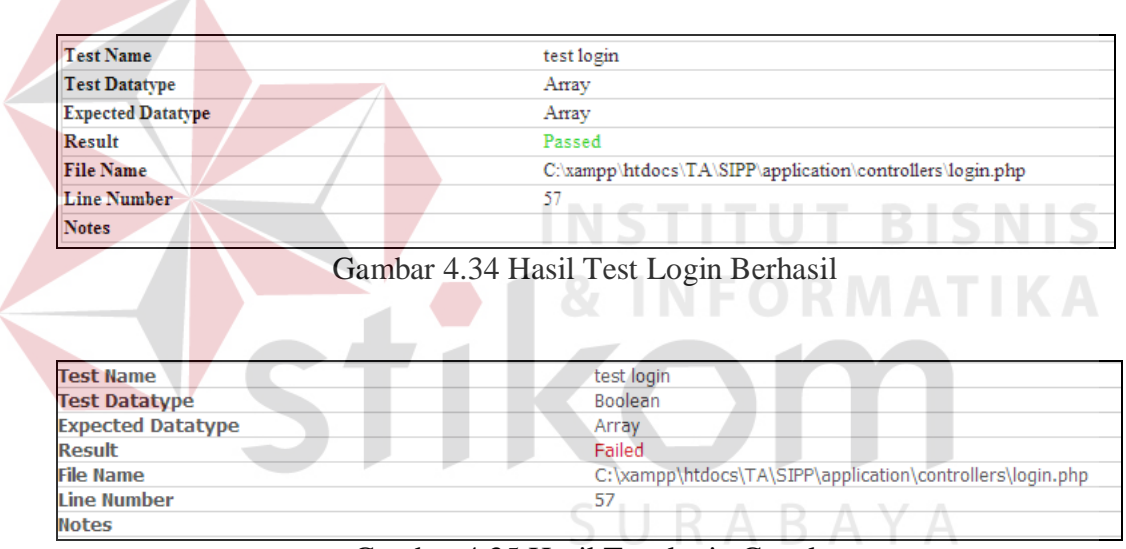

Gambar 4.35 Hasil Test login Gagal

# B. Uji Coba Modul Master

Dalam tes uji coba ini, form yang akan dites adalah *form master* anak dan *form master* pegawai, dikarenakan mayoritas fungsi yang dimiliki pada semua form master adalah sama. Desain uji modul master ini bertujuan untuk menguji apakah semua fungsi utama yang dimiliki oleh modul master dapat berjalan sesuai dengan yang diharapkan. Desain uji coba modul master dapat dilihat pada tabel 4.4.

| <b>Test</b><br>Case<br>ID | Tujuan    | Input               | Output yang<br>diharapkan | <b>User stories</b> | <b>Status</b> |
|---------------------------|-----------|---------------------|---------------------------|---------------------|---------------|
| 1                         | Menambah  | Field yang          | Data dalam                | U2, U3, U4,         | Sukses,       |
|                           | data      | tersedia pada       | database dapat            | U5, U6, U7,         | dibuktika     |
|                           |           | tiap form           | ditambahkan               | U8, U9, U10,        | n pada        |
|                           |           |                     | sesuai dengan             | U11, U12,           | gambar        |
|                           |           |                     | inputan.                  | U13, U14            | 4.38          |
| $\overline{2}$            | Mengedit  | User                | Data yang telah           | U2, U3, U4,         | Sukses,       |
|                           | data      | melakukan           | terdapat dalam            | U5, U6, U7,         | dibuktika     |
|                           |           | aksi klik pada      | database bisa             | U8, U9, U10,        | n pada        |
|                           |           | tombol <sup>1</sup> | dirubah.                  | U11, U12,           | gambar        |
|                           |           |                     |                           | U13, U14            | 4.40          |
| 3                         | Menghapus | User                | Data yang telah           | U2, U3, U4,         | Sukses.       |
|                           | data      | melakukan           | berada dalam              | U5, U6, U7,         | <b>Bukti</b>  |
|                           |           | aksi klik pada      | database bisa             | U8, U9, U10,        | pada          |
|                           |           | tombol              | dihapus.                  | U11, U12,           | gambar        |
|                           |           |                     |                           | U13, U14            | 4.42          |
| $\overline{4}$            | Mengkspor | Menekan             | Data dalam                | U <sub>2</sub>      | <b>Sukses</b> |
|                           | data      | tombol export       | database                  |                     |               |
|                           |           | data pada           | karyawan dapat            |                     |               |
|                           |           | master              | terisi data dari          |                     |               |
|                           |           | employee            | database                  |                     |               |
|                           |           |                     | fingerprint.              |                     |               |

Tabel 4.4 Uji Coba Modul Master

Berikut ini adalah langkah-langkah dalam mengoperasikan aplikasi pada

modul *master*:

1. Langkah yang dilakukan untuk melakukan operasi insert data yang pertama adalah arahkan kursor lalu click pada *text box* ID Fingerprint. Maka akan keluar pop up seperti pada gambar 4.36.

| <b>Common Series</b><br><b>Counting</b> |                                                               |                                |                                          |                          |               | $\blacksquare$<br><b>User Canllo LLogaur</b><br>of 3 hours ago |
|-----------------------------------------|---------------------------------------------------------------|--------------------------------|------------------------------------------|--------------------------|---------------|----------------------------------------------------------------|
| W<br><b>Action</b>                      | taster <sup>2</sup> framedium) Formal <b>2</b> that's filtery | Show $10$ $\sqrt{2}$ entries   | Search:                                  |                          | $\mathcal{R}$ |                                                                |
| <b>Tambah Data</b>                      | <b>Master Anak</b>                                            |                                | id fingerprint Nama Pegawai              | # Nama Panggilar# Action |               |                                                                |
|                                         | ID FP                                                         | $\mathbf{1}$                   | Augustina Suryani                        | Augusti                  | ν             |                                                                |
| <b>Lihat Data</b>                       | ID Anak:                                                      | $\overline{z}$                 | Bungsu Arif Santoso                      | Bungsu                   | v             |                                                                |
| Detil Pegawai                           | Nama Anak:<br>Tempat Lahir.                                   | 3                              | Enni Sriatun                             | Em                       | ₽             |                                                                |
|                                         | Tanggal Lahir, hh / bb / tttt                                 | $\sim$                         | Moch. Riesdyan Mulya                     | Risdan                   | v             |                                                                |
|                                         | Jenis Kelamin: C Laki-laki C Pel-                             | 5                              | Nursk Ari Pervi                          | Nunuk                    | ₽             |                                                                |
|                                         | Keterangan:                                                   | $\ddot{\mathrm{o}}$            | Abdul Hafid                              | Hafid                    | ₽             |                                                                |
|                                         |                                                               | $\overline{z}$                 | Adhmad Hendra H.W., dr., Sp.B dr.Hend    |                          | v             |                                                                |
|                                         |                                                               | $\frac{1}{2}$                  | Agung Tri Pambu Amd                      | Agung                    | √             |                                                                |
|                                         | submit Reset                                                  | $10^{\circ}$                   | Astilya Safira                           | Astliv                   | ୰             |                                                                |
|                                         |                                                               | 11                             | Denny Rahmawati                          | Denny                    | v             |                                                                |
|                                         |                                                               | Showing 1 to 10 of 154 entries |                                          |                          |               |                                                                |
|                                         |                                                               |                                |                                          |                          |               |                                                                |
|                                         |                                                               |                                |                                          |                          |               |                                                                |
|                                         |                                                               |                                | Pirst Prevous 1 (2) (3) (4) (5) [List] [ |                          |               |                                                                |
|                                         |                                                               |                                |                                          |                          |               |                                                                |

Gambar 4.36 Pop Up Search Pegawai

2. Pilih nama pegawai yang datanya akan ditambahkan, setelah itu isi input form yang lain seperti pada gambar 4.37, lalu klik submit.

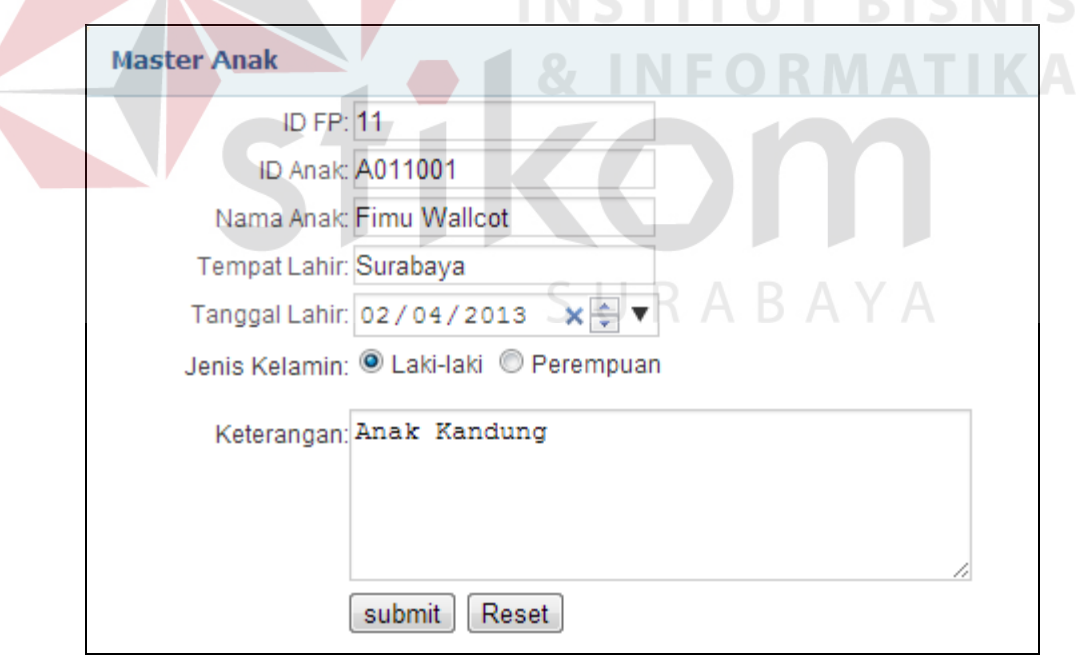

Gambar 4.37 Form Input Pada Master Anak

3. Setelah itu, klik tombol Lihat Data pada *sidebar.* Setelah itu pada tabel akan bertambah 1 *row data* sesuai *data* yang telah ditambahkan sebelumnya seperti yang terlihat pada gambar 4.38.

| <b>Master Anak</b>          |                |                         |                        |                             |                  |                                |
|-----------------------------|----------------|-------------------------|------------------------|-----------------------------|------------------|--------------------------------|
| Show $10 - $ entries        |                |                         |                        |                             | Search:          |                                |
| id fingerprint              | <b>ID Anak</b> | $\frac{4}{9}$ Nama Anak | ♦ Tempat/Tanggal Lahir | $\frac{4}{9}$ Jenis Kelamin | * Keterangan     | $\triangleq$ Actions<br>÷      |
|                             | 12341234       | anak a                  | kota b / 1995-06-07    | £                           | fkshkfhskjfhkjds | ノ言                             |
| 11                          | A011001        | Fimu Wallcot            | Surabaya / 2013-04-02  | m                           | Anak Kandung     | ╱ 言                            |
| Showing 1 to 2 of 2 entries |                |                         |                        |                             |                  | First   Previous   1   [Last ] |

Gambar 4.38 Data Berhasil Ditambahkan

- 4. Untuk melakukan *update data*, pada halaman Lihat Data klik tombol **pada** kolom *actions* pada baris letak yang akan diubah.
- 5. Pada *pop up* yang terlihat pada gambar 4.39, ubah data yang dikehendaki pada *text box* yang telah tersedia, lalu klik tombol *submit*.

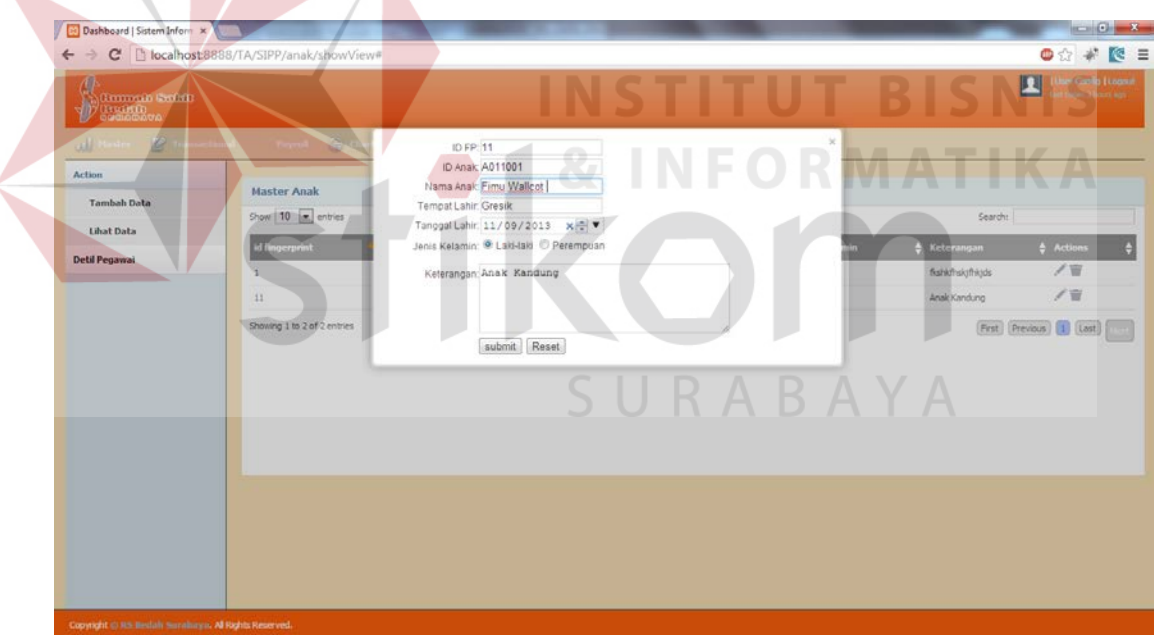

Gambar 4.39 Pop Up Dialog Pada Fungsi Edit

6. Untuk melakukan cek apakah data telah berhasil diubah atau tidak, bisa dilihat secara langsung pada halaman 'Lihat Data'. Apabila proses edit berhasil, maka data akan berubah seperti yang ditunjukkan pada gambar 4.40.

| <b>Master Anak</b>          |                |                        |                        |                            |                  |                           |
|-----------------------------|----------------|------------------------|------------------------|----------------------------|------------------|---------------------------|
| Show $10 - $ entries        |                |                        |                        |                            | Search:          |                           |
| id fingerprint              | <b>ID Anak</b> | $\triangleq$ Nama Anak | ♦ Tempat/Tanggal Lahir | $\triangleq$ Jenis Kelamin | ♦ Keterangan     | $\triangleq$ Actions<br>≂ |
|                             | 12341234       | anak a                 | kota b / 1995-06-07    | f                          | fkshkfhskjfhkjds | 才言                        |
| 11                          | A011001        | Fimu Wallcot           | Gresik / 2013-09-11    | m                          | Anak Kandung     | 才言                        |
| Showing 1 to 2 of 2 entries |                |                        |                        |                            |                  | First Previous [1] [Last] |

Gambar 4.40 Data Berhasil Diubah

- 7. Untuk menghapus data, klik tombol pada tabel di halaman 'Lihat Data'.
- 8. Klik Oke apabila muncul *pop up* seperti pada gambar 4.41.

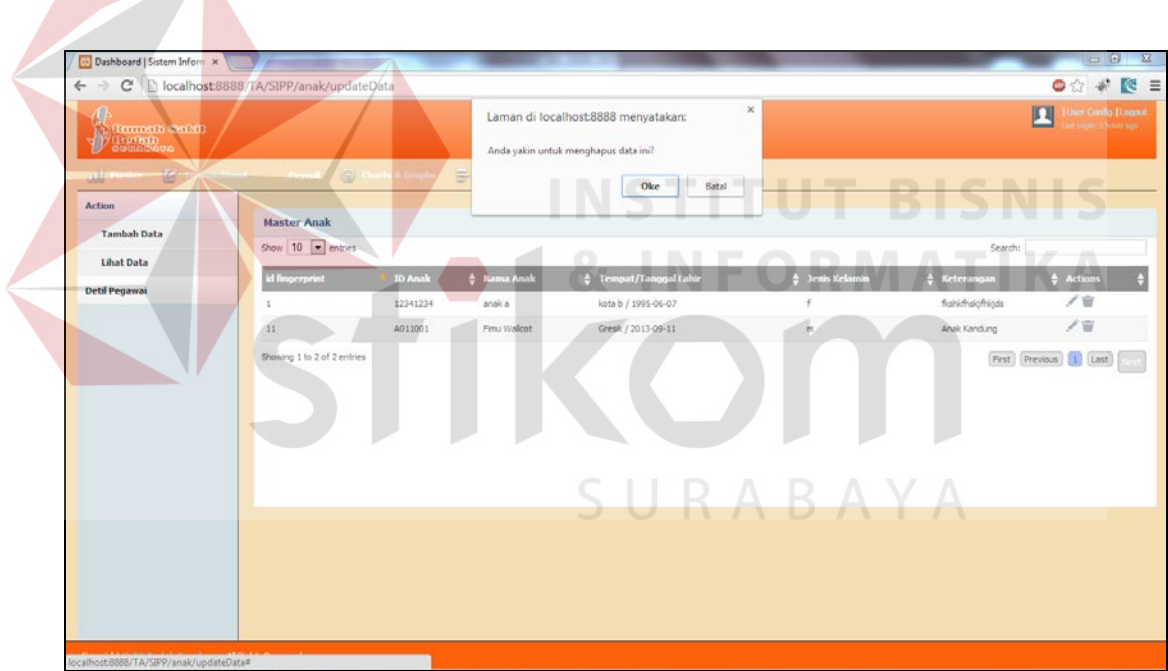

Gambar 4.41 Pop Up Dialog pada Fungsi Delete Data

9. Apabila data yang dihapus telah hilang dari tabel view pada halaman 'Lihat Data', berarti proses penghapusan data telah berhasil. Tampilan view pada form master setelah data dihapus dapat dilihat pada gambar 4.42.

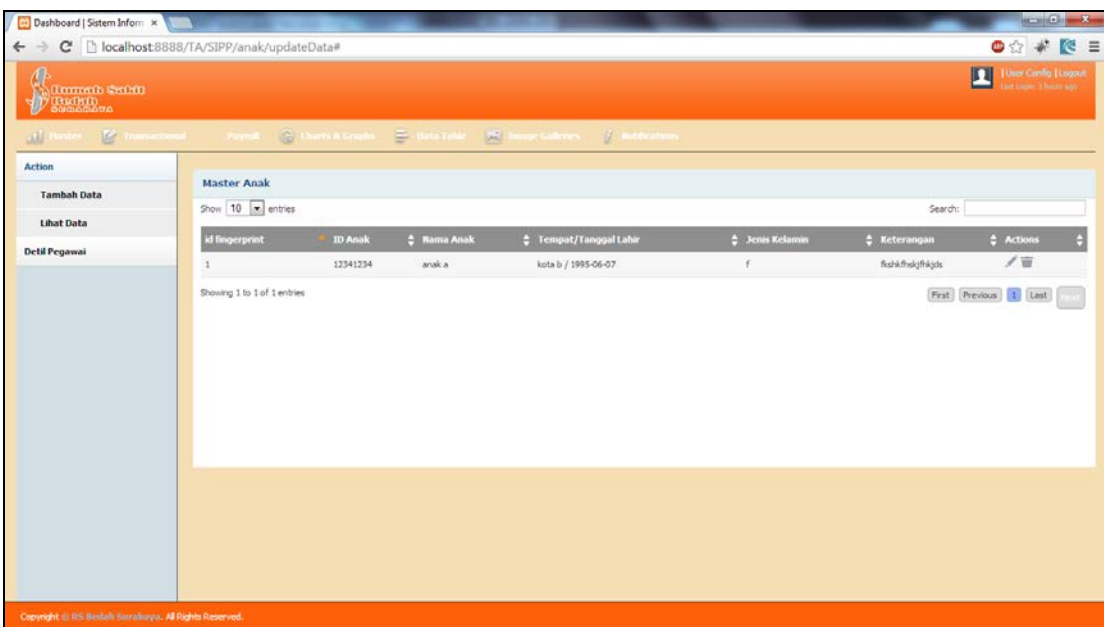

Gambar 4.42 Tampilan View Setelah Data Dihapus

10. Untuk melakukan proses import data pegawai dari *database* fingerprint ke *database* aplikasi langkah yang dilakukan adalah menekan tombol "import pegawai" yang terletak pada *form Master* Pegawai seperti yang dapat dilihat **1& INFORMATIKA** pada gambar 4.43.  $\sim$ 

|                                         | C Blocalhost 8888/TA/SIPP/employee/index |                                     |                  |                                 |                        | ●☆ # 图 目                          |
|-----------------------------------------|------------------------------------------|-------------------------------------|------------------|---------------------------------|------------------------|-----------------------------------|
| <b>Barmath Safett</b><br><b>D</b> Trump |                                          |                                     |                  |                                 |                        | <b>Liser Config El agout</b><br>四 |
| $\epsilon$                              | sactional (C) Peyrol                     |                                     |                  |                                 |                        |                                   |
| Action                                  | <b>Master Employee</b>                   |                                     |                  |                                 |                        |                                   |
| Tambah Pegawai                          |                                          |                                     |                  |                                 |                        |                                   |
| <b>Lihat Pegawai</b>                    | Show 10 x entries                        |                                     |                  |                                 | Search:                |                                   |
| <b>Import Data</b>                      | id fingerprint                           | <b>C Kama Pegawai</b><br><b>NUX</b> | C Nama Panggilan | <b>C</b> Posisi Jabatan Pegawai | C Tempat/Tanggal Lahir | # Kebangsaar                      |
| <b>Detil Pegawai</b>                    |                                          | Augustina Suryani                   | Augusti          |                                 | /0000-00-00            |                                   |
|                                         | $\overline{z}$                           | Bungsu Arif Santoso                 | Bungsu           |                                 | /0000-00-00            |                                   |
|                                         | 3                                        | Enni Sriatun                        | Enni             |                                 | /0000-00-00            |                                   |
|                                         | i4                                       | Moch. Riesdyan Mulya                | Risdan           |                                 | /0000-00-00            |                                   |
|                                         | 5                                        | Nunuk Ari Perwi                     | Nunuk            |                                 | /0000-00-00            |                                   |
|                                         | 6                                        | Abdul Hafid                         | Hafid            |                                 | /0000-00-00            |                                   |
|                                         | $\overline{\tau}$                        | Achmad Hendra H.W., dr, Sp.B        | dr.Hend          |                                 | /0000-00-00            |                                   |
|                                         | $\mathcal{Q}$                            | Agung Tri Pambu                     | Agung            |                                 | /0000 00 00            |                                   |
|                                         | 10                                       | Astilya Safira                      | Astliy           |                                 | /0000-00-00            |                                   |
|                                         | 11                                       | Denny Rahmawati                     | Denny            |                                 | /0000-00-00            |                                   |
|                                         |                                          | m.                                  |                  |                                 |                        |                                   |

Gambar 4.43 Menu Import Data pada Form Master Pegawai

Berikut ini adalah hasil tes pada fitur *insert, update, delete* pada *form master* dimana pada percobaan ini, penulis menggunakan *function* yang telah

disediakan oleh *framework CodeIgniter.* Hasil dari tes berupa tampilan html yang menampilkan status apakah fungsi yang dijadikan uji coba dapat berhasil dijalankan atau tidak. Pada setiap function query dalam function insert, update, delete, penulis memberikan sebuah status yang menentukan berhasil tidaknya eksekusi query yaitu status 'sukses' dan 'gagal'. Pada testing ini apabila function mengembalikan nilai kembali berupa string "sukses", maka unit tes akan menyatakan bahwa function tersebut passed atau bisa dijalankan dengan baik. Berikut ini adalah hasil dari unit test yang telah dilakukan yaitu sebagai berikut:

#### a. Master Pengalaman

Berikut ini adalah hasil unit test dari master pengalaman yang dapat dilihat pada gambar 4.44, 4.45 dan 4.46.

| <b>Test Name</b>         | test insert pengalaman                                         |
|--------------------------|----------------------------------------------------------------|
| <b>Test Datatype</b>     | Array                                                          |
| <b>Expected Datatype</b> | Array                                                          |
| Result                   | Passed                                                         |
| <b>File Name</b>         | C:\xampp\htdocs\TA\SIPP\application\controllers\pengalaman.php |
| <b>Line Number</b>       | 155                                                            |
| Notes                    |                                                                |

Gambar 4.44 Hasil Tes Fungsi Insert pada Master Pengalaman

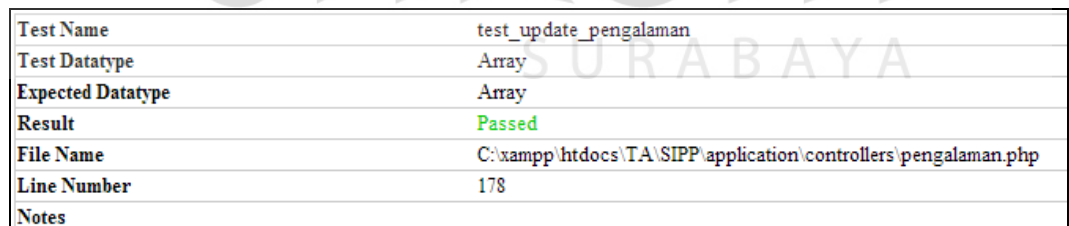

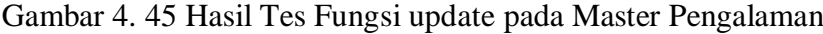

| <b>Test Name</b>         | test delete pengalaman                                         |
|--------------------------|----------------------------------------------------------------|
| <b>Test Datatype</b>     | Anay                                                           |
| <b>Expected Datatype</b> | Array                                                          |
| <b>Result</b>            | Passed                                                         |
| <b>File Name</b>         | C:\xampp\htdocs\TA\SIPP\application\controllers\pengalaman.php |
| <b>Line Number</b>       | 213                                                            |
| <b>Notes</b>             |                                                                |

Gambar 4.46 Hasil Tes Fungsi Delete pada Master Pengalaman

#### b. Master Pendidikan

Berikut ini adalah hasil unit test dari master pendidikan yang dapat dilihat pada Gambar 4.47, 4.48 dan 4.49.

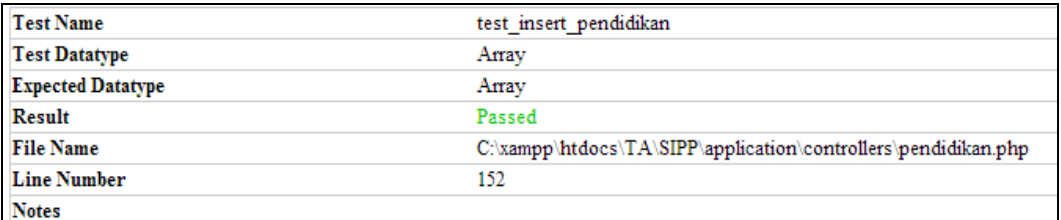

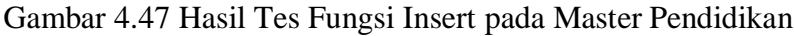

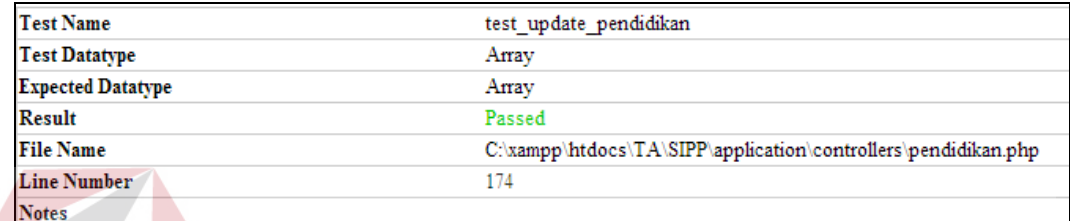

Gambar 4.48 Hasil Tes Fungsi Update pada Master Pendidikan

| <b>Test Name</b>         | test delete pendidikan                                         |
|--------------------------|----------------------------------------------------------------|
| <b>Test Datatype</b>     | Array                                                          |
| <b>Expected Datatype</b> | Array                                                          |
| <b>Result</b>            | <b>DUST</b><br>٠<br>٠<br>Passed                                |
| <b>File Name</b>         | C:\xampp\htdocs\TA\SIPP\application\controllers\pendidikan.php |
| <b>Line Number</b>       | 214                                                            |
| <b>Notes</b>             |                                                                |

Gambar 4.49 Hasil Tes Fungsi Delete pada Master Pendidikan

c. Master Keterangan

Berikut ini adalah hasil unit test dari master keterangan yang dapat dilihat

pada gambar 4.50, 4.51 dan 4.52.

| <b>Test Name</b>         | test insert keterangan                                         |
|--------------------------|----------------------------------------------------------------|
| <b>Test Datatype</b>     | Array                                                          |
| <b>Expected Datatype</b> | Array                                                          |
| <b>Result</b>            | Passed                                                         |
| <b>File Name</b>         | C:\xampp\htdocs\TA\SIPP\application\controllers\keterangan.php |
| <b>Line Number</b>       | 163                                                            |
| <b>Notes</b>             |                                                                |

Gambar 4.50 Hasil Tes Fungsi Insert pada Master Keterangan

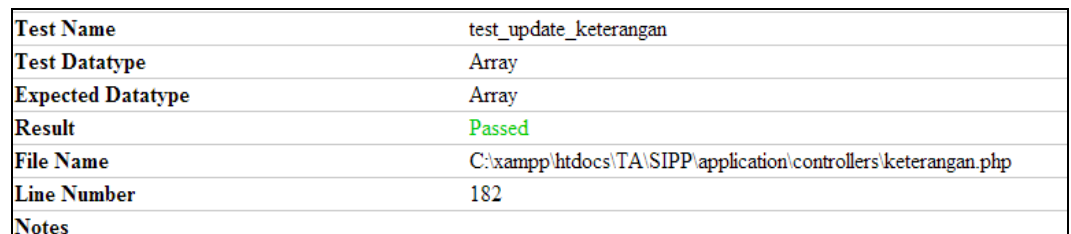

### Gambar 4.51 Hasil Tes Fungsi Update pada Master Keterangan

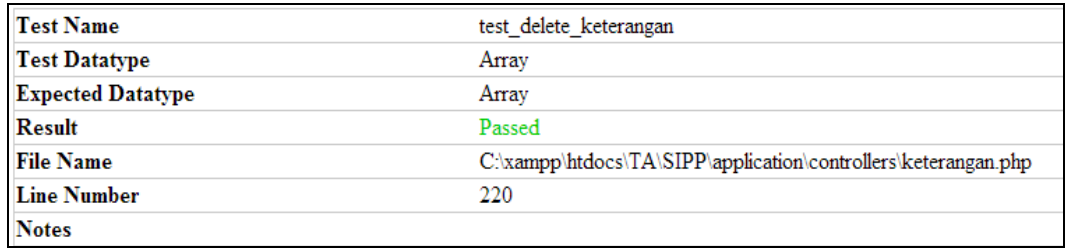

# Gambar 4.52 Hasil Tes Fungsi Delete pada Master Keterangan

#### d. Master Unit

Berikut ini adalah hasil unit test dari master unit yang dapat dilihat pada

# gambar 4.53, 4.54 dan 4.55.

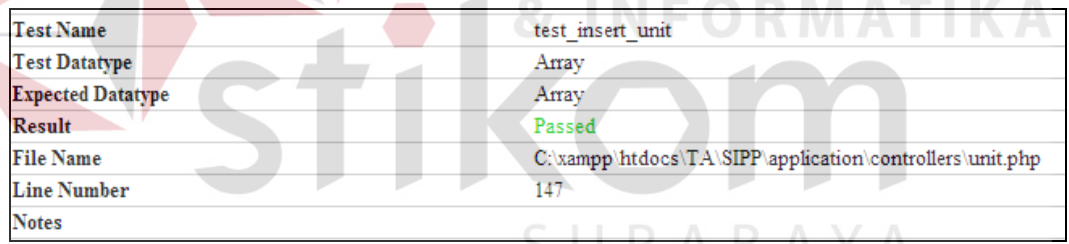

# Gambar 4.53 Hasil Tes Fungsi Insert pada Master Unit

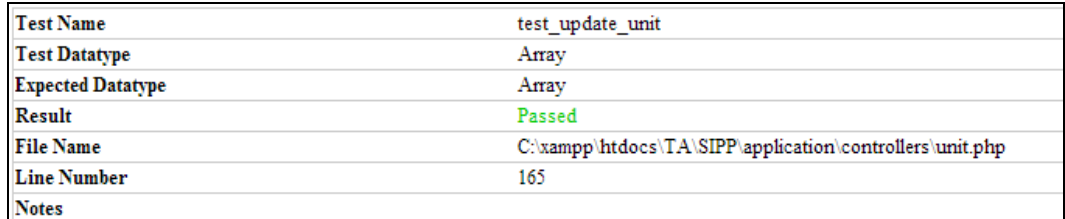

Gambar 4.54 Hasil Tes Fungsi Delete pada Master Unit

| <b>Test Name</b>         | test delete unit                                         |
|--------------------------|----------------------------------------------------------|
| <b>Test Datatype</b>     | Array                                                    |
| <b>Expected Datatype</b> | Array                                                    |
| <b>Result</b>            | Passed                                                   |
| <b>File Name</b>         | C:\xampp\htdocs\TA\SIPP\application\controllers\unit.php |
| <b>Line Number</b>       | 189                                                      |
| <b>Notes</b>             |                                                          |

Gambar 4.55 Hasil Tes Fungsi Delete pada Master Unit

# e. Master Jabatan

Berikut ini adalah hasil unit test dari master jabatan yang dapat dilihat pada

gambar 4.56, 4.57 dan 4.58.

| <b>Test Name</b>                                 | test insert jabatan                                                               |
|--------------------------------------------------|-----------------------------------------------------------------------------------|
| <b>Test Datatype</b>                             | Array                                                                             |
| <b>Expected Datatype</b>                         | Array                                                                             |
| <b>Result</b>                                    | Passed                                                                            |
| <b>File Name</b>                                 | C:\xampp\htdocs\TA\SIPP\application\controllers\jabatan.php                       |
| <b>Line Number</b>                               | 147                                                                               |
| Notes                                            |                                                                                   |
|                                                  | Gambar 4.56 Hasil Tes Fungsi Delete pada Master Jabatan<br><b>INSTITUT BISNIS</b> |
|                                                  |                                                                                   |
| <b>Test Name</b>                                 | test update jabatan<br>RMATIK<br>Array                                            |
| <b>Test Datatype</b><br><b>Expected Datatype</b> | Array                                                                             |
| Result                                           | Passed                                                                            |
| <b>File Name</b>                                 | C:\xampp\htdocs\TA\SIPP\application\controllers\jabatan.php                       |

Gambar 4.57 Hasil Tes Fungsi Delete pada Master Jabatan

| <b>Test Name</b>         |                                                             |
|--------------------------|-------------------------------------------------------------|
|                          | test delete jabatan                                         |
| <b>Test Datatype</b>     | Array                                                       |
| <b>Expected Datatype</b> | Array                                                       |
| <b>Result</b>            | Passed                                                      |
| <b>File Name</b>         | C:\xampp\htdocs\TA\SIPP\application\controllers\jabatan.php |
| <b>Line Number</b>       | 193                                                         |
| <b>Notes</b>             |                                                             |

Gambar 4.58 Hasil Tes Fungsi Delete pada Master Jabatan

# f. Master Gaji

Berikut ini adalah hasil unit test dari master gaji yang dapat dilihat pada gambar 4.59, 4.60 dan 4.61.

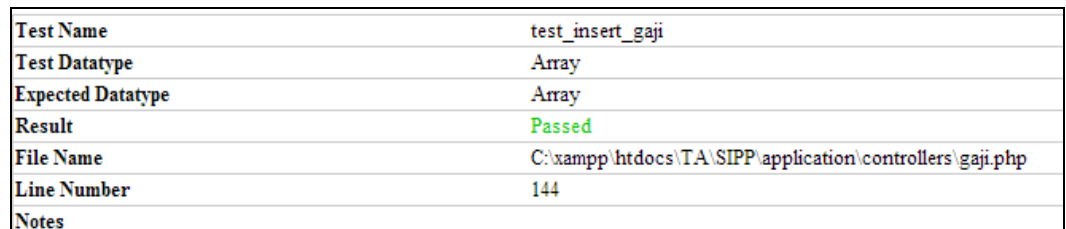

# Gambar 4.59 Hasil Tes Fungsi Insert pada Master Gaji

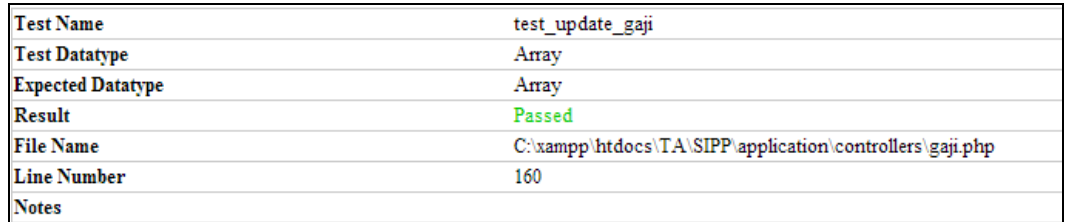

# Gambar 4.60 Hasil Tes Fungsi Update pada Master Gaji

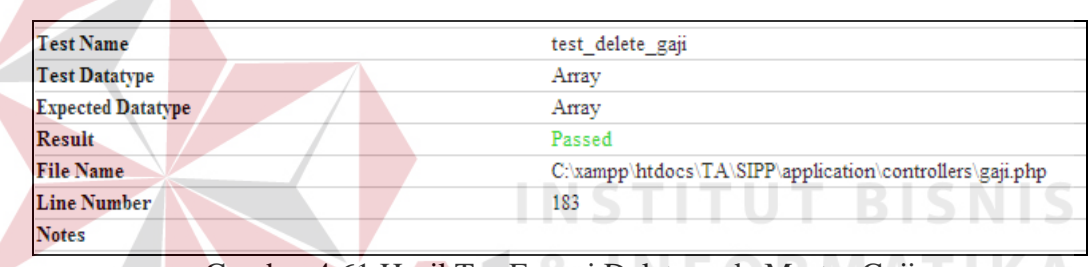

Gambar 4.61 Hasil Tes Fungsi Delete pada Master Gaji

### g. Master Golongan

 $\overline{\phantom{a}}$ 

Berikut ini adalah hasil unit test dari master golongan yang dapat dilihat pada

gambar 4.62, 4.63 dan 4.64.

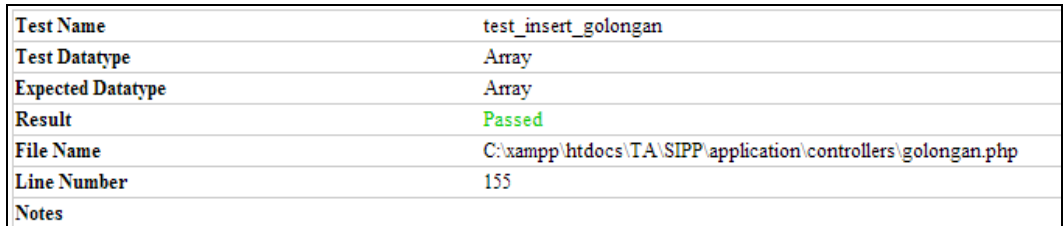

Gambar 4.62 Hasil Tes Fungsi Insert pada Master Golongan

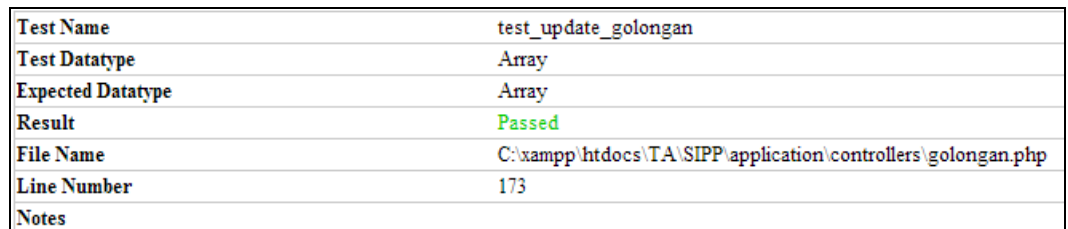

# Gambar 4.63 Hasil Tes Fungsi Update pada Master Golongan

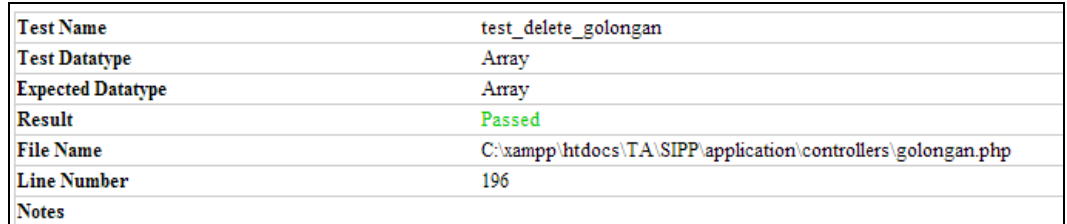

# Gambar 4.64 Hasil Tes Fungsi Delete pada Master Golongan

# h. Master Masa kerja

Berikut ini adalah hasil unit *test* dari *master* masa kerja yang dapat dilihat

**INSTITUT BISNIS** 

#### pada gambar 4.65, 4.66 dan 4.67.

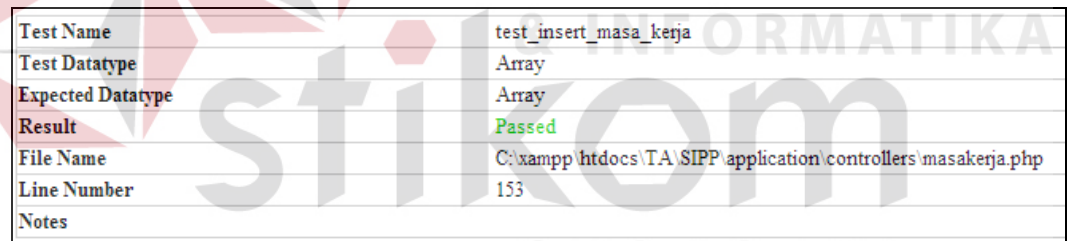

Gambar 4.65 Hasil Tes Fungsi Insert pada Master Masa Kerja

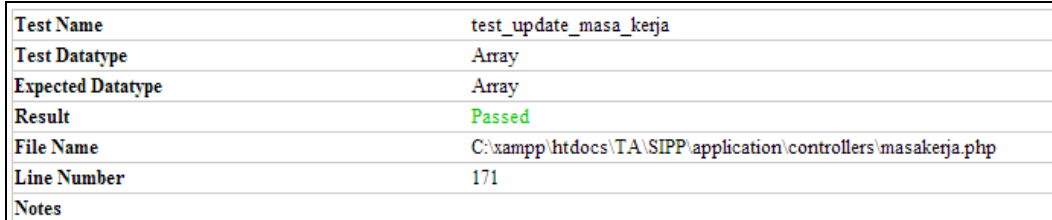

Gambar 4.66 Hasil Tes Fungsi Update pada Master Masa Kerja

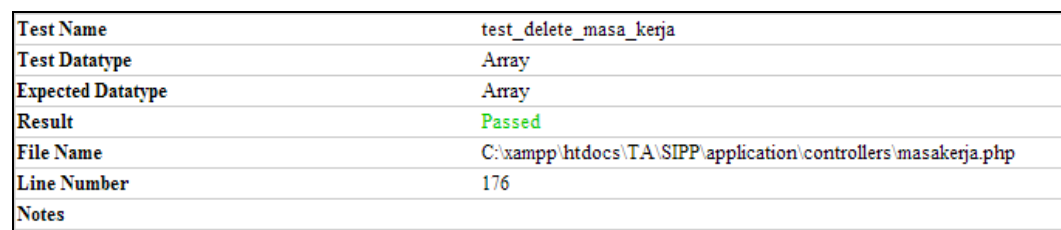

Gambar 4.67 Hasil Tes Fungsi Delete pada Master Masa Kerja

#### i. Master Shift

Berikut ini adalah hasil unit test dari master *shift* yang dapat dilihat pada

Gambar 4.68, 4.69 dan 4.70.

| <b>Test Name</b>                                 | test insert shift                                                        |
|--------------------------------------------------|--------------------------------------------------------------------------|
| <b>Test Datatype</b>                             | Array                                                                    |
| <b>Expected Datatype</b>                         | Array                                                                    |
| <b>Result</b>                                    | Passed                                                                   |
| <b>File Name</b>                                 | C:\xampp\htdocs\TA\SIPP\application\controllers\shift.php                |
| <b>Line Number</b>                               | 144                                                                      |
| <b>Notes</b>                                     |                                                                          |
|                                                  | Gambar 4.68 Hasil Tes Fungsi Insert pada Master Shift<br>INSTITUT BISNIS |
|                                                  |                                                                          |
| <b>Test Name</b>                                 | test_update_shift<br>$\mathsf{P} \mathsf{M} \mathsf{A}$ T $\mathsf{H}$   |
| <b>Test Datatype</b><br><b>Expected Datatype</b> | Array<br>Array                                                           |
| <b>Result</b>                                    | Passed                                                                   |
| <b>File Name</b>                                 | C:\xampp\htdocs\TA\SIPP\application\controllers\shift.php                |
| <b>Line Number</b>                               | 168                                                                      |

Gambar 4.69 Hasil Tes Fungsi Update pada Master Shift

| <b>Test Name</b>         | test delete shift                                         |
|--------------------------|-----------------------------------------------------------|
| <b>Test Datatype</b>     | Array                                                     |
| <b>Expected Datatype</b> | Array                                                     |
| <b>Result</b>            | Passed                                                    |
| <b>File Name</b>         | C:\xampp\htdocs\TA\SIPP\application\controllers\shift.php |
| <b>Line Number</b>       | 187                                                       |
| <b>Notes</b>             |                                                           |

Gambar 4.70 Hasil Tes Fungsi Delete pada Master Shift

# j. Master Status Log

Berikut ini adalah hasil unit test dari *master* status log yang dapat dilihat pada

Gambar 4.71, 4.72 dan 4.73.

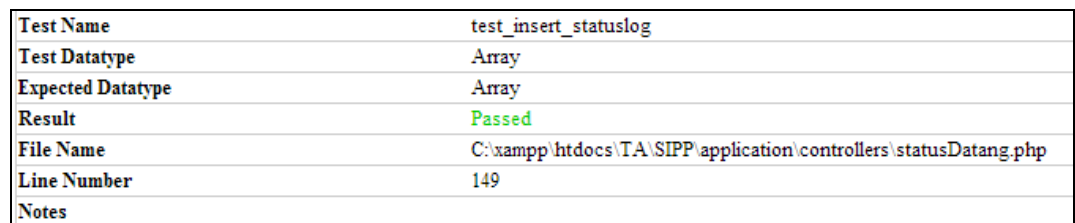

# Gambar 4.71 Hasil Tes Fungsi Insert pada Master Shift

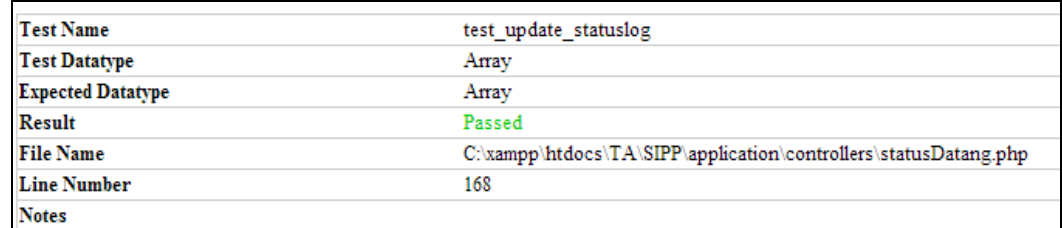

# Gambar 4.72 Hasil Tes Fungsi Update pada Master Shift

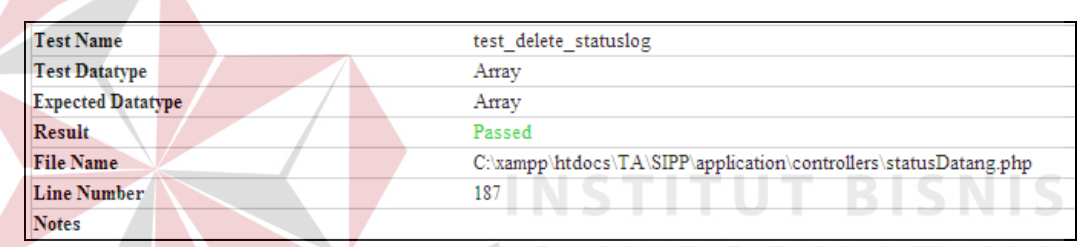

Gambar 4.73 Hasil Tes Fungsi Delete pada Master Shift

#### k. Master Tunjangan Transportasi

Berikut ini adalah hasil unit *test* dari *master* tunjangan transportasi yang dapat

dilihat pada Gambar 4.74, 4.75 dan 4.76. URABAYA

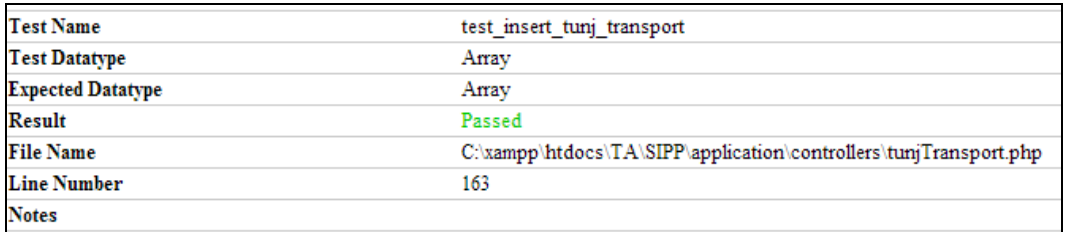

Gambar 4.74 Hasil Tes Fungsi Insert pada Master Tunjangan Transport

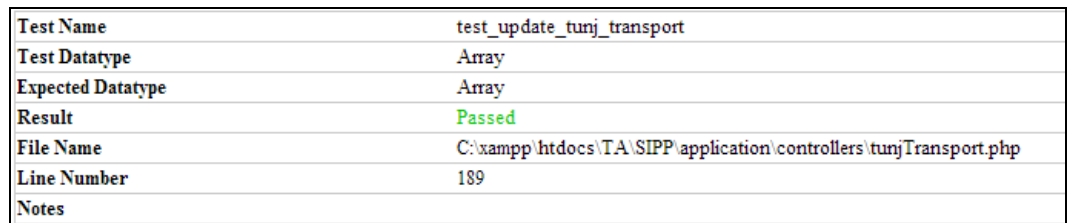

Gambar 4.75 Hasil Tes Fungsi Update pada Master Tunjangan Transport

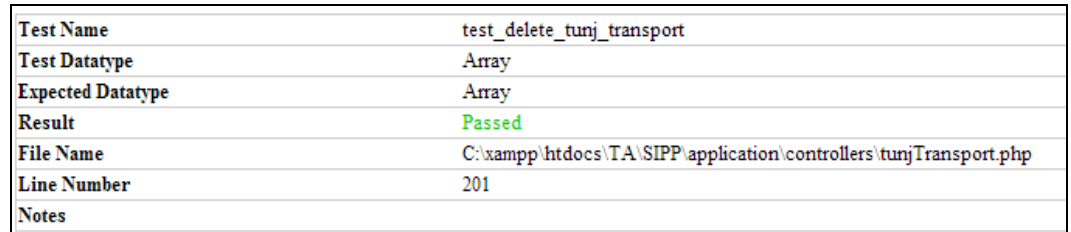

Gambar 4.76 Hasil Tes Fungsi Delete pada Master Tunjangan Transport

l. Master Tunjangan Kesejahteraan

Berikut ini adalah hasil unit *test* dari *master* tunjangan kesejahteraan yang

dapat dilihat pada Gambar 4.77, 4.78 dan 4.79.

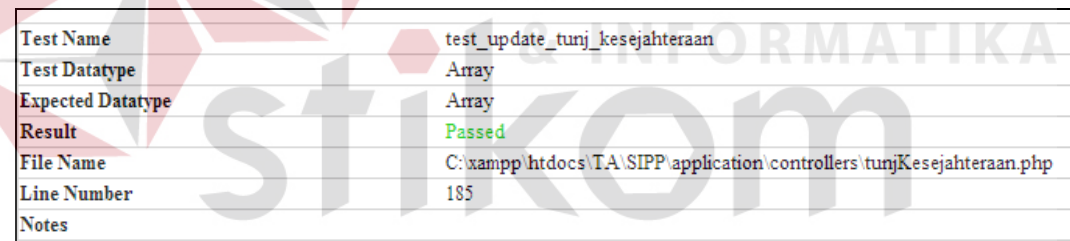

Gambar 4.77 Hasil Tes Fungsi Insert pada Master Tunjangan Kesejahteraan

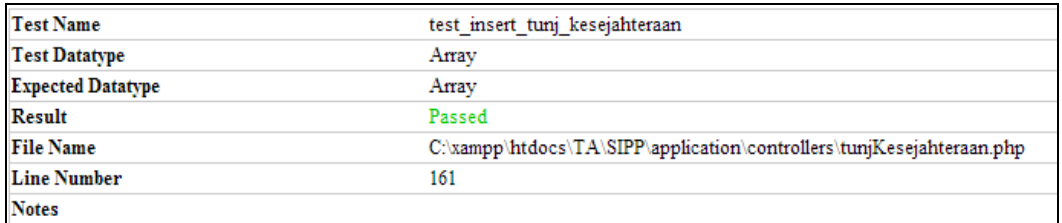

Gambar 4.78 Hasil Tes Fungsi Update pada Master Tunjangan Kesejahteraan

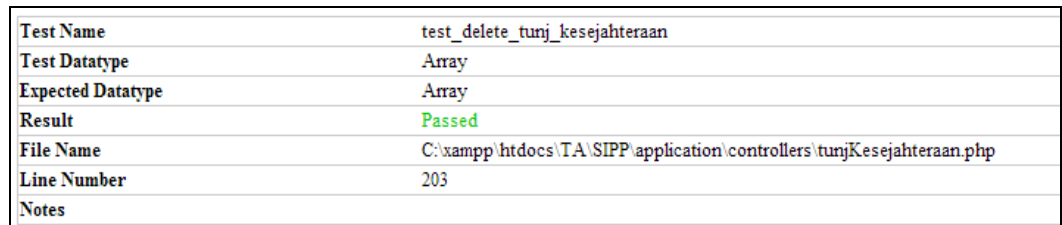

Gambar 4.79 Hasil Tes Fungsi Delete pada Master Tunjangan Kesejahteraan

#### m. Master Tunjangan Jabatan

Berikut ini adalah hasil unit *test* dari *master* tunjangan jabatan yang dapat

dilihat pada Gambar 4.80, 4.81 dan 4.82.

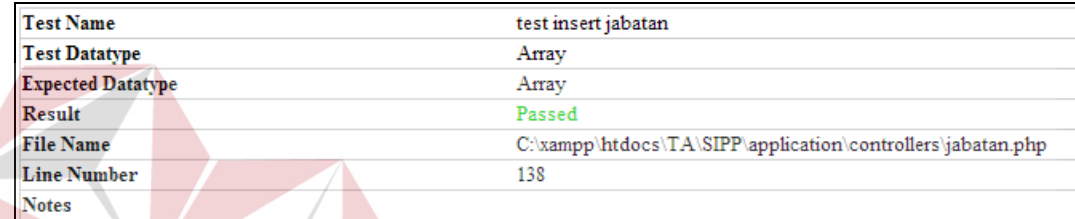

Gambar 4.80 Hasil Tes Fungsi Insert pada Master Tunjangan Jabatan

|                          | п<br><b>COL</b>                                             |
|--------------------------|-------------------------------------------------------------|
| <b>Test Name</b>         | test update jabatan                                         |
| <b>Test Datatype</b>     | Array                                                       |
| <b>Expected Datatype</b> | Array                                                       |
| <b>Result</b>            | Passed                                                      |
| <b>File Name</b>         | C:\xampp\htdocs\TA\SIPP\application\controllers\jabatan.php |
| <b>Line Number</b>       | 144                                                         |
| <b>Notes</b>             |                                                             |

Gambar 4.81 Hasil Tes Fungsi Update pada Master Tunjangan Jabatan

| <b>Test Name</b>         | test delete jabatan                                         |
|--------------------------|-------------------------------------------------------------|
| <b>Test Datatype</b>     | Anav                                                        |
| <b>Expected Datatype</b> | Array                                                       |
| <b>Result</b>            | Passed                                                      |
| <b>File Name</b>         | C:\xampp\htdocs\TA\SIPP\application\controllers\jabatan.php |
| <b>Line Number</b>       | 159                                                         |
| <b>Notes</b>             |                                                             |

ar 4.82 Hasil Tes Fungsi Delete pada Master Tunjangan Jabatan

#### n. Master Alokasi Pegawai

Berikut ini adalah hasil unit *test* dari *master* alokasi pegawai yang dapat dilihat pada gambar 4.83, 4.84 dan 4.85.

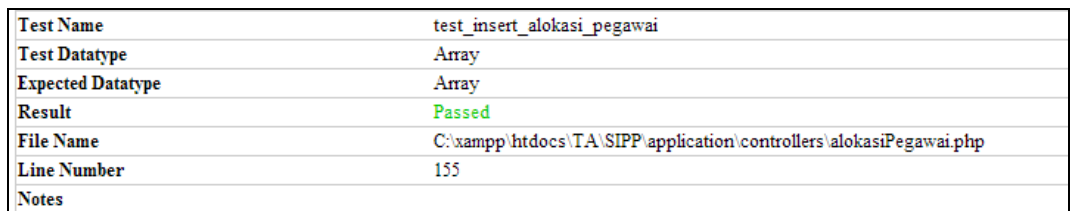

Gambar 4.83 Hasil Tes Fungsi Insert pada Master Alokasi Pegawai

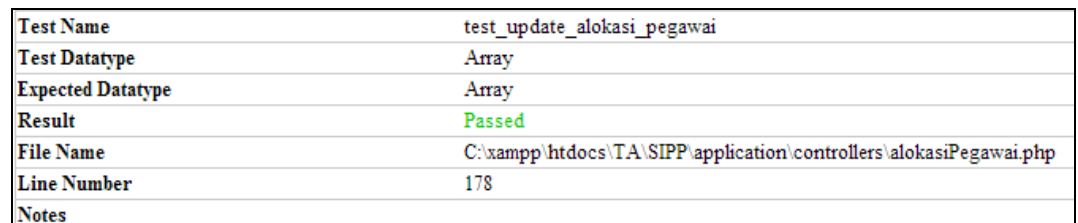

# Gambar 4.84 Hasil Tes Fungsi Update pada Master Alokasi Pegawai

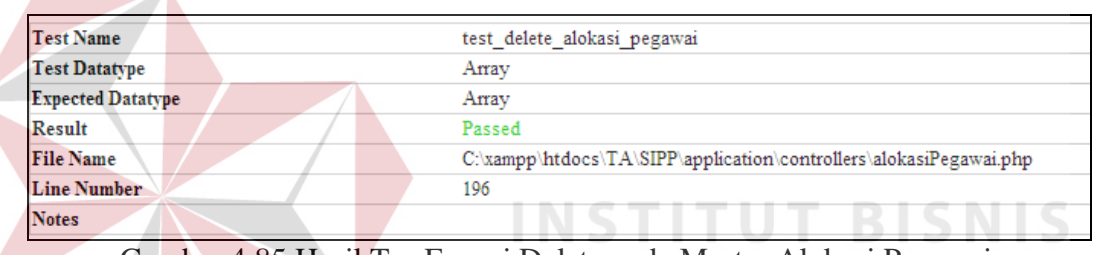

Gambar 4.85 Hasil Tes Fungsi Delete pada Master Alokasi Pegawai

# C. Uji Coba Modul Penjadwalan Shift

Desain uji coba modul penjadwalan *shift* untuk menguji apakah fungsi modul penjadwalan *shift* dapat berjalan sesuai yang diharapkan. Desain uji coba modul penjadwalan *shift* dapat dilihat pada tabel 4.5.

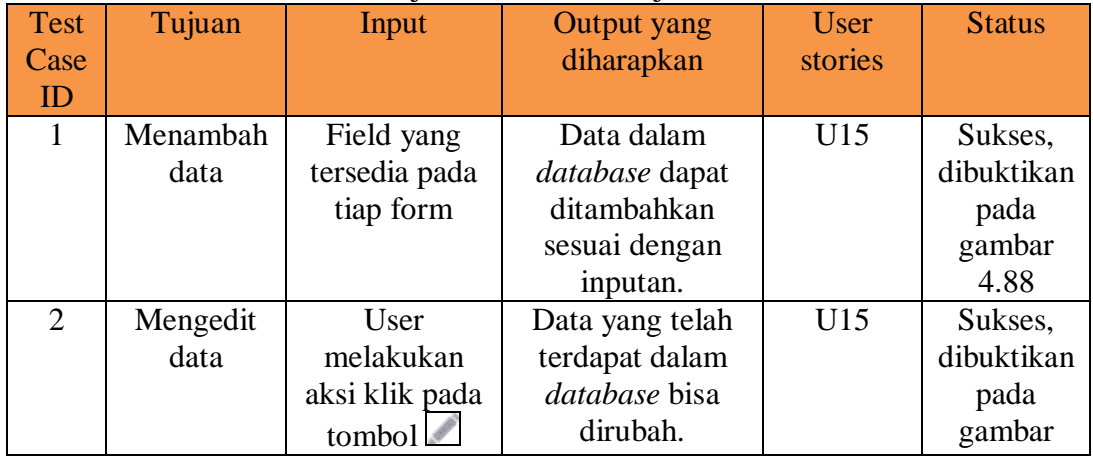

### Tabel 4.5 Uji Coba Modul Penjadwalan Shift

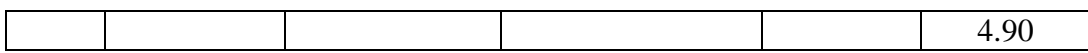

Berikut ini adalah langkah-langkah dalam mengoperasikan aplikasi pada modul penjadwalan *shift*.

1. Untuk menambahkan data penjadwalan, user diharuskan untuk mengisi kolom hari penjadwalan sesuai dengan id *shift* yang telah di-*set* sebelumnya di *form master shift* seperti yang ditunjukkan pada gambar 4.86*.*

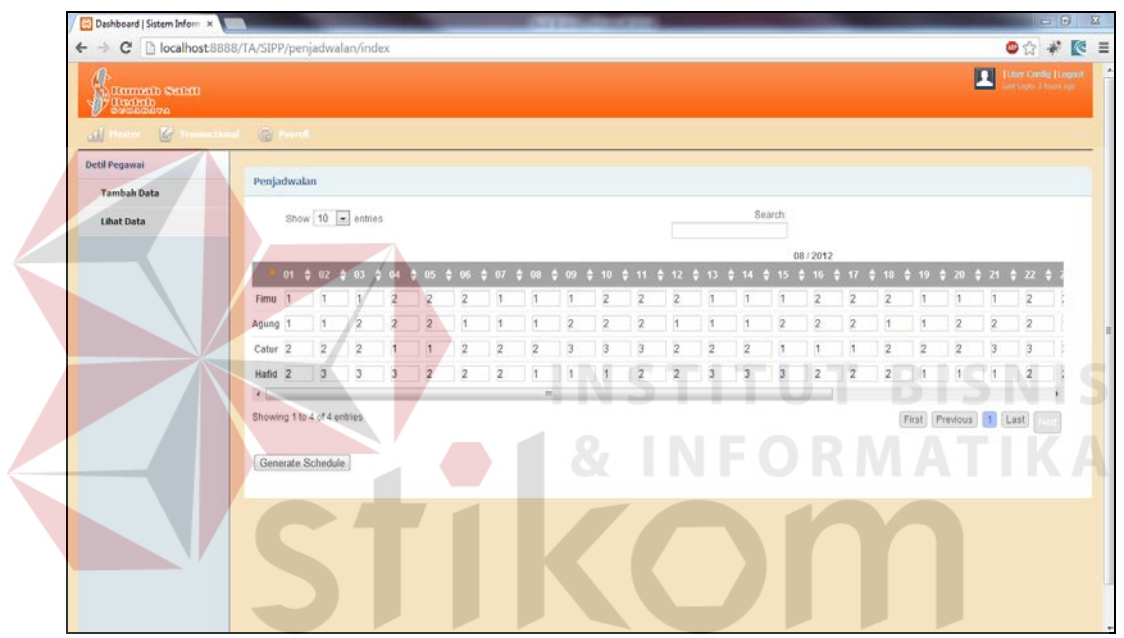

Gambar 4.86 Input Perencanaan Penjadwalan Pada Form Penjadwalan

- 2. Setelah text box terisi, tekan *button* "Generate Schedule" untuk menyimpan perencanaan penjadwalan ke *database*.
- 3. Tekan *button* "Lihat Data" pada *sidebar* untuk memastikan bahwa data telah berhasil tersimpan.
- 4. Isi tanggal dan unit lalu klik *button* "Filter" seperti yang ada pada gambar 4.87 untuk melihat data penjadwalan yang telah diinputkan.

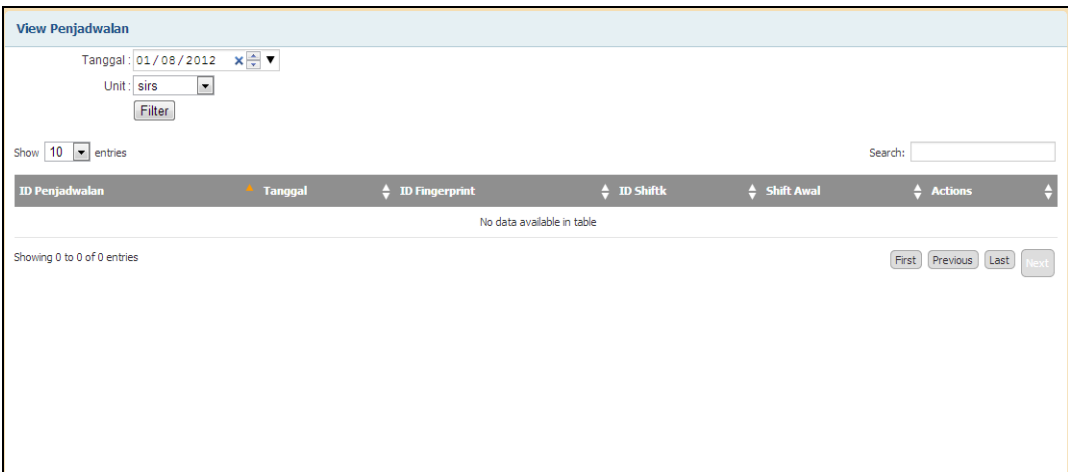

Gambar 4.87 Filter Pada View Penjadwalan

5. Data penjadwalan akan tampil sesuai *filter* pada view penjadwalan seperti pada gambar 4.88.

| <b>View Penjadwalan</b>                                                |                                 |                       |                  |              |                |
|------------------------------------------------------------------------|---------------------------------|-----------------------|------------------|--------------|----------------|
| Tanggal: hh/bb/tttt<br>sirs<br>Unit:<br>Filter<br>Show $10 - $ entries | ÷ v<br>$\overline{\phantom{a}}$ |                       | NSTITU<br>ı      | Π            | Search:        |
| <b>ID Penjadwalan</b>                                                  | <b>Tanggal</b>                  | $\div$ ID Fingerprint | $\div$ ID Shiftk | ← Shift Awal | $\div$ Actions |
| 1208u0010001                                                           | 2012-08-01                      | $\boldsymbol{6}$      |                  | Ä            | ₽              |
| 1208u0010002                                                           | 2012-08-02                      | 6                     |                  | 0            | ノ言             |
| 1208u0010003                                                           | 2012-08-03                      | $\epsilon$            | $\mathbf{1}$     | $\circ$      | ノ言             |
| 1208u0010004                                                           | 2012-08-04                      | $\sqrt{6}$            | $\overline{2}$   | $\circ$      | ノ言             |
| 1208u0010005                                                           | 2012-08-05                      | $6\phantom{a}$        | $\overline{2}$   | $\circ$      | ノ言             |
| 1208u0010006                                                           | 2012-08-06                      | $\overline{6}$        |                  | $\Omega$     | ノ言             |
| 1208u0010007                                                           | 2012-08-07                      | 6                     |                  | $\circ$      | ノ言             |
| 1208u0010008                                                           | 2012-08-08                      | 6                     |                  | n            | ノ言             |
| 1208u0010009                                                           | 2012-08-09                      | 6                     | 1                | $\bullet$    | ノ言             |
|                                                                        | 2012-08-10                      | 6                     | $\overline{2}$   | $\mathbf{0}$ | ノ言             |

Gambar 4.88 Hasil Filter Pada Form View Penjadwalan

6. Untuk melakukan update pada perencanaan jadwal, tekan tombol **pada** kolom *actions* pada *row* yang diinginkan dimana dalam hal ini contoh *row* yang dipake adalah *row* dengan *id* penjadwalan 1208u0010001 yang semula memiliki *id shift* 1 akan diubah menjadi *id shift* 2.

7. Pada Gambar 4.89 ditunjukkan *pop up* yang muncul setelah menekan tombol

. ubah data yang diinginkan setelah itu tekan *button submit*.

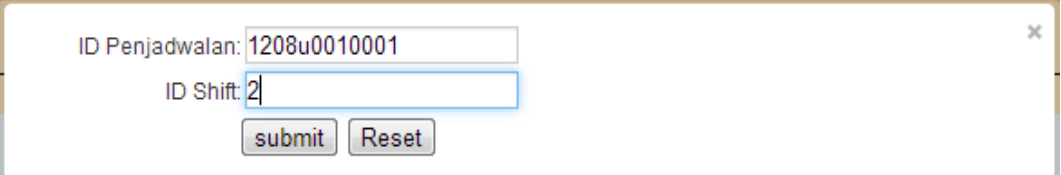

Gambar 4.89 Pop Up Edit Penjadwalan

8. Apabila telah berhasil maka data pada tabel view akan berubah seperti yang dapat dilihat pada Gambar 4.90.

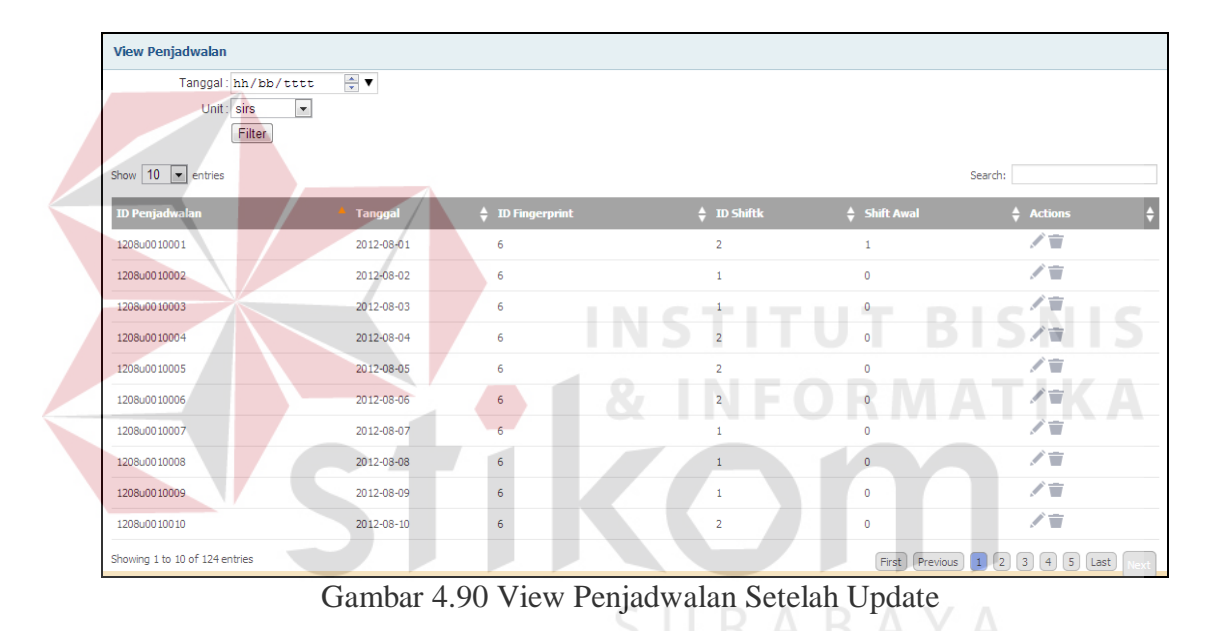

# D. Verifikasi Jadwal Shift

Desain uji coba modul verifikasi penjadwalan untuk menguji apakah fungsi modul verifikasi penjadwalan dapat berjalan sesuai yang diharapkan. Desain uji coba modul verifikasi penjadwalan dapat dilihat pada tabel 4.6

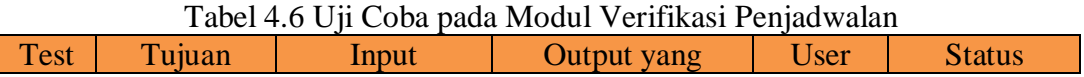

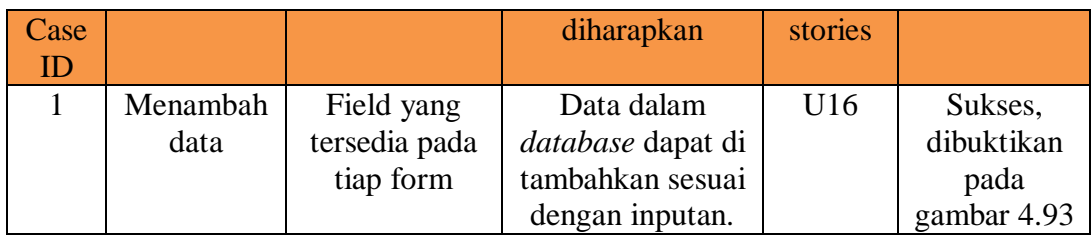

Berikut ini adalah langkah-langkah dalam mengoperasikan aplikasi pada modul verifikasi penjadwalan:

1. Untuk melakukan verifikasi, cukup dengan menekan tombol pada kolom *actions* seperti pada gambar 4.91.

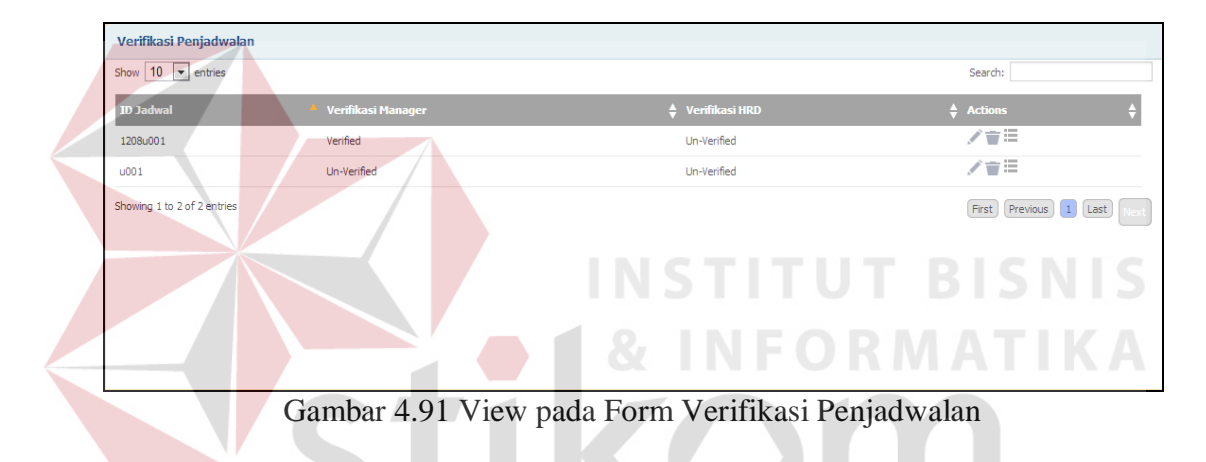

2. Setelah centang *check box* verifikasi apabila ingin memverifikasi perencanaan penjadwalan tersebut seperti yang terlihat pada gambar 4.92. *Click button submit* apabila ingin menyimpan data verifikasi ke *database.*

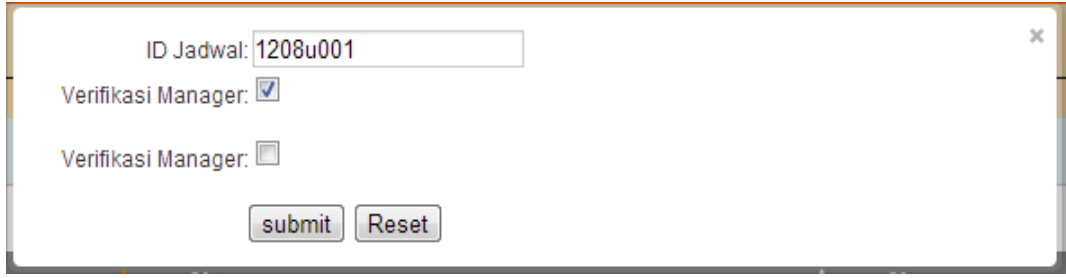

Gambar 4.92 Pop Up Verifikasi Penjadwalan

3. Setelah data verifikasi telah disimpan maka status verifikasi pada view akan berubah dari yang sebelumnya "Un-verified" menjadi "Verified" seperti yang terlihat pada gambar 4.93.

| Verifikasi Penjadwalan      |                           |                             |                              |
|-----------------------------|---------------------------|-----------------------------|------------------------------|
| Show $10  \bullet$ entries  |                           |                             | Search:                      |
| <b>ID Jadwal</b>            | <b>Verifikasi Manager</b> | $\triangleq$ Verifikasi HRD | $\div$ Actions               |
| 1208u001                    | Verified                  | Verified                    | /盲三                          |
| u001                        | Un-Verified               | Un-Verified                 | ノ音三                          |
| Showing 1 to 2 of 2 entries |                           |                             | First Previous 1 Last<br>Nex |
|                             |                           |                             |                              |
|                             |                           |                             |                              |
|                             |                           |                             |                              |
|                             |                           |                             |                              |

Gambar 4.93 View Verifikasi Penjadwalan

D. Export Log Pegawai

Desain uji coba modul *export* log pegawai untuk menguji apakah fungsi modul *export* log pegawai dapat berjalan sesuai yang diharapkan. Desain uji coba modul *export* log pegawai dapat dilihat pada tabel 4.7.

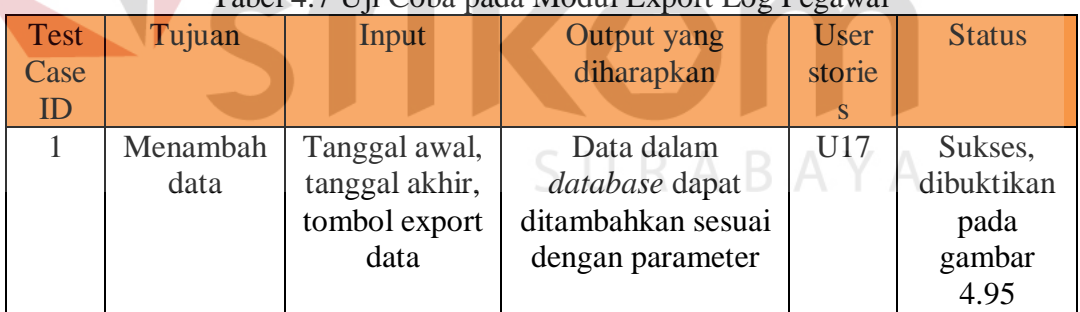

# Tabel 4.7 Uji Coba pada Modul Export Log Pegawai

Berikut ini adalah langkah-langkah dalam mengoperasikan aplikasi pada

modul verifikasi penjadwalan:

1. Untuk melakukan export, sebelumnya isi terlebih dahulu range tanggal sebagai filter untuk melakukan proses *export* seperti pada gambar 4.94.

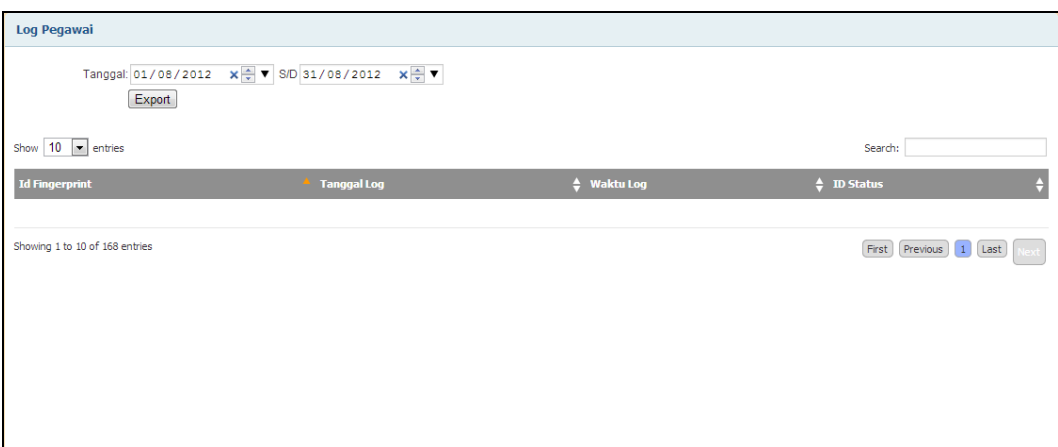

Gambar 4.94 View pada Form Log Pegawai

2. Setelah itu *click button "Export"* maka data akan terisi sesuai dengan *filter*  tanggal seperti pada gambar 4.95.

| Log Pegawai                                                 |                                                                                      |                       |                                                                                                  |
|-------------------------------------------------------------|--------------------------------------------------------------------------------------|-----------------------|--------------------------------------------------------------------------------------------------|
| Tanggal: hh/bb/tttt<br>Export<br>Show $10  \bullet$ entries | $\frac{1}{x}$ $\bullet$ S/D hh/bb/tttt<br>$\frac{\Delta}{\mathbf{v}}$ $\pmb{\nabla}$ |                       | Search:                                                                                          |
| <b>Id Fingerprint</b>                                       | <b>Tanggal Log</b>                                                                   | <b>Waktu Log</b><br>A | $\div$ ID Status                                                                                 |
| 6                                                           | 2012-08-16                                                                           | a ka<br>u<br>06:36:00 | $\overline{0}$                                                                                   |
| 6                                                           | 2012-08-09                                                                           | 16:11:00              | $\overline{\phantom{0}}$                                                                         |
| 6                                                           | 2012-08-09                                                                           | w<br>08:41:00         | $\overline{0}$                                                                                   |
| 6                                                           | 2012-08-08                                                                           | 16:17:00              | $\pmb{0}$                                                                                        |
| 6                                                           | 2012-08-08                                                                           | 10:02:00              | $\mathbf{0}$                                                                                     |
| $6\phantom{.}$                                              | 2012-08-07                                                                           | 15:16:00              | $\circ$                                                                                          |
| 6                                                           | 2012-08-07                                                                           | 07:04:00              | $\mathbf{1}$                                                                                     |
| 6                                                           | 2012-08-06                                                                           | 15:28:00              | $\Omega$                                                                                         |
| 6                                                           | 2012-08-02                                                                           | 15:28:00              | $\mathbf{1}$                                                                                     |
| 6                                                           | 2012-08-02                                                                           | 09:14:00              | $\circ$                                                                                          |
| Showing 1 to 10 of 168 entries                              |                                                                                      |                       | $\boxed{2}$<br>$\boxed{3}$ $\boxed{4}$ $\boxed{5}$<br>First<br>$\boxed{1}$<br>Previous<br>[Last] |

Gambar 4.95 View pada Form Log Pegawai Setelah Proses Export

# E. Verifikasi Overtime

Desain uji coba modul *export* log pegawai untuk menguji apakah fungsi modul *export* log pegawai dapat berjalan sesuai yang diharapkan. Desain uji coba modul *export* log pegawai dapat dilihat pada tabel 4.8.

|      | Tabel 4.0 OT CODA I aua Mouul Verlingsi Overling |       |             |         |               |  |  |  |  |  |  |  |
|------|--------------------------------------------------|-------|-------------|---------|---------------|--|--|--|--|--|--|--|
| Test | Tujuan                                           | Input | Output yang | User    | <b>Status</b> |  |  |  |  |  |  |  |
| Case |                                                  |       | diharapkan  | stories |               |  |  |  |  |  |  |  |
|      |                                                  |       |             |         |               |  |  |  |  |  |  |  |

Tabel 4.8 Uji Coba Pada Modul Verifikasi Overtime

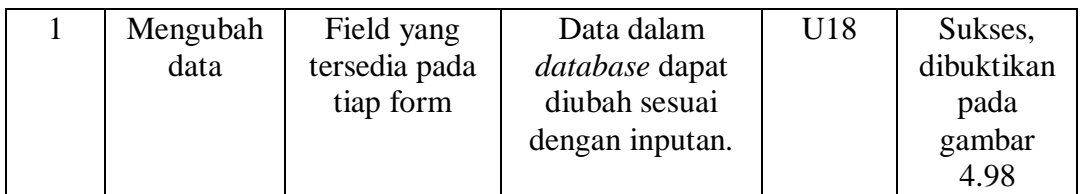

Berikut ini adalah langkah-langkah dalam mengoperasikan aplikasi pada modul verifikasi penjadwalan:

1. Untuk menambahkan data verifikasi lembur, *click button* **pada view** klarifikasi jadwal seperti pada gambar 4.96.

| <b>Klarifikasi Jadwal</b>      |                                   |                                 |                                                  |                 |                   |                   |                   |                            |                    |                    |                   |                                        |               |
|--------------------------------|-----------------------------------|---------------------------------|--------------------------------------------------|-----------------|-------------------|-------------------|-------------------|----------------------------|--------------------|--------------------|-------------------|----------------------------------------|---------------|
|                                | Tanggal: hh/bb/tttt<br>Unit: sirs | ÷▼<br>$\vert \cdot \vert$       |                                                  |                 |                   |                   |                   |                            |                    |                    |                   |                                        |               |
|                                | Filter                            |                                 |                                                  |                 |                   |                   |                   |                            |                    |                    |                   |                                        |               |
| Show $10  \bullet$ entries     |                                   |                                 |                                                  |                 |                   |                   |                   |                            |                    |                    | Search:           |                                        |               |
| <b>ID Fingerprint</b>          | <b>Tangga</b><br><b>Jadwa</b>     | <b>Tanggal</b><br><b>Datang</b> | <b>Tanggal</b><br>$\overline{\mathbf{v}}$ Pulang | <b>ID Shift</b> | <b>Jam Datang</b> | <b>Jam Pulang</b> | Late In.          | <b>Early Out</b>           | <b>Overtime NV</b> | <b>Jam Efektif</b> | <b>Total Jam</b>  | <b>Overtime</b><br>Verified            | <b>Acions</b> |
| 6                              | 2012-08-01                        | 2012-08-01                      | 2012-08-01                                       | $\mathbf{1}$    | 09:14:00          | 15:26:00          | 01:14:00          | 00:00:00                   | 00:26:00           | 05:46:00           | 06:12:00          |                                        | ノ言            |
| 6                              | 2012-08-02                        | 2012-08-02                      | 2012-08-02                                       | $\mathbf{1}$    | 09:14:00          | 15:28:00          | 01:14:00          | 00:00:00                   | 00:28:00           | 05:46:00           | 06:14:00          |                                        | ノ言            |
| 6                              | 2012-08-03                        | 0000-00-00                      | 0000-00-00                                       | 1               | 00:00:00          | 00:00:00          | 00:00:00          | 00:00:00                   | 00:00:00           | 00:00:00           | 00:00:00          |                                        | ノ言            |
| 6                              | 2012-08-04                        | 0000-00-00                      | 0000-00-00                                       | $\overline{2}$  | 00:00:00          | 00:00:00          | 00:00:00          | 00:00:00                   | 00:00:00           | 00:00:00           | 00:00:00          |                                        | ノ言            |
| 6                              | 2012-08-05                        | $0000 - 00 - 00$                | $0000 - 00 - 00$                                 | $\overline{2}$  | 00:00:00          | 00:00:00          |                   | 00:00:00 00:00:00          | 00:00:00           | 00:00:00           | 00:00:00          |                                        | ノ盲            |
| 6                              | 2012-08-06                        | 2012-08-06                      | 2012-08-06                                       | $\overline{2}$  | 08:04:00          | 15:28:00          | 00:00:00 05:32:00 |                            | 00:00:00           | 12:56:00           | 07:24:00          |                                        | ノ言            |
| 6                              | 2012-08-07                        | 2012-08-07                      | 2012-08-07                                       | $\mathbf{1}$    | 15:16:00          | 15:16:00          |                   | 00:00:00 00:00:00 00:16:00 |                    | 07:56:00           | 08:12:00          |                                        | ノ言            |
| 6                              | 2012-08-08                        | 2012-08-08                      | 2012-08-08                                       |                 | 10:02:00          | 16:17:00          |                   | 02:02:00 00:00:00          | 01:17:00           | 04:58:00           | 06:15:00          |                                        | ノ言            |
| 6                              | 2012-08-09                        | 2012-08-09                      | 2012-08-09                                       | 1               | 08:41:00          | 16:12:00          | 00:41:00          | 00:00:00                   | 01:12:00           | 06:19:00           | 07:31:00          |                                        | ノ言            |
| 6                              | 2012-08-10                        | 2012-08-10                      | 2012-08-10                                       | $\overline{2}$  | 08:44:00          | 17:43:00          |                   | 00:00:00 03:17:00          | 00:00:00           | 12:16:00           | 08:59:00          |                                        | ノ言            |
| Showing 1 to 10 of 118 entries |                                   |                                 |                                                  |                 |                   |                   |                   |                            |                    | First Previous     | $\boxed{2}$<br> 1 | 3 <sup>1</sup><br>$\vert 4 \vert$<br>5 | Last          |

Gambar 4.96 View Klarifikasi Jadwal pada Modul Verifikasi Overtime

2. Isi kolom overtime pada *pop up* yang muncul, lalu tekan tombol submit seperti pada gambar 4.97.

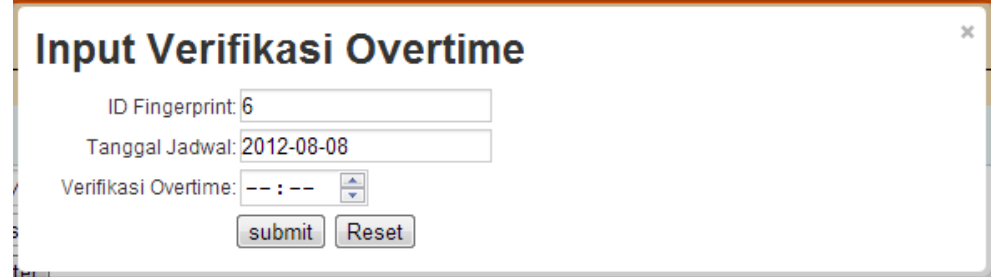

Gambar 4.97 Pop Up pada Form Klarifikasi Jadwal

3. Setelah verifikasi overtime telah diisi, maka data verifikasi overtime akan muncul pada view seperti pada gambar 4.98 di row dengan id fingerprint 6 dan tanggal 08-08-2012.

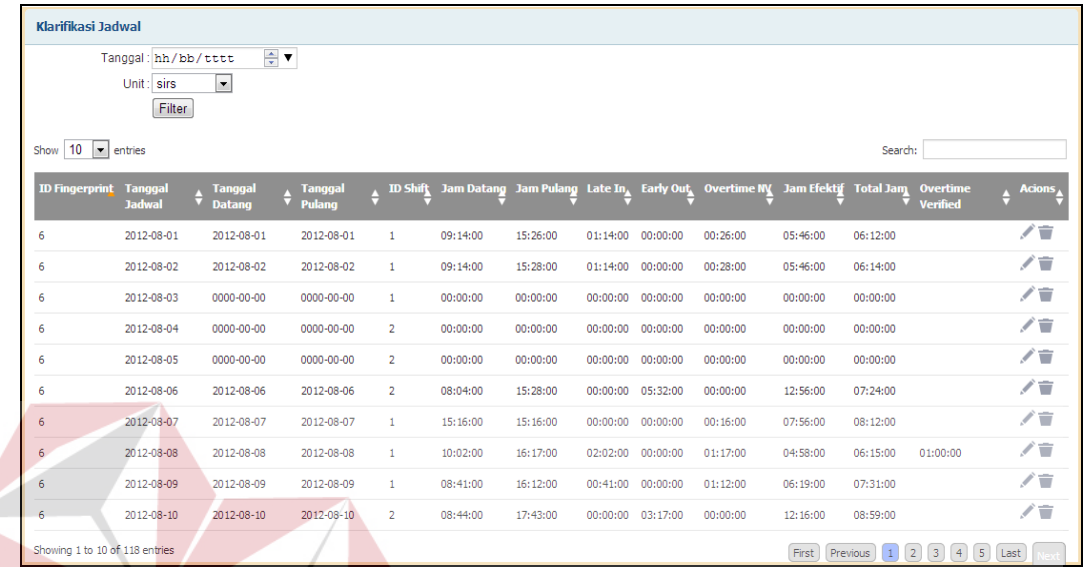

Gambar 4.98 View Klarifikasi Jadwal Setelah Proses Verifikasi Overtime

**INSTITUT BISNIS** 

**INFORMATIKA** 

# F. Penghitungan Gaji

Desain uji coba modul penghitungan gaji untuk menguji apakah fungsi modul penghitungan gaji dapat berjalan sesuai yang diharapkan. Desain uji coba modul penghitungan gaji dapat dilihat pada tabel 4.9. **BAYA** 

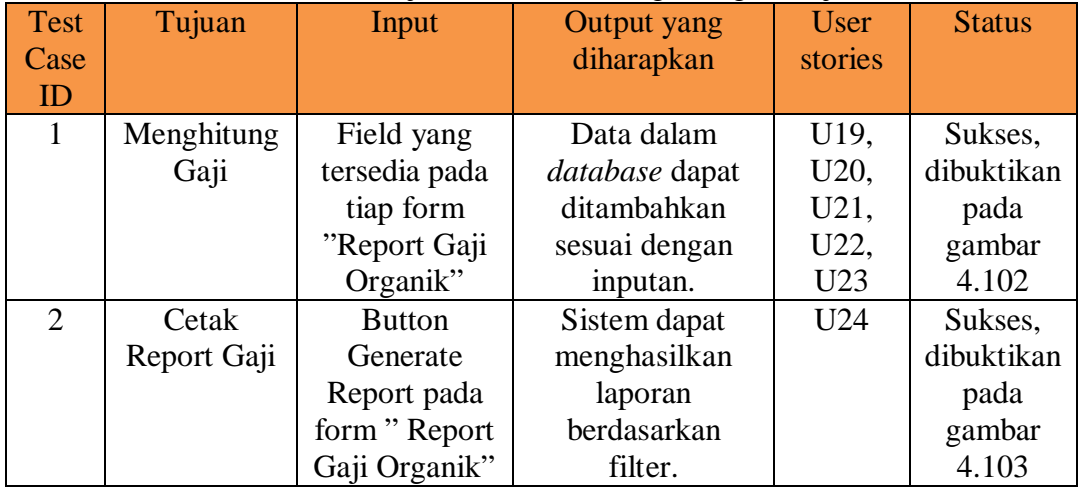

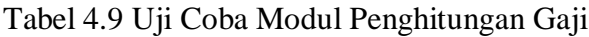

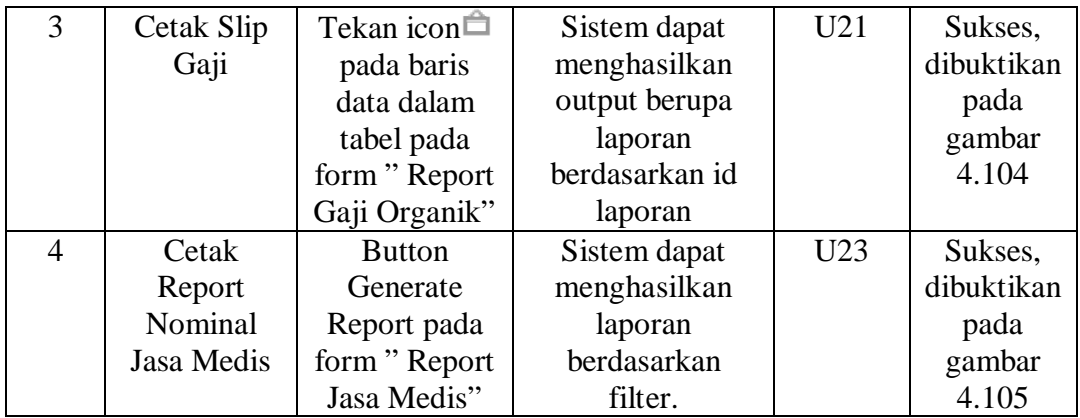

Berikut ini adalah langkah-langkah dalam mengoperasikan aplikasi pada modul penghitungan gaji:

1. Untuk melakukan penghitungan gaji, pada view penghitungan gaji yang nampak seperti pada gambar 4.99, isi terlebih dahulu kolom tunjangan selain tunjangan transport dan tunjangan operasional serta kolom potongan apabila disana terdapat potongan selain potongan karena keterlambatan yang dikarenakan tunjangan transport, tunjangan operasional dan potongan keterlambatan telah ter-generate secara otomatis dari sistem. Isi kolom dengan cara melakukan *click* pada *cell* yang diinginkan seperti pada gambar 4.100.

| Report Gaji Pegawai Organik                        |                       |                |                                                                                     |      | <b>State</b> |              |              |              |           |                         |                                       |             |
|----------------------------------------------------|-----------------------|----------------|-------------------------------------------------------------------------------------|------|--------------|--------------|--------------|--------------|-----------|-------------------------|---------------------------------------|-------------|
| $\div$ $\blacktriangledown$<br>Tanggal: hh/bb/tttt |                       |                |                                                                                     |      |              |              |              |              |           |                         |                                       |             |
| Unit: sirs<br>$\overline{\phantom{a}}$<br>submit   |                       |                |                                                                                     |      |              |              |              |              |           |                         |                                       |             |
|                                                    | Generate Gaji         |                |                                                                                     |      |              |              |              |              |           |                         |                                       |             |
|                                                    | Generate Report       |                |                                                                                     |      |              |              |              |              |           |                         |                                       |             |
| $10$ $\bullet$ entries<br>Show                     |                       |                |                                                                                     |      |              |              |              |              |           | Search:                 |                                       |             |
| <b>ID Gaji Organik</b>                             | <b>ID Fingerprint</b> |                | ◆ Dinas Malam ◆ Jam Lembur ◆ Tarif Lembur ◆ Sakit ◆ Izin ◆ Cuti ◆ Alpha ◆ Terlambat |      |              |              |              |              |           | $\triangleq$ Gaji Pokok | $\div$ T.Transport                    | $+$ T.Open  |
| 13050006                                           | 6                     | $\circ$        | $\mathbf 0$                                                                         | 5000 | $\circ$      | $\mathbf 0$  | $\circ$      | $\circ$      | 36        | 0                       | $\mathbf 0$                           | 0           |
| 13050009                                           | $\overline{9}$        | $\circ$        | $\mathbf{0}$                                                                        | 5000 | $\circ$      | $\circ$      | $\circ$      | $\mathbf 0$  | 104       | 0                       | $\mathbf 0$                           | 434001      |
| 13050119                                           | 119                   | $\overline{7}$ | 4                                                                                   | 5000 | $\mathbf{1}$ | $\mathbf{1}$ | $\mathbf{1}$ | $\mathbf{1}$ | 0         | 1200000                 | 350000                                | 1400000     |
| 13050164                                           | 164                   | $\bullet$      | $\bullet$                                                                           | 5000 | $\bullet$    | $\mathbf{0}$ | $\circ$      | $\mathbf 0$  | 32        | 120000                  | $\circ$                               | 0           |
| 13060006                                           | 6                     | $\mathbf 0$    | 0                                                                                   | 5000 | 0            | 0            | $\circ$      | $\mathbf 0$  | 36        | 0                       | $\circ$                               | 0           |
| 13060009                                           | 9                     | $\bullet$      | $\bullet$                                                                           | 5000 | $\bullet$    | $\circ$      | $\bullet$    | $\bullet$    | 104       | 0                       | $\bullet$                             | 0           |
| 13060119                                           | 119                   | $\overline{7}$ | 4                                                                                   | 5000 | $\mathbf{1}$ | $\bullet$    | $\mathbf{1}$ | $1\,$        | $\bullet$ | 1200000                 | 350000                                | 0           |
| 13060164                                           | 164                   | $\bullet$      | $\bullet$                                                                           | 5000 | $\circ$      | $\circ$      | $\bullet$    | $\mathbf{0}$ | 32        | 120000                  | $\mathbf{0}$                          | $\mathbf 0$ |
| $\leftarrow$<br>Showing 1 to 8 of 8 entries        | $\mathbf{m}_1$        |                |                                                                                     |      |              |              |              |              |           | First                   | Last<br>$\lceil 1 \rceil$<br>Previous | F.          |

Gambar 4.99 View pada Form Gaji Pegawai Organik

|                         |           |              |              |           | iti ♦ Alpha ♦ Terlambat ♦ Gaji Pokok ♦ T.Transport ♦ T.Operasional ♦ T.Kesejahteraan ♦ T.Jabatan ♦ T.Profesi ♦ T.Perijinan ♦ T.Koordinator ♦ T.Komunik |  |  |      |
|-------------------------|-----------|--------------|--------------|-----------|----------------------------------------------------------------------------------------------------|--|--|------|
| 36                      | $\bullet$ | $\mathbf{0}$ | $\mathbf{0}$ | $\circ$   | $\circ$                                                                                                    |  |  |      |
| 104                     | $\circ$   | $\bullet$    | 434001       | 0         | $\circ$                                                                                                    |  |  |      |
| $\overline{\mathbf{0}}$ | 1200000   | 350000       | 1400000      | 100000    | 12121                                                                                                    |  |  | 1250 |
| 32                      | 120000    | $\circ$      | $\circ$      | $\circ$   | $\circ$                                                                                                    |  |  |      |
| 36                      | $\bullet$ | $\circ$      | $\mathbf{0}$ | $\circ$   | $\circ$                                                                                                    |  |  |      |
| 104                     | 0         | 0            | 0            | $\bullet$ | $\circ$                                                                                                    |  |  |      |
| $\overline{0}$          | 1200000   | 350000       | $\circ$      | 100000    | 400.000                                                                                                    |  |  |      |
| 32                      | 120000    | $\circ$      | $\mathbf{0}$ | $\circ$   | $\circ$                                                                                                    |  |  |      |
|                         |           |              | m.           |           |                                                                                                    |  |  |      |

Gambar 4.100 View Gaji Organik Ketika Salah Satu Cell di Click

2. Setelah kolom yang diperlukan untuk penghitungan telah diisi, klik tombol "*Generate* Gaji". Maka gaji untuk id gaji "13060119" yang sebelumnya pada kolom "Gaji Bersih" masih terisi 0 seperti pada gambar 4.101, akan terisi dengan hasil penghitungan sesuai rumus penghitungan gaji di RSBS seperti yang dapat dilihat pada gambar 4.102.

|                            | Tanggal: hh/bb/tttt             | $\div$ $\overline{\mathbf{v}}$ |                |                          |                 |                             |                                              |     |
|----------------------------|---------------------------------|--------------------------------|----------------|--------------------------|-----------------|-----------------------------|----------------------------------------------|-----|
|                            | Unit: sirs<br>$\vert$ - $\vert$ |                                |                | INS.                     | TITUT           |                             | <b>BIS</b>                                   |     |
|                            | submit                          |                                |                |                          |                 |                             |                                              |     |
|                            | Generate Gaji                   |                                |                |                          |                 |                             |                                              |     |
|                            | Generate Report                 |                                |                | R,                       | INEOR           |                             |                                              |     |
|                            |                                 |                                |                |                          |                 |                             |                                              |     |
| Show $10 - $ entries       |                                 |                                |                |                          |                 |                             | Search:                                      |     |
| $\triangleq$ Pot.Transport | ≜ Pot.Operasional               | $\triangle$ Pot.DPLK           | ♦ PotJamsostek | <b>Pot.Keterlambatan</b> | Hutang Karyawan | $\triangleq$ Total Potongan | Gaji Bersih $\triangleq$ Actions<br>$\Theta$ |     |
|                            |                                 |                                |                |                          |                 |                             |                                              | /言白 |
| $\mathbf{0}$               | $\circ$                         | $\mathbf{0}$                   | $\circ$        | $\bullet$                | $\circ$         | $\circ$                     | $\Omega$                                     |     |
| $\mathbf{0}$               | $\bullet$                       | $\mathbf{0}$                   | $\bullet$      | 85974                    | $\bullet$       | 85974                       | 348027                                       | /盲白 |
| 53846                      | 215385                          | 30234                          | $\overline{0}$ | $\circ$                  | $\circ$         | 299465                      | 2956656                                      | /言白 |
| $\mathbf{0}$               | $\bullet$                       | $\mathbf{0}$                   | $\bullet$      | $\bullet$                | $\bullet$       | $\circ$                     | 120000                                       | /盲白 |
| $\mathbf{0}$               | $\mathbf{0}$                    | $\mathbf{0}$                   | $\bullet$      | $\bullet$                |                 | o                           | n                                            | ╱言≏ |
| $\circ$                    | $\bullet$                       | $\circ$                        | 0              | 0                        | $\bullet$       | 0                           | $\circ$                                      | /盲白 |
| 40385                      | $\bullet$                       | $\mathbf{0}$                   | $\bullet$      | $\bullet$                | $\bullet$       | $\circ$                     | $\bullet$                                    | /盲白 |
| $\Omega$                   | $\bullet$                       | $\circ$                        | $\bullet$      | $\circ$                  | $\circ$         | 0                           | $\circ$                                      | /盲≏ |
| $\rightarrow$              |                                 |                                |                |                          |                 |                             | $\mathbf{H}$ .                               |     |

Gambar 4.101 Kolom Gaji Bersih Sebelum Proses Generate Gaji

| pr                       | $\div$ Pot.Transport          | $\div$ Pot.Operasional |             |             | $\frac{4}{9}$ Pot.DPLK $\frac{4}{9}$ Pot.Jamsostek $\frac{4}{9}$ Pot.Keterlambatan | ♦ Hutang Karyawan | $\div$ Total Potongan | $\frac{4}{9}$ Gaji Bersih $\frac{4}{9}$ Actions |                            |
|--------------------------|-------------------------------|------------------------|-------------|-------------|------------------------------------------------------------------------------------|-------------------|-----------------------|-------------------------------------------------|----------------------------|
|                          | $\circ$                       | $\bullet$              | $\circ$     | $\circ$     | $\circ$                                                                            | $\circ$           | $\bullet$             | $\circ$                                         | ノ盲白                        |
|                          | $\circ$                       | $\bullet$              | $\circ$     | $\circ$     | 85974                                                                              | $\circ$           | 85974                 | 348027                                          | /盲白                        |
|                          | 53846                         | 215385                 | 30234       | $\circ$     | $\circ$                                                                            | $\circ$           | 299465                | 2956656                                         | /盲≏                        |
|                          | $\mathbf{0}$                  | $\bullet$              | $\mathbf 0$ | $\circ$     | $\circ$                                                                            | $\bullet$         | $\circ$               | 120000                                          | ╱言≏                        |
|                          | $\circ$                       | $\circ$                | $\pmb{0}$   | $\circ$     | $\circ$                                                                            | $\circ$           | $\circ$               | $\bullet$                                       | ノ盲白                        |
|                          | $\circ$                       | $\circ$                | $\bf{0}$    | 0           | 0                                                                                  | $\circ$           | $\bullet$             | $\bullet$                                       | ノ盲白                        |
|                          | 40385                         | $\mathbf 0$            | $\pmb{0}$   | $\mathbf 0$ | $\circ$                                                                            | $\bullet$         | 40385                 | 2677615                                         | /盲白                        |
|                          | $\mathbf{0}$                  | $\circ$                | $\bf{0}$    | 0           | 0                                                                                  | $\circ$           | $\bullet$             | 120000                                          | ╱言≏                        |
|                          | $\mathbf{0}$                  | $\circ$                | $\circ$     | $\bullet$   | 0                                                                                  | $\circ$           | $\bullet$             | 5000                                            | ╱す☆                        |
|                          | 0                             | $\bullet$              | $\pmb{0}$   | $\bf{0}$    | 0                                                                                  | $\circ$           | $\bullet$             | $\bullet$                                       | /盲≏                        |
| $\overline{\phantom{a}}$ |                               |                        |             |             |                                                                                    |                   |                       | $\mathbf{m}$                                    |                            |
|                          | Showing 1 to 10 of 12 entries |                        |             |             |                                                                                    |                   | First                 | Previous<br>$\lceil 1 \rceil$                   | $\left( 2 \right)$<br>Last |

Gambar 4.102 Kolom Gaji Bersih Setelah Proses Generate Gaji

3. Untuk melakukan cetak laporan gaji bulanan, klik tombol "*Generate Report*" pada *form report* gaji organik. Contoh hasil report gaji dapat dilihat pada gambar 4.103.

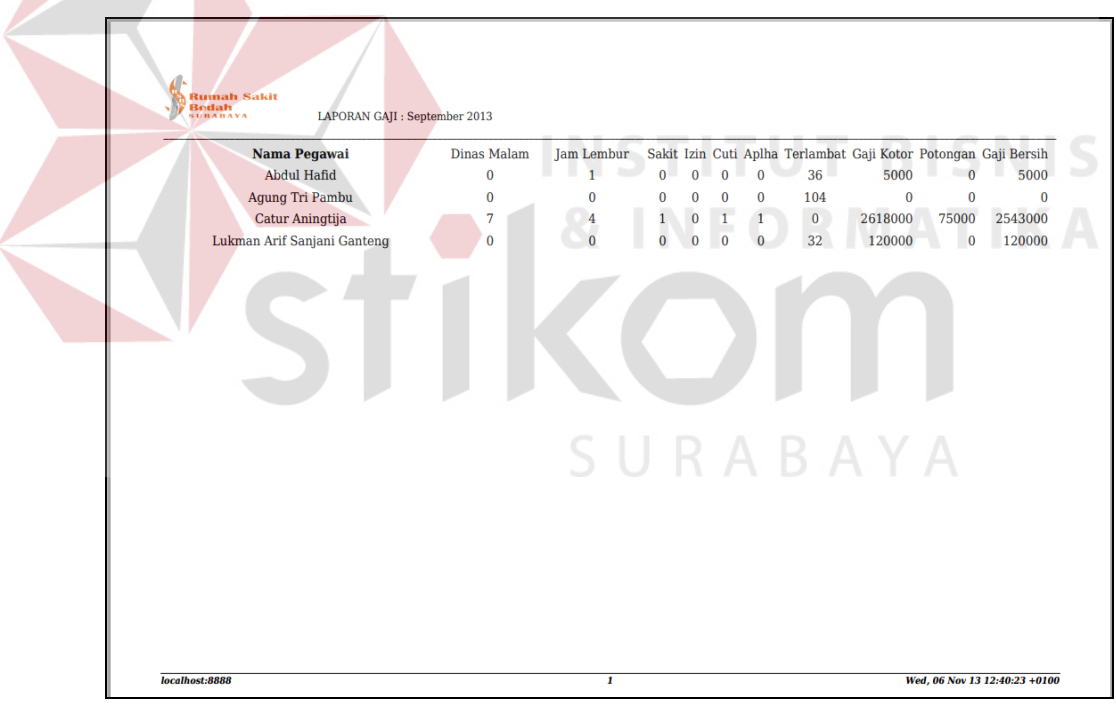

Gambar 4.103 Report Gaji Secara Keseluruhan

4. Untuk melakukan cetak laporan gaji bulanan, pilih id gaji organik pada *form report* gaji organik yang datanya ingin ditampilkan dalam bentuk report kemudian klik icon  $\hat{\Box}$ . Contoh hasil report gaji dapat dilihat pada gambar 4.104.

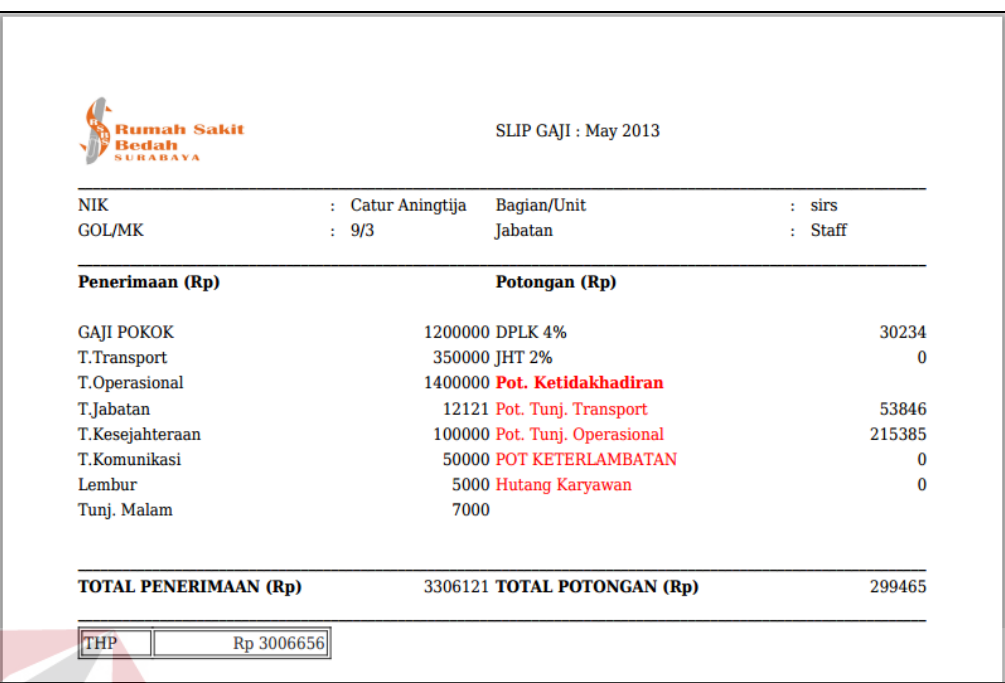

Gambar 4.104 Report Slip Gaji

5. Untuk melakukan cetak laporan jasa medis, klik tombol "Generate Report" pada *form report* jasa medis. Contoh hasil report gaji dapat dilihat pada

gambar 4.105.

|               | Laporan Jasa Medis Dokter: Mesut Ozil ,dr,Sp.B |          |                         |
|---------------|------------------------------------------------|----------|-------------------------|
|               | 08/01/2013 - 08/31/2013                        |          |                         |
| No.reg / Nota | Tanggal                                        | No.RM    | <b>Nominal Tindakan</b> |
| 0000011443    | 19/08/2013                                     | 00010557 | 82500                   |
| 0000011449    | 19/08/2013                                     | 00010304 | 187000                  |
| 0000011441    | 19/08/2013                                     | 00010557 | 82500                   |
| 0000011563    | 20/08/2013                                     | 00010358 | 175000                  |
| 0000011327    | 16/08/2013                                     | 00001358 | 132000                  |
| 0000011669    | 21/08/2013                                     | 00010662 | 302250                  |
| 0000011565    | 20/08/2013                                     | 00010554 | 82500                   |
| 0000012058    | 28/08/2013                                     | 00010749 | 165000                  |
| 0000012187    | 30/08/2013                                     | 00010808 | 1100000                 |
| 0000011987    | 27/08/2013                                     | 00010750 | 82500                   |
| 0000011271    | 15/08/2013                                     | 00010496 | 132000                  |
| 0000011853    | 25/08/2013                                     | 00007397 | 750000                  |
| 0000011240    | 14/08/2013                                     | 00010538 | 175000                  |
| 0000011241    | 14/08/2013                                     | 00010358 | 132000                  |
| 0000010955    | 06/08/2013                                     | 00010423 | 175000                  |
| 0000010984    | 06/08/2013                                     | 00010416 | 82500                   |
| 0000010783    | 02/08/2013                                     | 00010397 | 132000                  |
| 0000010999    | 06/08/2013                                     | 00010531 | 1100000                 |
| 0000010791    | 02/09/2012                                     | 00010204 | 197000                  |

Gambar 4.105 Report Nominal Jasa Medis

**RMATIKA** 

Untuk keakuratan penghitungan data sendiri, pihak HRD telah mencoba melakukan penghitungan serupa secara manual pada pegawai dengan id 119 dimana berbagai data yang menjadi variabel penghitungannya dapat dilihat pada tabel 4.10.

Penghitungan dilakukan dengan tidak menggunakan data *real* dikarenakan pihak manajemen RS Bedah Surabaya tidak bisa memberikan kebijakapadn tersebut karena alasan confidential. Hasil penghitungan secara manual dengan menggunakan sistem menghasilkan output yang sama seperti pada gambar 4.102 baris ke 3.

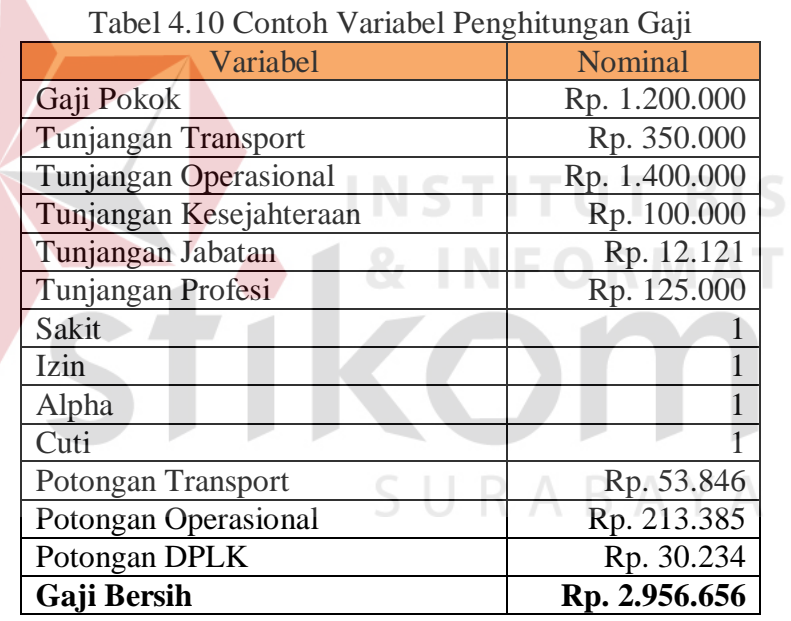

Selain uji fungsionalitas, uji keakuratan data, aplikasi akan diuji kembali dengan cara menyebarkan kuesioner untuk melihat penilaian user terdahadap aplikasi yang telah dibangun. Pemilihan sampling dilakukan menggunakan teknik *purposive sampling* sehingga sampling hanya dilakukan terhadap *users* yaitu HRD, *manager* dan *supervisor* dari tiap departemen, bagian keuangan yang berjumlah 10 orang. Teknik purposive sampling sendiri menurut Bryman (2012:

**NIS** 

I K A

418) adalah pendekatan sampling yang tidak dilakukan secara acak, tetapi dengan melakukan pengambilan *sampling* berdasarkan orang-orang tertentu yang berhubungan langsung dengan tujuan penelitian. Kuesioner diberikan dengan cara mendemokan program didepan *user* kemudian *user* mengisi nilai dari pertanyaan tentang aplikasi yang telah tersedia pada lembar kuesioner. Hasil rekap dari kuesioner *user* dapat dilihat pada tabel 4.9. Hasil kuesioner dihitung menggunakan teori skala likert dengan rumus sebagai berikut:

Jumlah orang yang memilih poin  $4 = 7$  orang

Jumlah orang yang memilih poin  $3 = 2$  orang

**Jumlah orang yang memilih poin 2 = 1 orang** 

Jumlah orang yang memilih poin  $1 = 0$  orang

**Jumlah skor per nomor =**  $(7*4) + (2*3) + (1*2) + (0*1) / 10 = 3,6$ 

Jumlah skor pengumpulan data =  $\Sigma$  Jumlah skor per nomor.

Hasil Rata-Rata Uji Coba = Jumlah skor pengumpulan data / 10

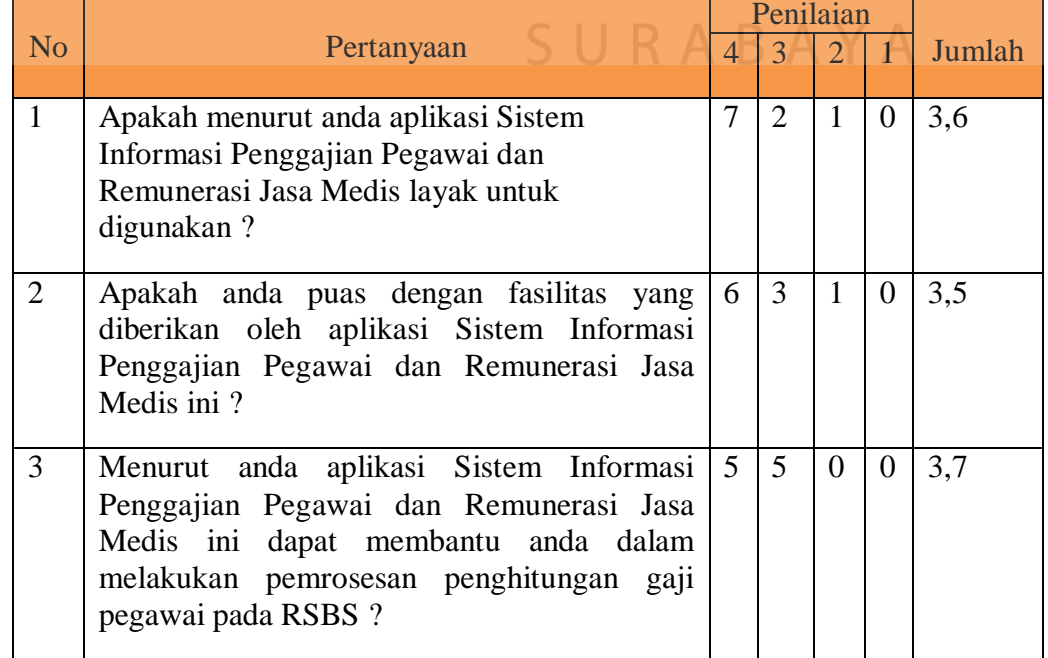

#### Tabel 4.11 Hasil Kuesioner

**BISNIS** 

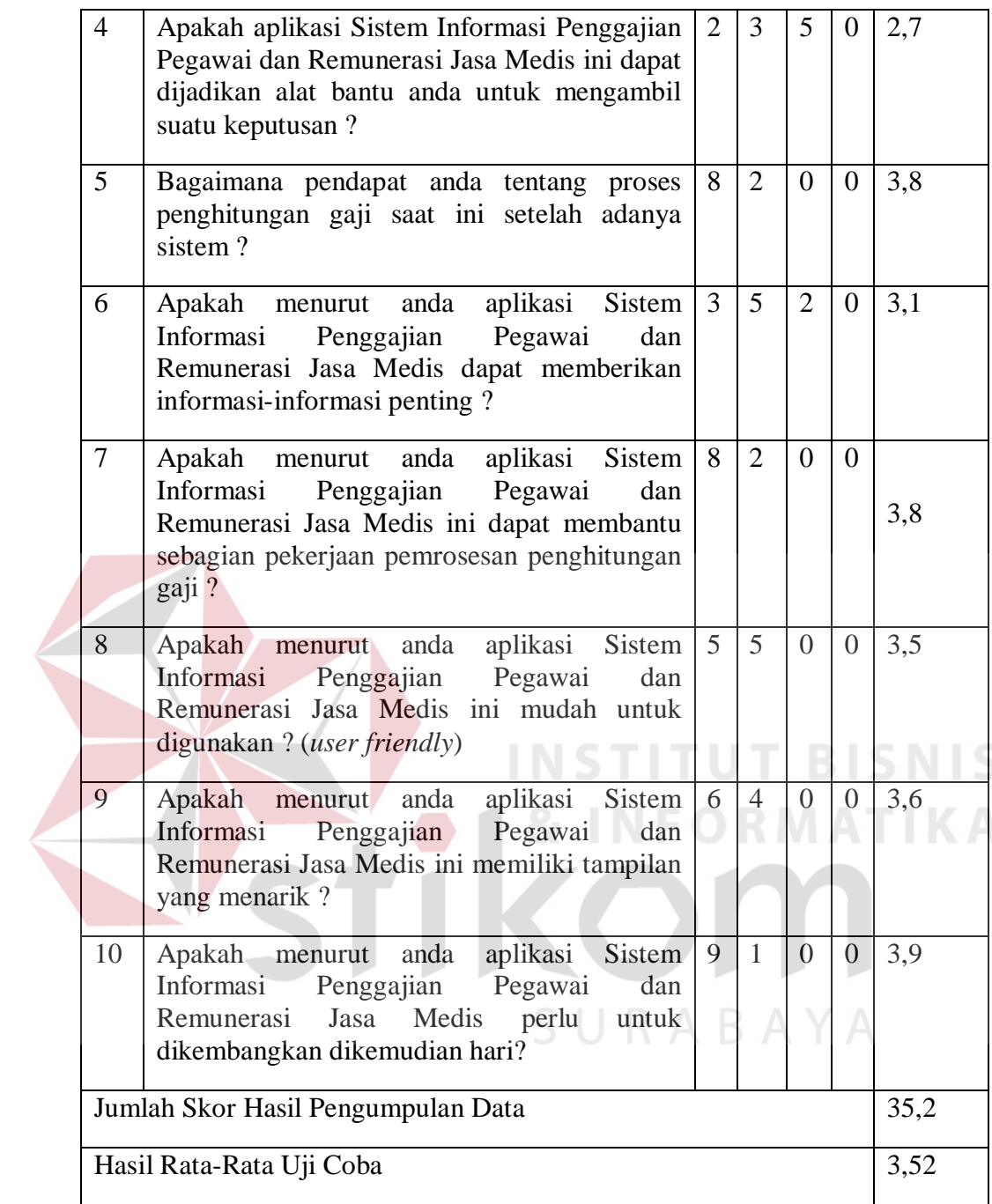

Skor penilaian yang diperoleh dari kuesioner diatas mengikuti teori skala likert. Berikut keterangan yang akan ditampilkan untuk menilai angket yang sudah diisi oleh masing-masing user untuk diuji kelayakannya :

| N <sub>o</sub> | Keterangan        | Pilihan | Poin |
|----------------|-------------------|---------|------|
|                | Sangat Baik       | Α       |      |
| 2              | Cukup Baik        | B       | 3    |
| 3              | Kurang Baik       | C       | っ    |
|                | Sangat Tidak Baik | D       |      |

Tabel 4.12 Poin Penilaian

Berdasarkan hasil pengolahan data kuesioner yang telah diberikan kepada masing-masing *user*, menghasilkan nilai rata-rata sebesar 3,52 (tiga koma lima puluh dua). Dengan demikian jika menggunakan patokan poin penilaian dari skala likert, maka hasil uji coba yang dilakukan oleh pengguna ini mengasilkan nilai yang cukup Baik.

Selain uji coba menggunakan kuesioner, aplikasi ini juga diuji menggunakan black box testing. Pengujian sistem pada aplikasi ini dilakukan menggunakan metode *black box testing.* Pada metode ini aplikasi dieksekusi, kemudian diamati apakah hasilnya telah sesuai dengan proses bisnis yang diinginkan (Fatta, 2007: 172). SURABAYA

Berikut ini adalah ringkasan dari uji coba sistem:

- 1. *Functional Testing* : Semua form telah berjalan dengan baik dan menghasilkan output sesuai fungsi yang terdapat pada form tersebut.
- 2. *Stress Testing* : *Testing* dilakukan pada fungsi *import data* pada *form log* pegawai dengan filter 10 hari dari tanggal 01/08/2012 – 10/08/2012. Query berjalan dalam waktu 41 detik dengan mendapatkan data sebanyak 1668 *rows* menggunakan *memory* sebanyak 4Mb dan aplikasi masih tetap berjalan

dengan baik mengingat pada realitanya *import* dilakukan tiap hari bukan 10 hari sekali.

- 3. *Load Testing* : *Testing load view* telah diuji coba pada modul hitung gaji dengan rincian sebagai berikut:
	- Load form  $login = 0,1224$  detik
	- Load beranda  $= 0.1515$  detik
	- Load Form Gaji Organik  $= 0.3302$  detik
	- Generate Gaji =  $0,1806$

Total pemrosesan gaji pegawai memakan waktu 0,7848 dihitung dari waktu yang dibutuhkan oleh sistem.

- 4. *Ad Hoc Testing* : Terdapat sebuah perntanyaan terkait program, apakah orang dengan tanggal lahir melebihi hari ini dapat didaftarkan pada sistem sebagai pegawai. Sistem telah diberikan batasan, tanggal lahir pegawai harus kurang dari 19 tahun dari tanggal sekarang.
- 5. *Exploratory Testing* : *validation* telah digunakan pada *textbox numeric*, tanggal serta *textbox* yang harus diisi.
- 6. *Usability Testing* : Hasil kuesioner menunjukkan angka 3,52 yang berarti dari baik dari segi tampilan maupun fungsional program, telah mendapat nilai baik.
- 7. *Smoke Testing* : Aplikasi telah dapat berjalan dengan baik mulai dari mengisi data pada form *master,* merencanakan jadwal, verifikasi jadwal, *import* absensi *log* pegawai, input *overtime*, sampai penghitungan gaji dan penghitungan remunerasi jasa medis.

Berdasarkan pada hasil coba sebanyak 10 *test case*, uji coba dengan membandingkan output dari data yang diolah secara manual dengan output dari data yang diolah menggunakan aplikasi serta segala fitur yang telah terdapat dalam aplikasi telah memenuhi 25 User Stories yang terdapat didalamnya, uji coba menggunakan penilaian *user* pada aplikasi menggunakan kuesioner, dan uji coba dengan menggunakan metode *black box,* dapat disimpulkan bahwa aplikasi ini telah berjalan dengan baik dan benar serta sesuai dengan yang dibutuhkan oleh pengguna.

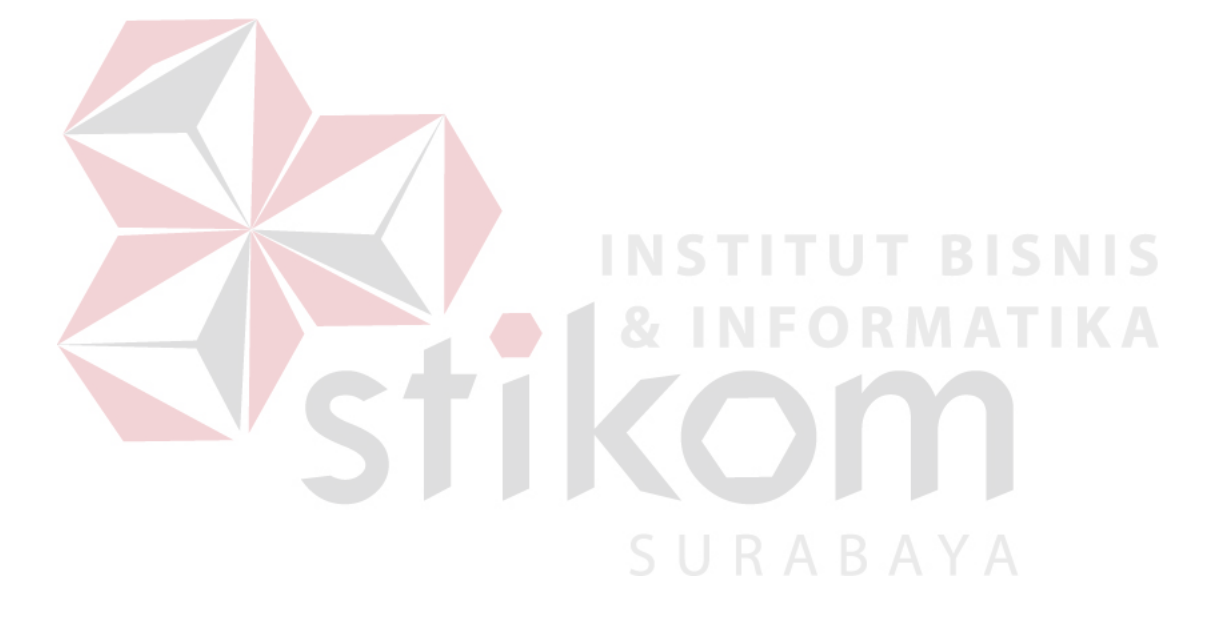